# **ТАТАР ТЕЛЕНЕҢ ЯЗМА КОРПУСЫ**

## **файдаланучылар** ө**чен кулланма**

v3.4

Мансур Сайхунов Тәүзих Ибранимов Jorma Luutonen

## Содержание

Татар теленең язма корпусы турында гомуми [мәгълүмат](#page-2-0)

Тел [корпусы](#page-4-0) – ул нигә кирәк? Татар теленең язма корпусы ничек [баетылачак?](#page-5-0) [Системага](#page-6-0) таләпләр Татар теленең язма корпусына тупланган [мәгълүмат](#page-7-0) белән танышу ["Эзләү"](#page-9-0) битенә кире кайту Татар [хәрефләрен](#page-11-0) ничек язарга белмәсәгез! Эзләү [нәтиҗәләренә](#page-13-0) туры ссылканы алу Корпуста аерым сүзформа һәм аның контекстына бәйле статистик [мәгълүматны](#page-15-0) табу Корпуста аерым [лексеманы](#page-23-0) табу Корпуста аерым префикска [башланган](#page-25-0) сүзләрне табу Корпуста билгеле бер хәрефләр җыелмасына [тәмамланган](#page-27-0) сүзләрне табу Корпуста кирәкле [сүзтезмәне](#page-29-0) табу Катлаулы [морфологик](#page-39-0) эзләү системасы: Әлеге [системаның](#page-39-1) асылы турында Корпуста [сүзформаларны](#page-45-0) үз эченә алган комбинацияләр нигезендә эзләү Корпуста леммаларны үз эченә алган [комбинацияләр](#page-49-0) нигезендә эзләү Корпуста морфологик (грамматик) тегларны үз эченә алган [комбинацияләр](#page-53-0) [нигезендә](#page-53-0) эзләү Корпуста сүзнең башы, уртасы һәм/яки азагы күрсәткече [кулланылган](#page-58-0) [комбинацияләр](#page-58-0) нигезендә эзләү Корпуста эзләнәсе һәр сүзгә берничә [параметр](#page-62-0) күрсәтү Эзләү [параметрларын](#page-64-0) график режимда кертү Мисаллар буларак китерелгән [җөмләләрне](#page-73-0) тыңлап карау Өстәмә статистик [мәгълүмат!](#page-74-0) Басылган [мәкаләләр](#page-78-0) Корпус [тасвирламасы](#page-79-0) Корпустан [файдалану](#page-80-0) Проект [турында](#page-81-0) [Рәхмәт](#page-82-0) сүзе Элемтәгә керү өчен [мәгълүмат](#page-83-0) Башка [телләрдә](#page-84-0)

#### <span id="page-2-0"></span>Татар теленең язма корпусы турында гомуми мәгълүмат

Әлеге корпус хәзерге язма татар телен мөмкин кадәр тулырак чагылдыруга юнәлгән электрон формадагы чыганак. Бүгенге көндә корпусның күләме 116 млн. сүздән артык, төрле сүзформаларның саны 1 млн. 500 меңгә кадәр җитә. Корпусны төзүдә Интернеттагы төрле ачык ресурслардан алынган материаллар кулланылды. Текстларның яртысыннан артыгы (Корпусның гомуми күләменнән ≈ 60%) татар теленең публицистик стилен хасил итә. Язма әдәби татар теленең башка стильләре Корпуста түбәндәге өлештә урын ала:

матур әдәбият стиле ≈ 35%,

гуманитар профильдәге фәнни әдәбият стиле ≈ 4%,

эш кәгазьләре стиле ≈ 1%.

Лингвистик материалның төп чыганаклары буларак төрле WEB-сайтларда урнаштырылган текстлар алынды, мәсәлән, "Татар – информ", "Ислам – татарлар һәм мөселманнар", "Татар электрон китапханәсе", "Дуслык", "Азатлык", "Яңа гасыр", "Татар әдипләре" һ.б.

Татар теле язма корпусының төп максаты – татар теле лексик-семантик системасын статистик лексикология һәм когнитив лингвистика кысаларында тирәнрәк өйрәнүгә юл ачу.

Корпус өч режимда кулланылырга мөмкин:

 статистик (аерым бер сүзне табу, аның уң, сул, семантик контекстларын билгеләү, сүзформаларның кулланылыш ешлыгын ачыклау),

 лемматизация (морфологик разметка булу сәбәпле, теге яки бу леммага караган сүзформаларны эзләү, аларга хас грамматик категорияләрне билгеләү),

 сүзформаны шаблон буенча эзләү (сүзнең башы, уртасы һәм/яки азагы нигезендә туры килә торган очракларны ачыклау).

Моннан тыш, корпусның эзләү системасы аша табылган җөмләләрне яңгыратып карау (тыңлау) мөмкинлеге дә каралган. Кирәк булса, корпусменеджер уң һәм сул контекстларны киңәйтеп күрсәтергә мөмкин, ягъни бу сүзнең яки сүзтезмәнең мәгънәсен ачыклаудагы төгәллекне арттыра.

Язма корпусның эзләү системасы түбәндәге операцияләрне башкарырга мөмкинлек бирә:

 кирәкле сүзләрне эзләү, аларның кулланылу ешлыгын билгеләү, бу сүзнең яки форманың телдә кулланылышын дәлилләүче мисаллар табу;

 кайсы сүзләр эзләнәсе сүзнең алдында, аңардан соң һәм, гомумән, бер җөмлә кысаларында килергә мөмкинлекне ачыклау (әлеге сүзнең сул, уң, семантик контекстлары), шулай ук, әлеге сүзләрнең эзләнәсе сүз белән ни дәрәҗәдә еш кулланылуын ачыклау һ.б.

3

### <span id="page-4-0"></span>Тел корпусы - ул нигә кирәк?

Тел – шушы чор мәдәниятенең көзгесе. Халыкның нинди шартларда, нинди уйлар белән яшәве аның телендә чагыла. Тәкъдим ителгән Татар теленең Язма корпусы бүгенге көн һәм XX гасырның икенче яртысына хас чәчмә матур әдәбият стилен, фән, дин тәгълиматы, эш кәгазьләре телләрен адекват гәудәләндерә. Язма корпусның 60% чамасы WEB-сайтлар нигезендә төзелгән булуы алдагы буыннарга шушы чорда яшәүчеләрнең уй-фикере, тормыш шартлары белән танышу мөмкинлекләре тудыра. Аның зур сандагы текст һәм җөмләләргә нигезләнгән булуы, шуңа өстәп төрле эзләү программалары белән җиһазландырылуы бүгенге телчеләрне татар телен концептология, культурология, когнитология кысаларында өйрәнү мөмкинлекләре белән тәэмин итә.

Рус халкы мәкалендә: "Аппетит приходит во время еды» - дип әйтелә. Хәерле сәгатьтә!

#### <span id="page-5-0"></span>Татар теленең язма корпусы ничек баетылачак?

Лингвистика бүгенге көндә күп тармакларга бүленеп тел өйрәнүне антропоцентризм юнәлешендә дәвам итә. XX гасыр тел белемендә тирән эз калдырган телчеләрнең берсе Леонард Блумфильд үзенең "Тел" дип исемләнгән монографиясен: "Хәзергә хыял булып кына күренсә дә, ышанырга була ки, телне өйрәнү ерак булмаган киләчәктә безгә кешеләрнең кылган эшләрен аңлауда һәм алар белән идарә итүдә ярдәм күрсәтәчәк" дигән сүзләр белән тәмамлый.

Шушы аспектта көн тәртибенә телнең үзе түгел, ә бәлки тел ярдәмендә мәгълүмат тапшыру, алмашу процессын өйрәнү, аның моделен төзү проблемасы куелган. Әлеге планда телнең тезаурус сүзлекләрен, тел үзгәрешен чагылдырган, әдипләрнең индивидуальлеген чагылдырган зур булмаган корпуслар (подкорпуслар) төзү, шулар белән беррәттән корпуслар лингвистикасын тематик яктан баету - алда торган проблемаларның бер өлеше.

## <span id="page-6-0"></span>Системага таләпләр

Корпус белән эшләр өчен техник киңәшләребез:

- 1. Алда күрсәтелгән браузерларның яңа версияләрен куллану:
	- Mozilla Firefox: https://www.mozilla.org/en-US/firefox/all/#ru
	- Google Chrome: <https://www.google.ru/intl/ru/chrome/browser/desktop/index.html>
- 2. Браузерда JavaScript системасын кабызу.
- 3. Җөмләләрне яңгырату эшләмәсә:
	- башка браузер кулланып карагыз,
	- Adobe Flash Player'ның яңа версиясен куегыз: <https://get.adobe.com/flashplayer/>

## <span id="page-7-0"></span>Татар теленең язма корпусына тупланган мәгълүмат белән танышу

Интернетта [corpus.tatar](http://corpus.tatar/) (яки [corpus.tatfolk.ru\)](http://corpus.tatfolk.ru/) адресында урнашкан сайтка кереп баш битенең сул ягындагы "**Корпуста эзләү**" ссылкасына чиртегез:

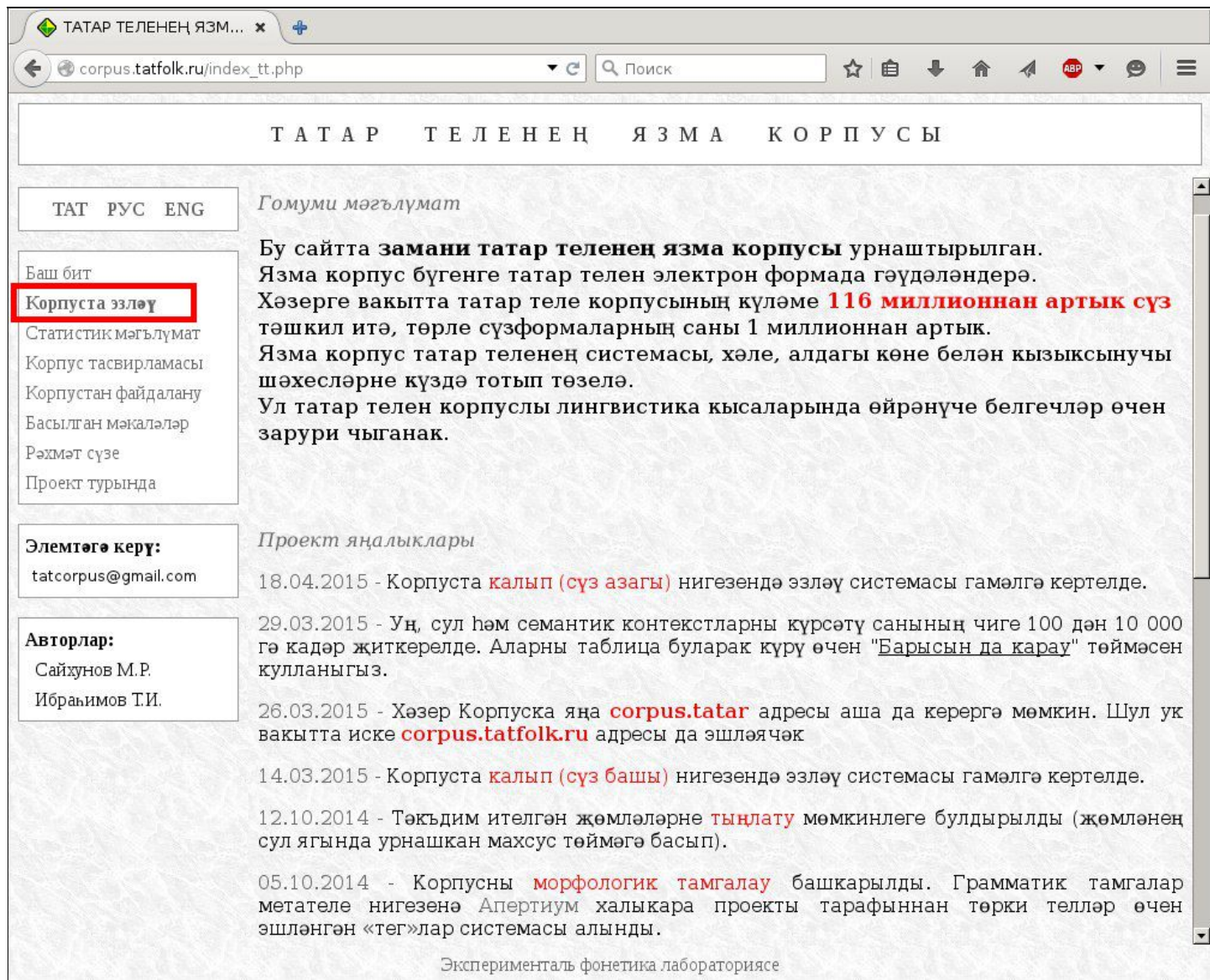

Чиртү нәтиҗәсендә файдаланучыга "**Татар теленең язма корпусында эзләү**" дигән бит

#### ачыла:

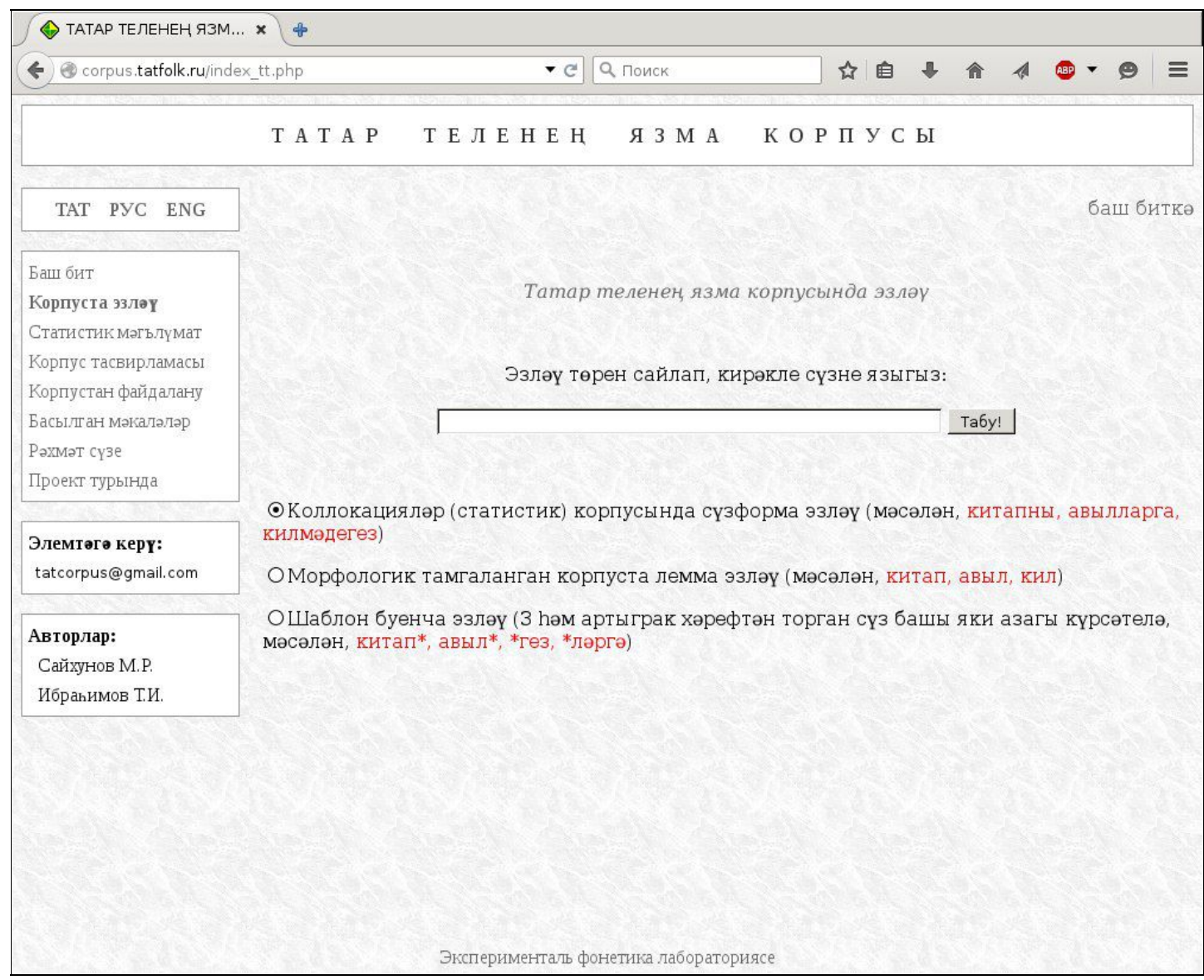

# <span id="page-9-0"></span>"Эзләү" битенә кире кайту

Аерым бер мәгълүмат эзләүне башкарганнан соң, корпуска башка йөкләмә бирү өчен түбәндәге боерыклардан файдаланырга мөмкин. Бу очракта, аланчыкларга керткән барлык мәгълүмат та саклана.

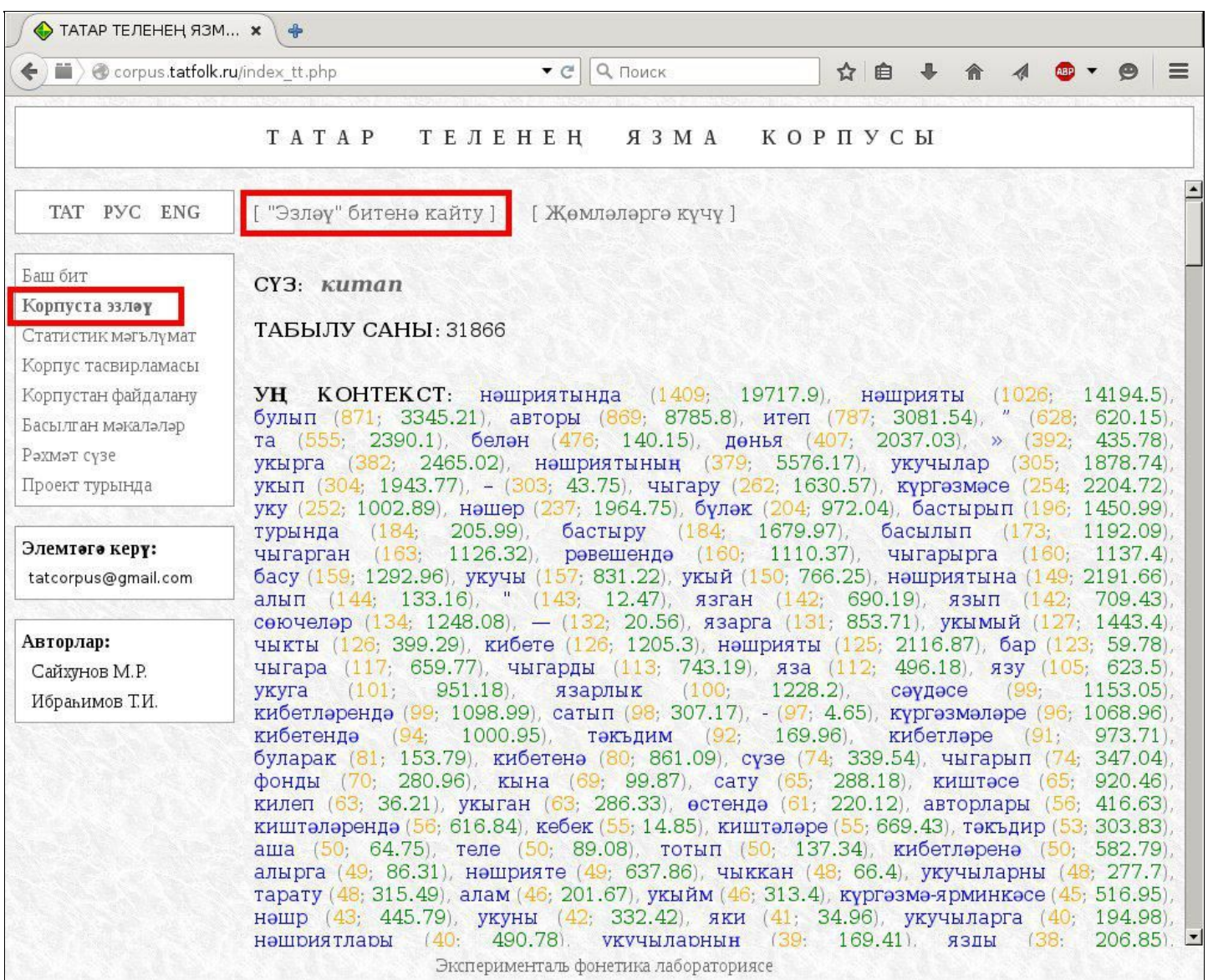

#### Шулай ук мисаллар азагындагы "**Эзләү битенә кайту**" боерыгын да кулланырга мөмкин:

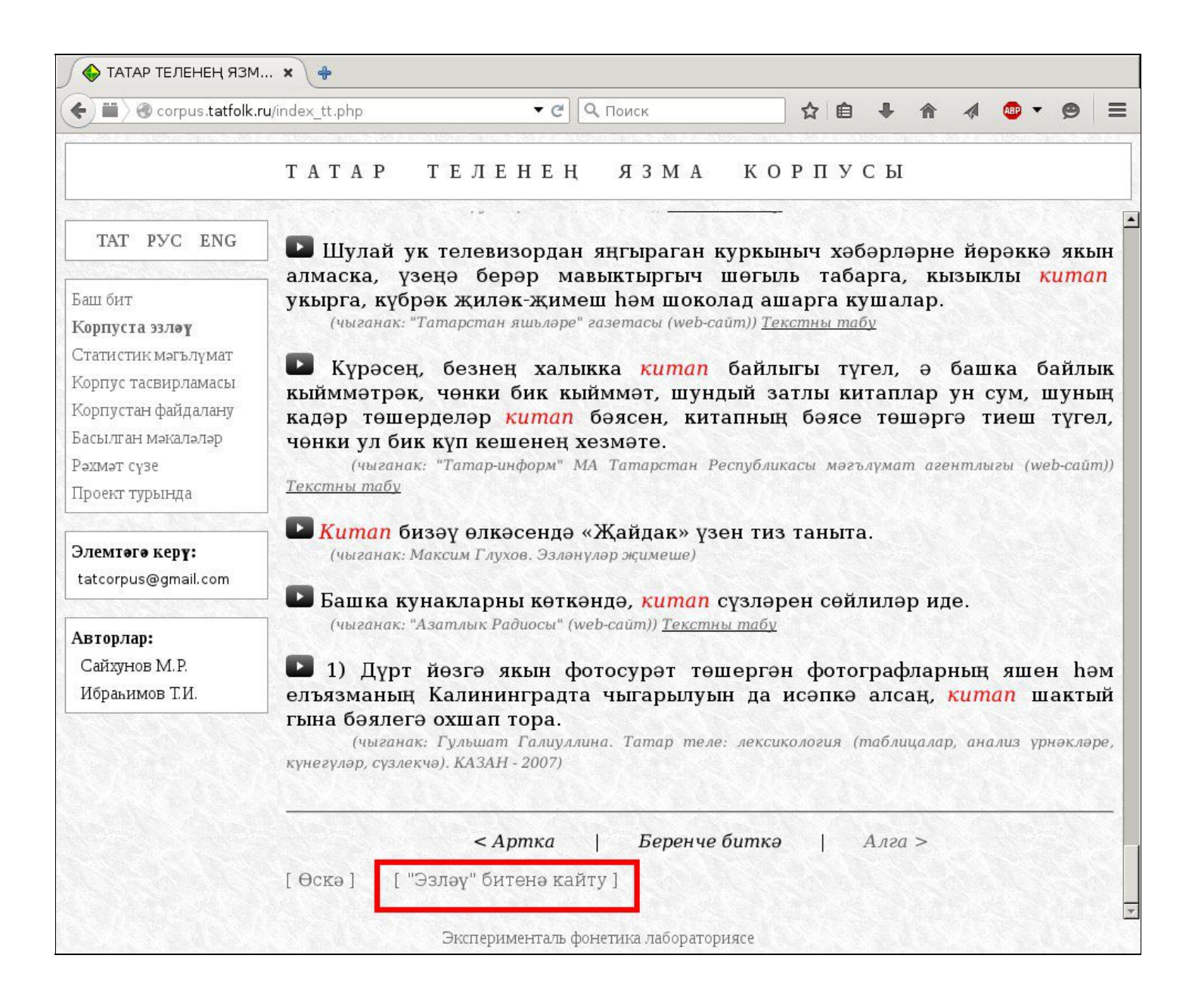

## <span id="page-11-0"></span>Татар хәрефләрен ничек язарга белмәсәгез!

Әгәр компьютерыгызда татар алфавиты булмаса, Корпусның эзләү битендә сез кирәкле сүзне виртуаль клавиатура ярдәмендә яза аласыз. Моның өчен "**Табу!**" төймәсеннән сулда урнашкан кечкенә клавиатура рәсеменә чиртегез:

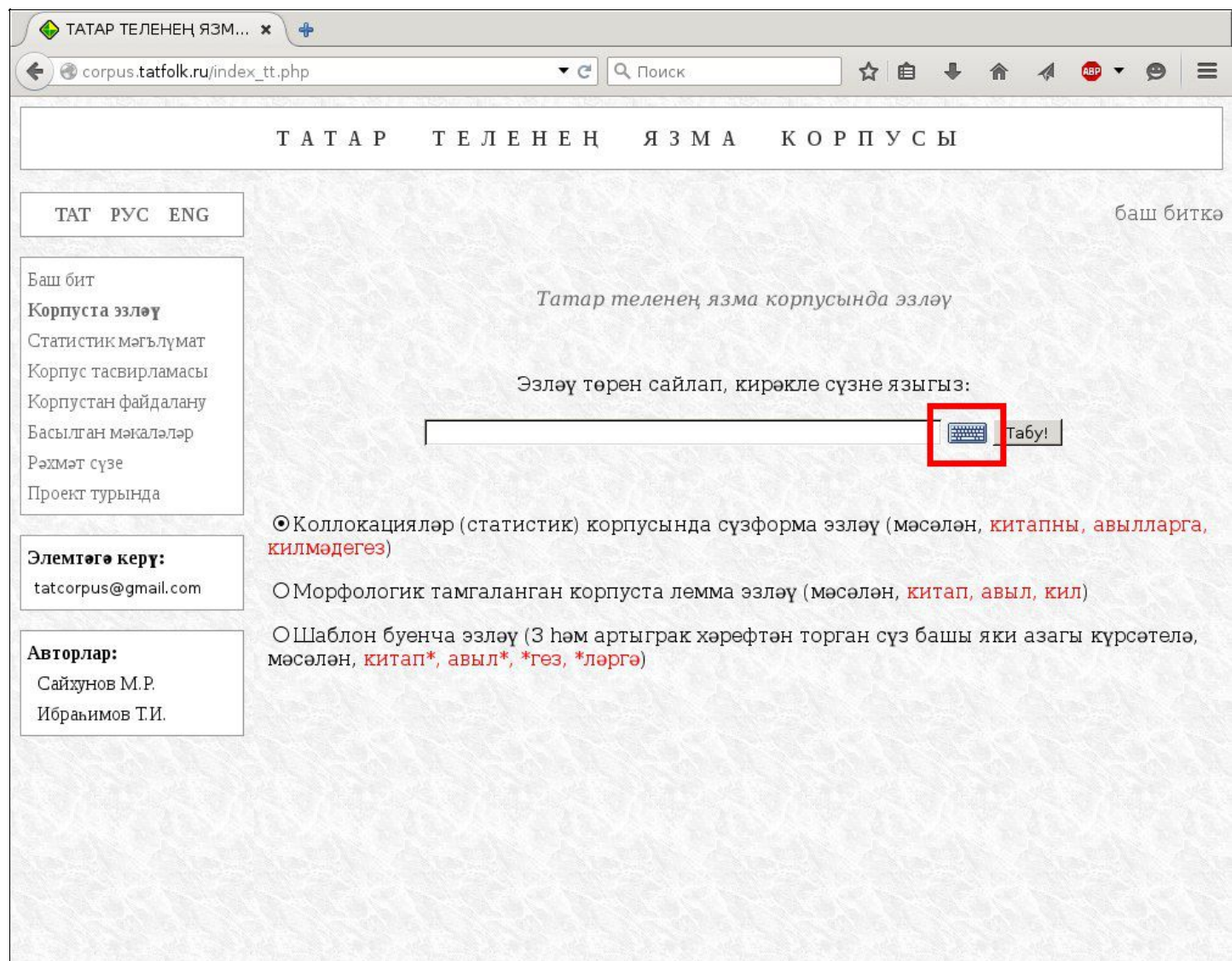

Эксперименталь фонетика лабораториясе

Шуннан соң алдыгызда клавиатура тәрәзәсе ачылачак. Аның тиешле төймәләренә басып сез татар хәрефләреннән торган сүзне җыя алачаксыз:

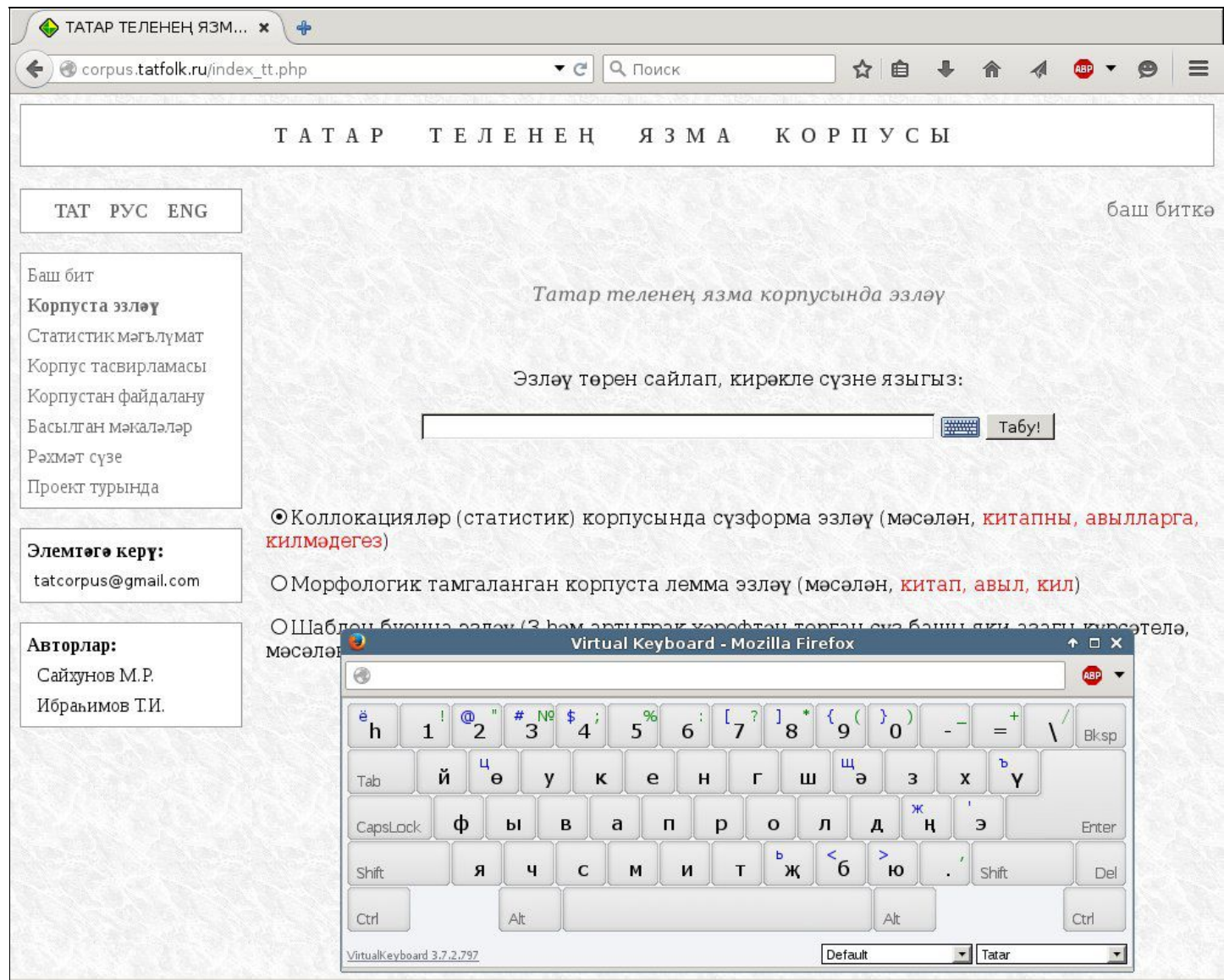

### <span id="page-13-0"></span>Эзләү нәтиҗәләренә туры ссылканы алу

Эзләү нәтиҗәләренә туры ссылка буларак браузерның адрес юлындагы мәгълүматны куллану дөрес түгел. Корпус сайты фреймлы структурага корылган булу сәбәпле, адрес юлындагы мәгълүмат бары тик сайтның баш битенә генә сылтама ясый. Нәкъ менә эзләү нәтиҗәләренә туры ссылка алыр өчен әлеге битнең иң өске өлешендәге «**Туры ссылка**» кнопкасына басарга кирәк:

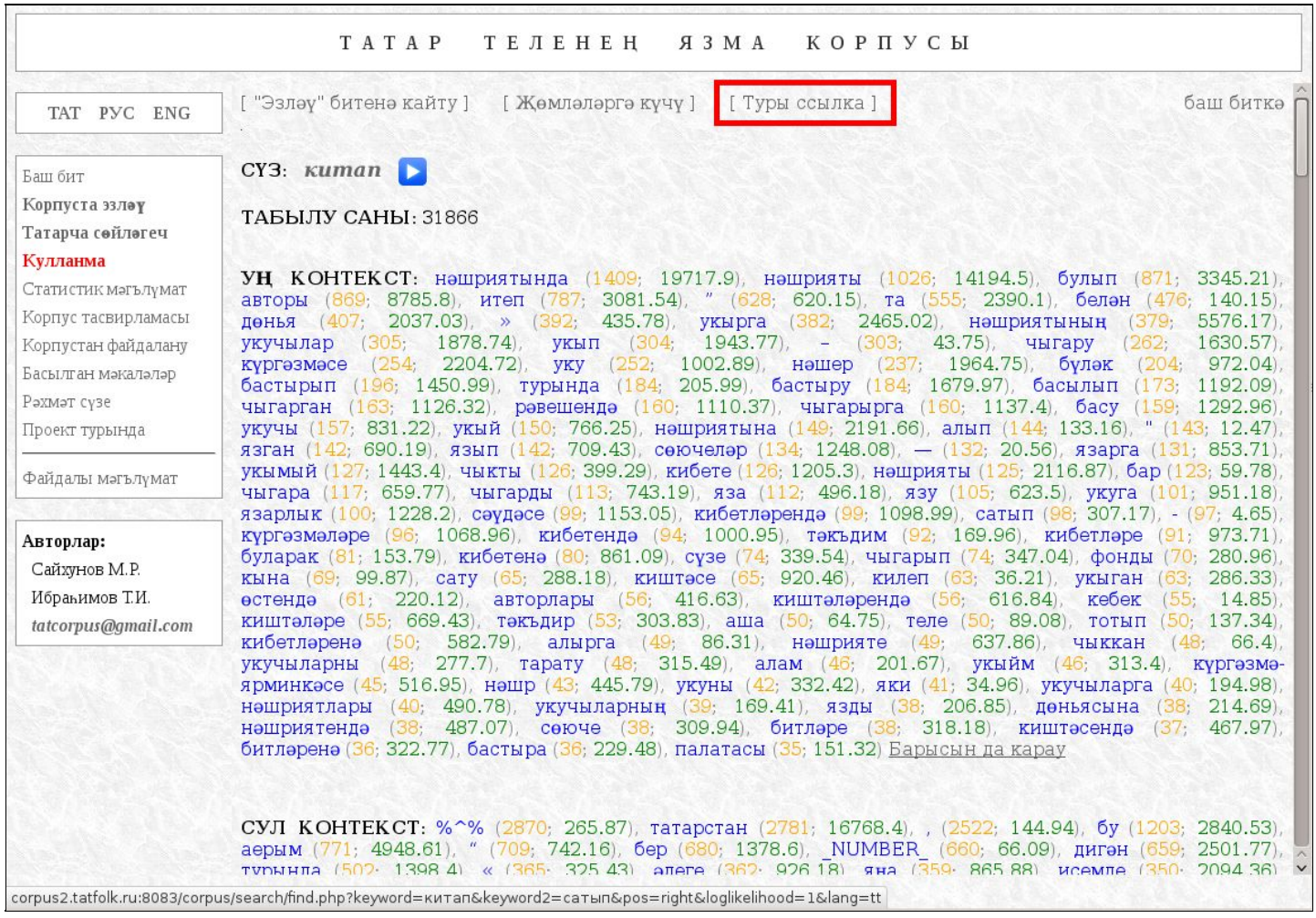

#### Ачылачак тәрәзәдә сезгә кирәкле ссылка урнашкан булыр:

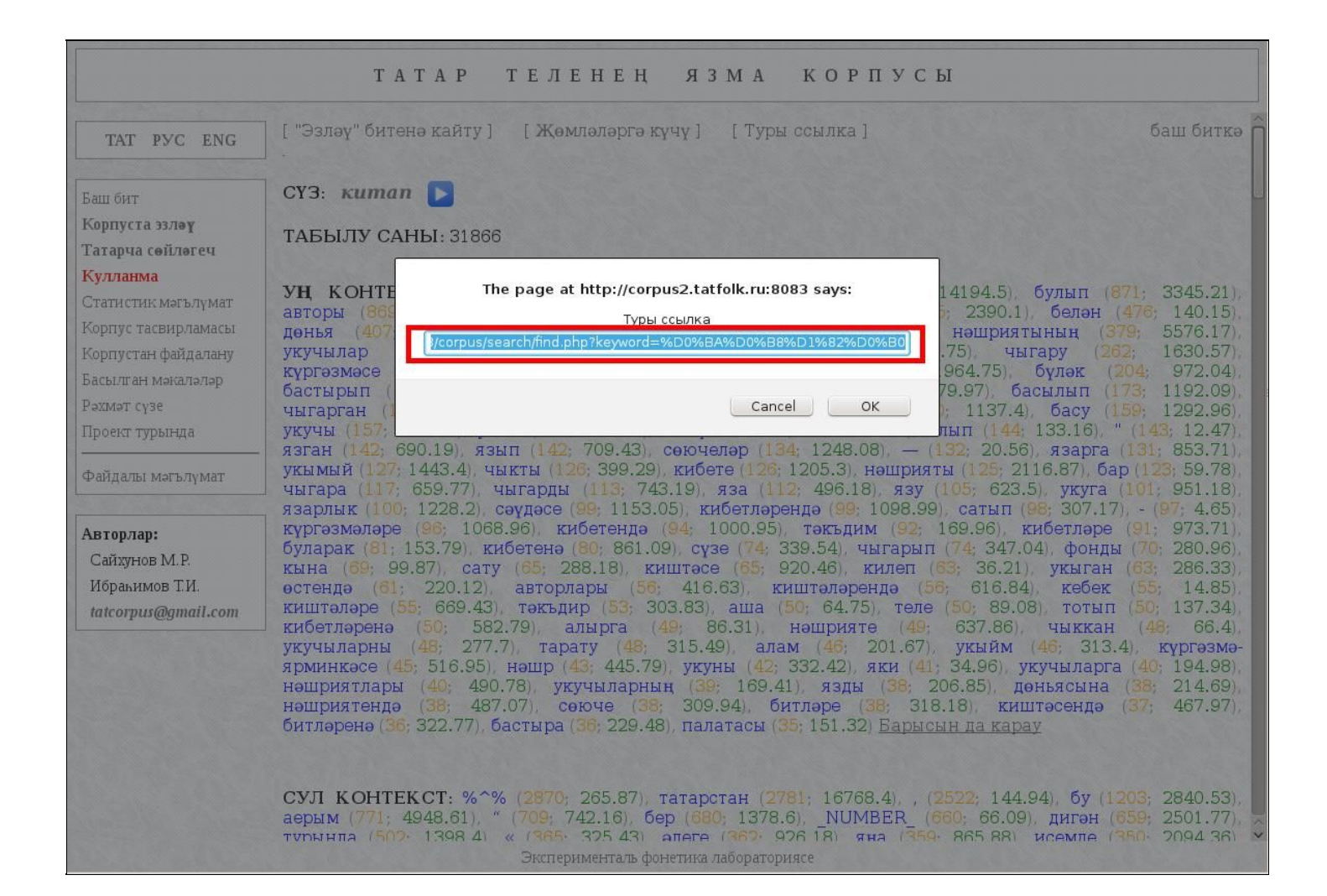

## <span id="page-15-0"></span>Корпуста аерым сүзформа һәм аның контекстына бәйле статистик

мәгълүматны табу

Тәрәзәнең текст аланчыгына кирәкле сүзне языгыз (мисал өчен: *китапның*).

Игътибар итегез! Бераз түбәндәрәк "**Коллокацияләр (статистик) корпусында сүзформа эзләү**..." дип башланган юл билгеләнгән булырга тиеш. Шуннан сул кнопка белән "**Табу!**" төймәсенә басыгыз.

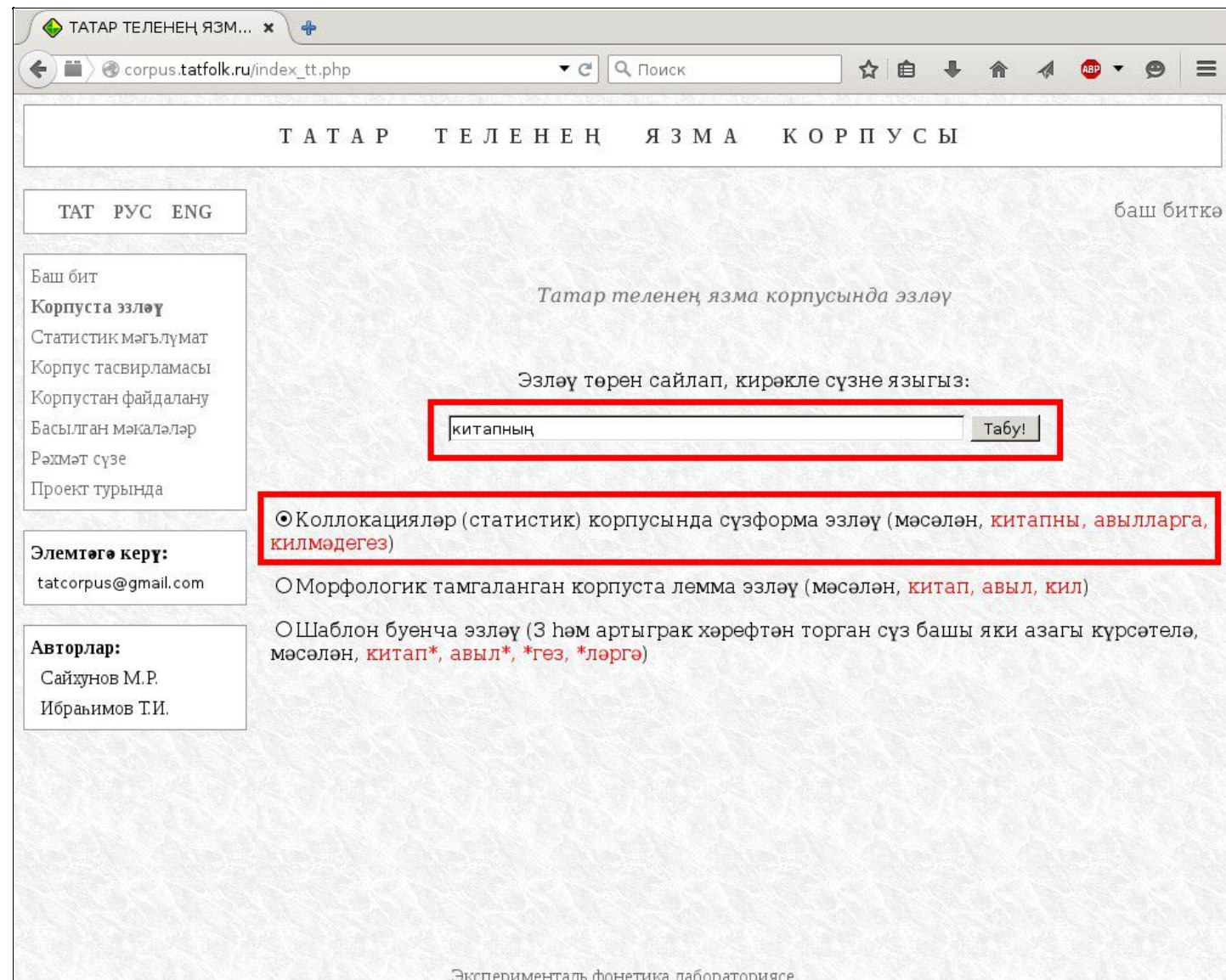

Аерым тәрәзәдә эзләү нәтиҗәләре ачылачак. Монда башта эзләнәсе сүзформа үзе һәм аның Корпуста очрау ешлыгы күрсәтелә. Шуннан соң өч бүлек бирелә:

- **Уң контекст**, ягъни табылган сүзформа артыннан килүче сүзләрнең очрау ешлыклары буенча тәртипкә салынган җыелмасы. Җыелмадагы һәр сүзнең уң ягында җәяләр эчендә ике сан күрсәтелә:
	- 1. **саргылт төстәге** сан Корпуста бу сүзтезмәнең (*китапның* + уң контексттагы кайсыдыр сүз, мисал өчен: *эчтәлеген*) ничә тапкыр очравын күрсәтә. Бу очракта, күрәбез ки, "*китапның эчтәлеген*" корпуста 26 тапкыр очрый.
	- 2. **яшел төскә** буялган сан **логарифмик дөреслеккә тартымлык күрсәткечен** (log-likelihood) тәшкил итә. Бу төшенчә турында тулырак мәгълүматны Тед Даннингның (Ted Danning) шәхси блогында түбәндәге адрес буенча табарга мөмкин:

http://tdunning.blogspot.ru/2008/03/surprise-and-coincidence.html

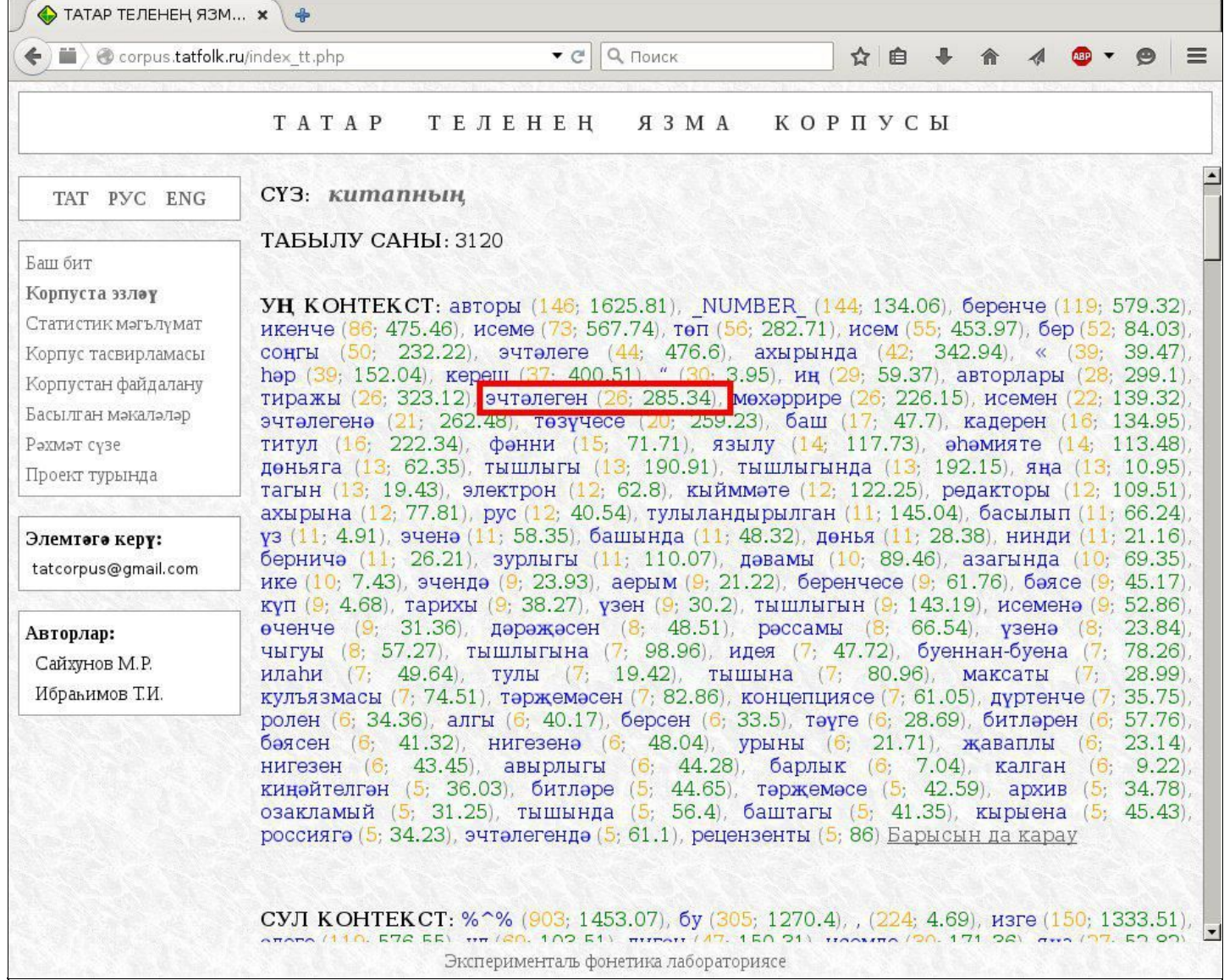

- **Сул контекст** эзләнелә торган сүзформаның алдыннан килүче сүзләр. Җәяләр эчендә урнашкан саннарның мәгънәсе уң контексттагы саннарның мәгънәсенә туры килә.
- **Семантик контекст** бу сүзләр эзләнелә торган сүзформа белән бер җөмләдә очрыйлар һәм, шулай итеп, аның белән билгеле бер дәрәҗәдә тематик (семантик) планда якынлык төзиләр. Алар бу исемлектә ешлыклары кимүгә мөнәсәбәттә тәртипкә салынган.

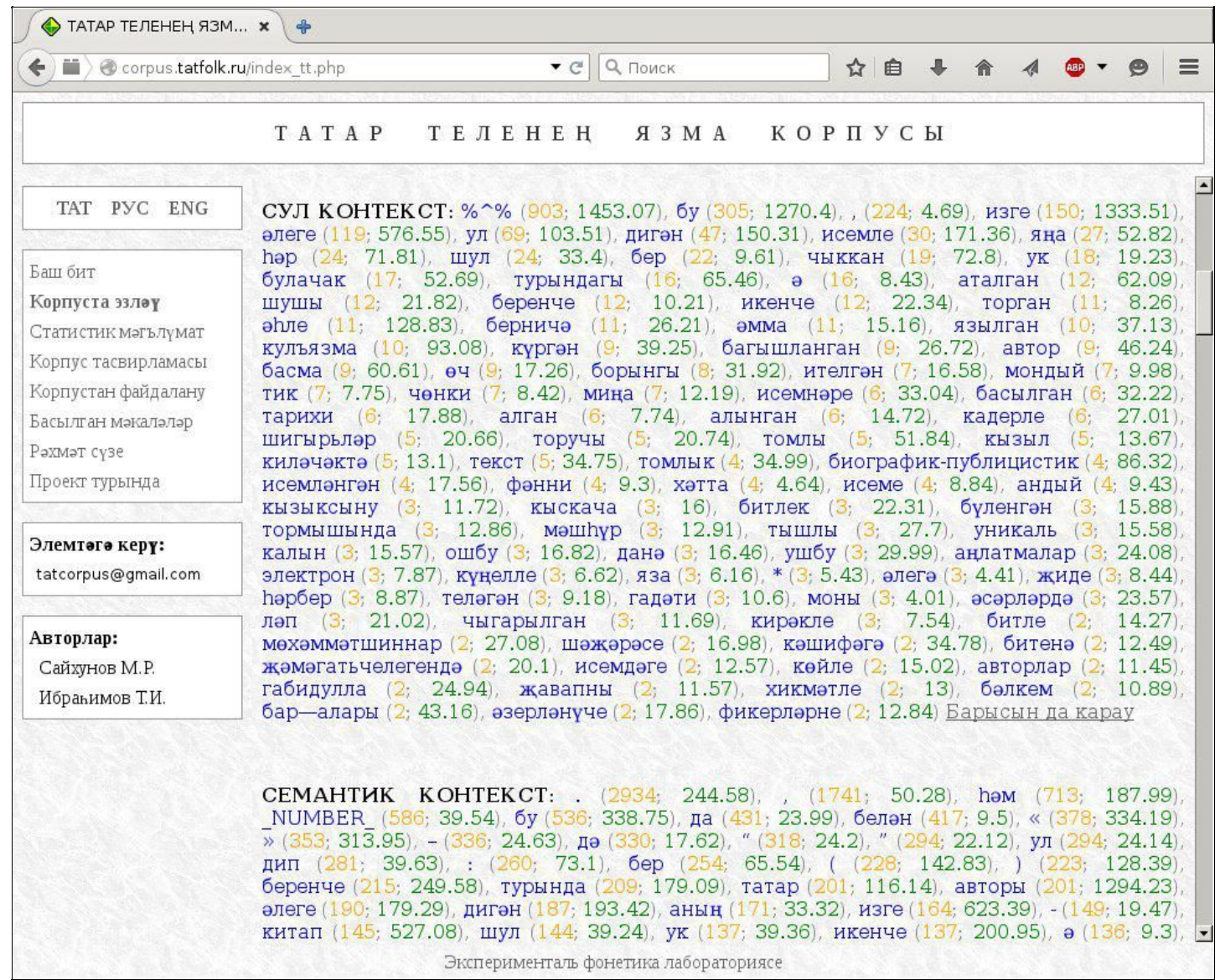

Контекстлар бүлегеннән түбәндәрәк файдаланучыларга "**Мисаллар**" җыелмасы

#### тәкъдим ителә.

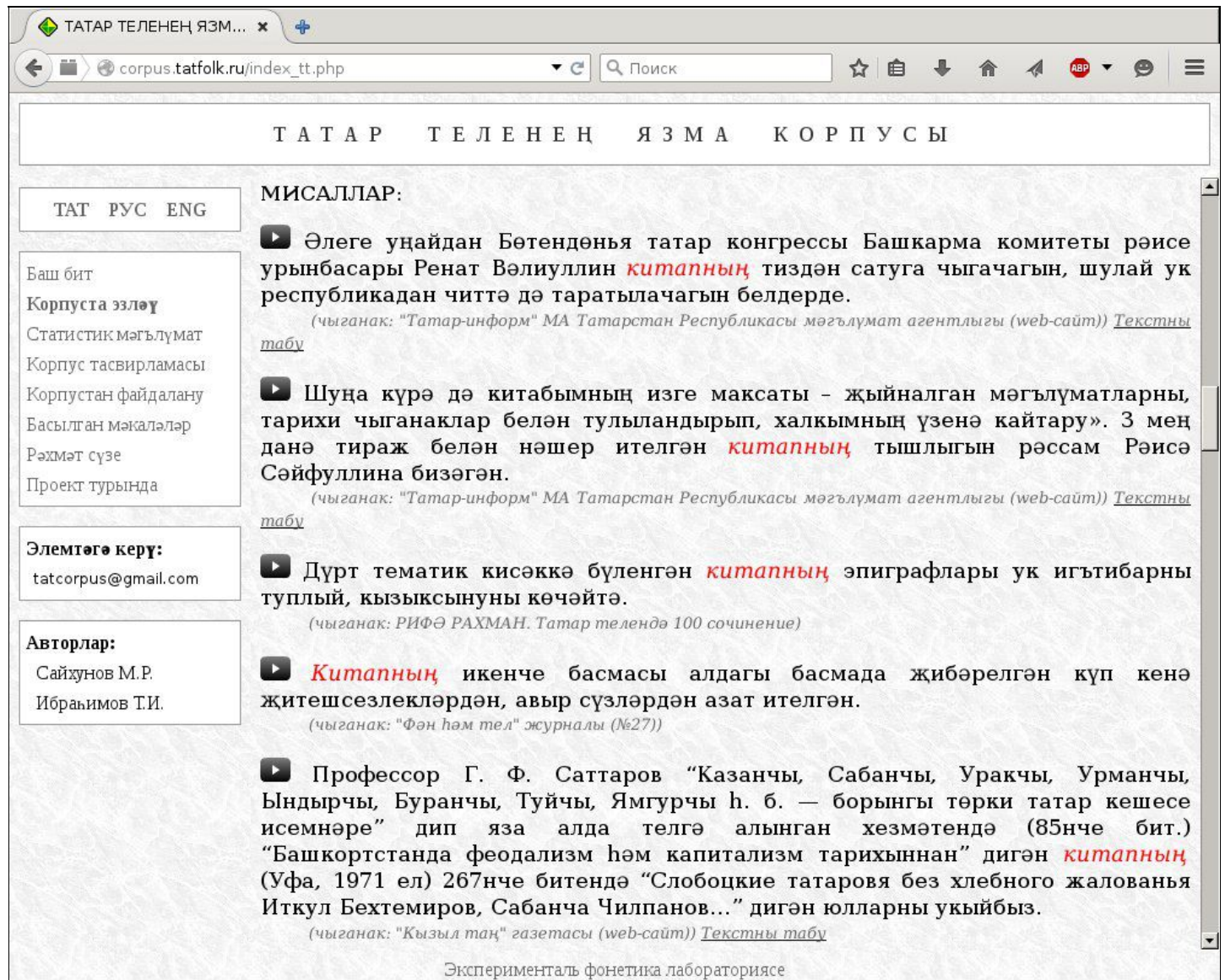

Монда тиешле сүзформаны үз эченә алган якынча 50 җөмлә китерелә. Уңайлык өчен эзләнүче сүзформа җөмләләрдә кызыл төскә буяла.

Мисалларда һәр җөмләдән соң кечкенә шрифт белән ул җөмләнең чыганагы, ягъни аның кайдан алынган булуы әйтелә.

Чыганак веб-ресурс булган очракта (аларның барысы да "**web-сайт**" дип тамгаланган) "**Текстны табу**" дигән искәрмә күрсәтелә.

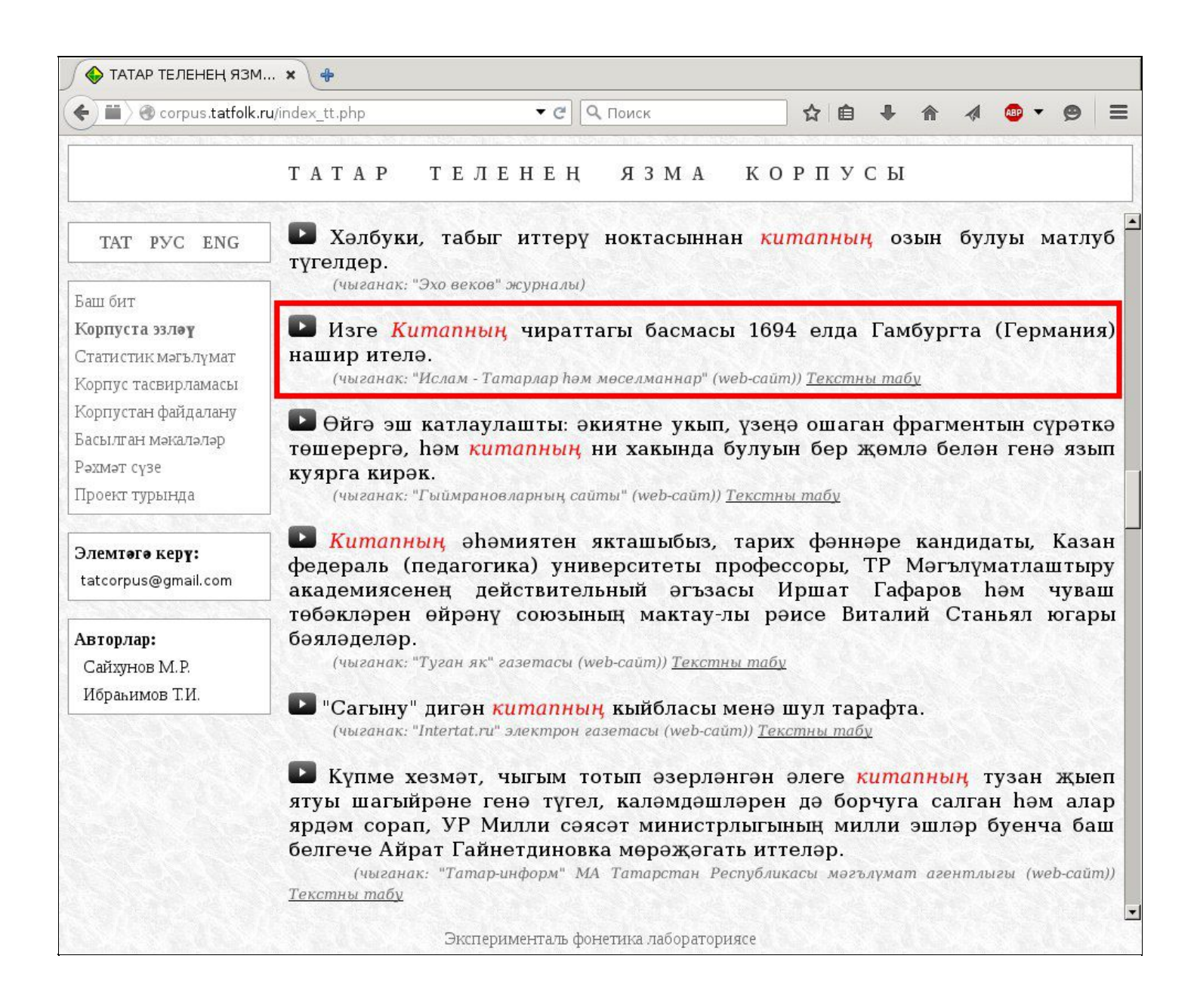

Мисал матур әдәбиятка караган тексттан алынса, "Автор хокукын саклау" кагыйдәләренә бәйләнештә текстны табу мөмкинлеге чикләнә.

"**Текстны табу**" сылтамасына чиртү нәтиҗәсендә корпустан файдаланучы кеше **Google**ның эзләү системасына юлыга.

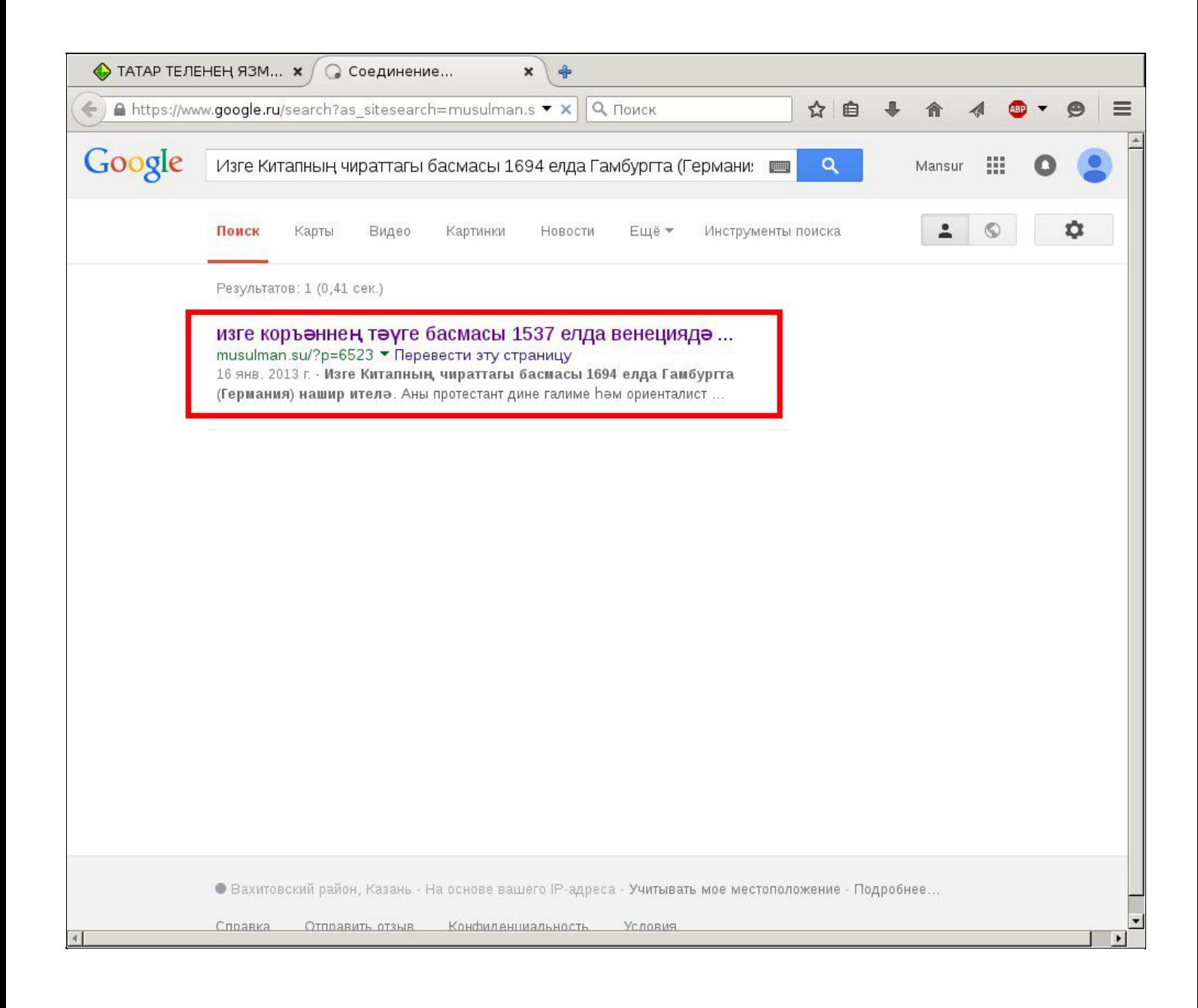

Күп очракта искәрмәнең беренчесе үк кирәкле җөмләне эченә алган текстның битен күрсәтәчәк.

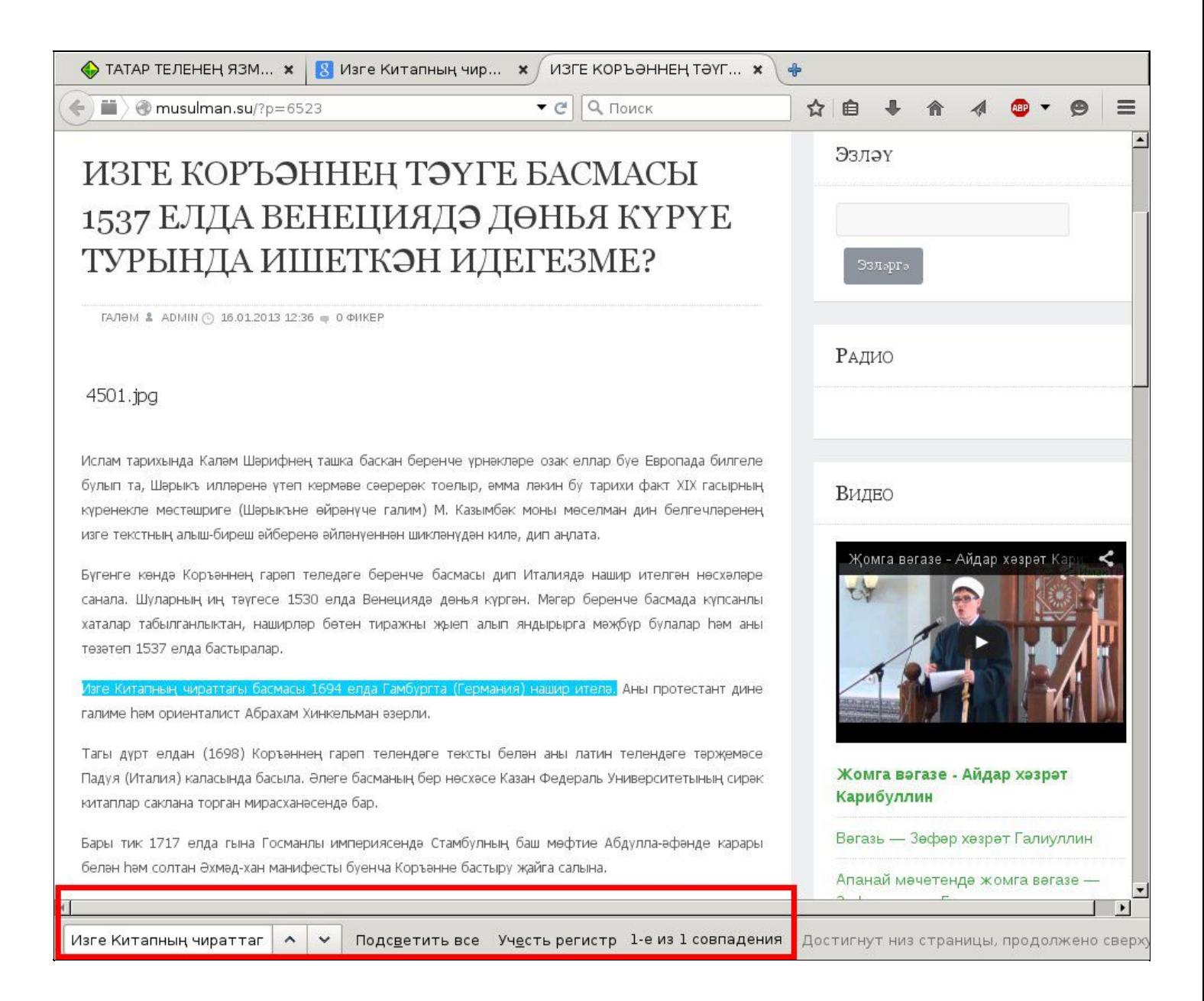

Әмма җөмлә монда төс белән аерып күрсәтелми. Мондый очракта шәхес аны веб-браузерның эзләу функциясен кулланып (клавиатурада берьюлы Ctrl һәм F төймәләрен басып), я булмаса текстны карап чыгып таба ала.

Мисал җөмләләр җыелмасының астында файдаланучыга башка битләргә чыгу мөмкинлеге бирелгән. Әгәр шәхес сул кнопка белән "**Алга**" дигән сүзгә чиртсә, эзләү системасы файдаланучыга яңа 50 җөмлә тәкъдим итә. Хезмәткәрләр шушы мөмкинлектән кабат-кабат файдаланып үзләренә кирәкле сүзформа ярдәмендә төзелгән Корпустагы барлык җөмләләр белән танышып чыга ала.

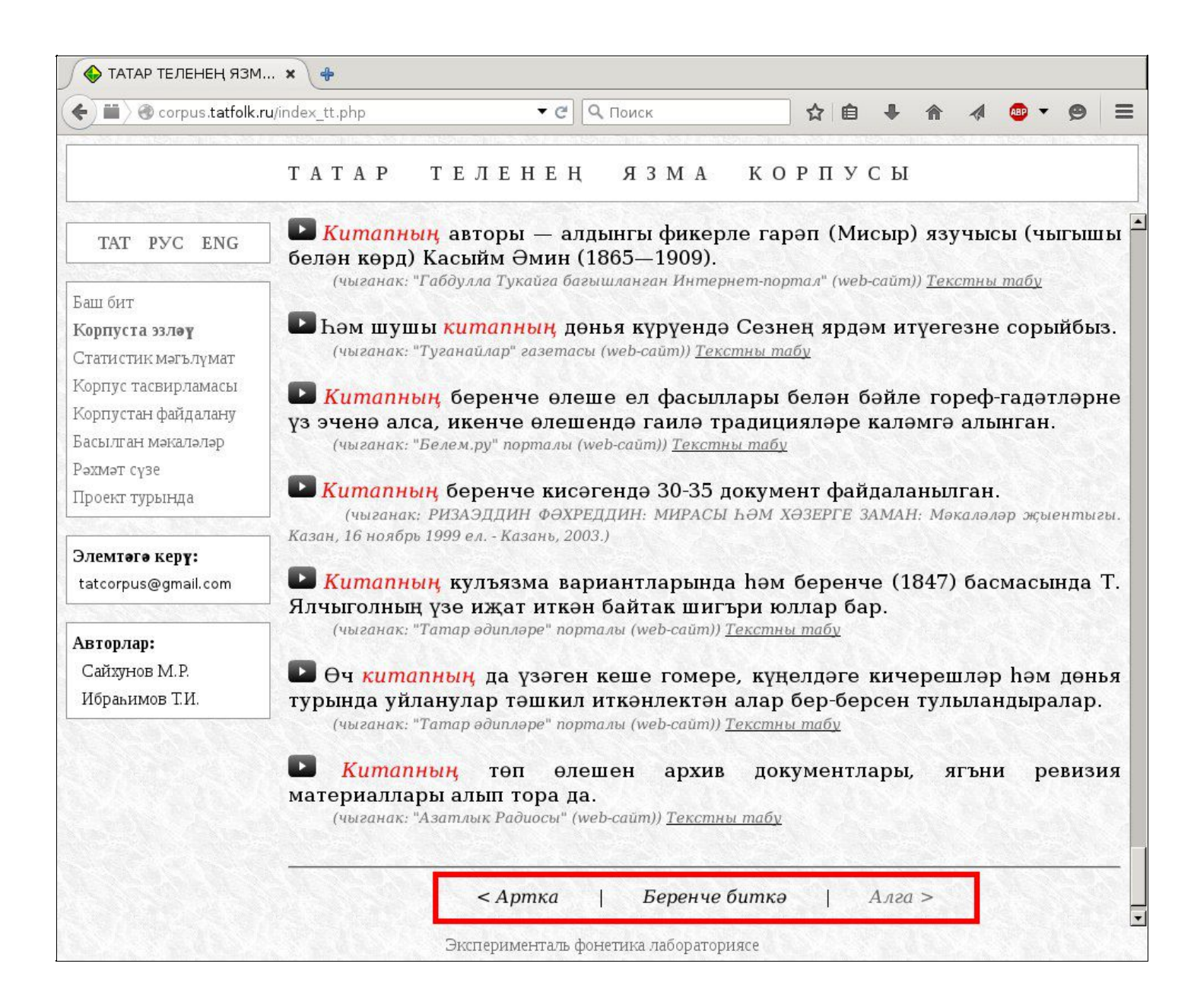

### <span id="page-23-0"></span>Корпуста аерым лексеманы табу

Язма корпус бүгенге көндә тулысынча морфологик яктан тамгаланган. Әгәр файдаланучыга аерым леммага караган сүзформалар кергән җөмләләрне табу кирәк булса, ул текст аланчыгына лемманы (мәсәлән, *тормыш*, *тутыр*, *матур*) язарга һәм "**Морфологик тамгаланган корпуста лемма эзләү...**" юлын билгеләргә тиеш була.

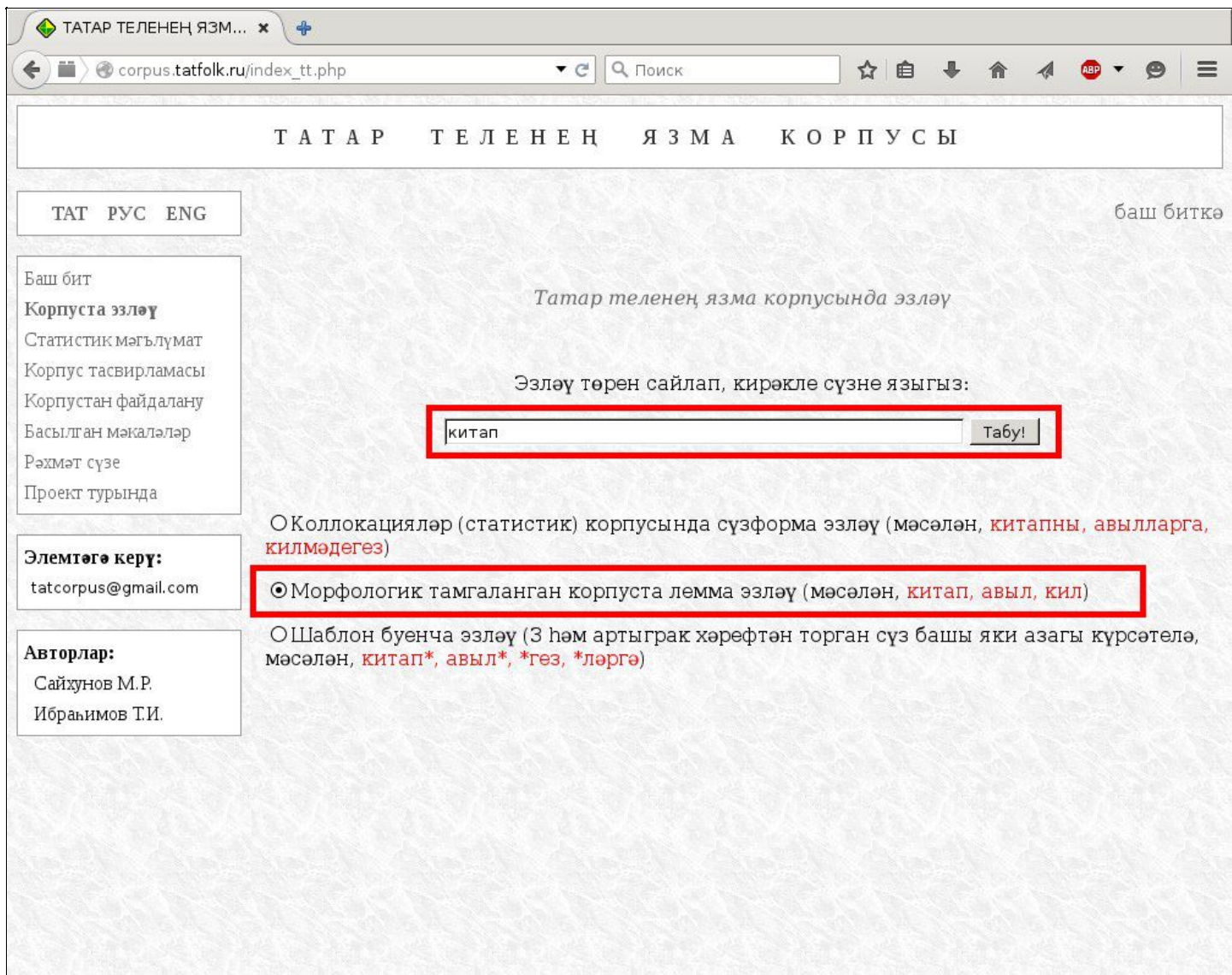

Эксперименталь фонетика лабораториясе

"**Табу!**" боерыгына чиртү белән файдаланучыга яңа бит ачыла. Бу биттәге җөмләләрдә аланчыкка язылган лемма төркеменә кергән формалар күзәтеләчәк.

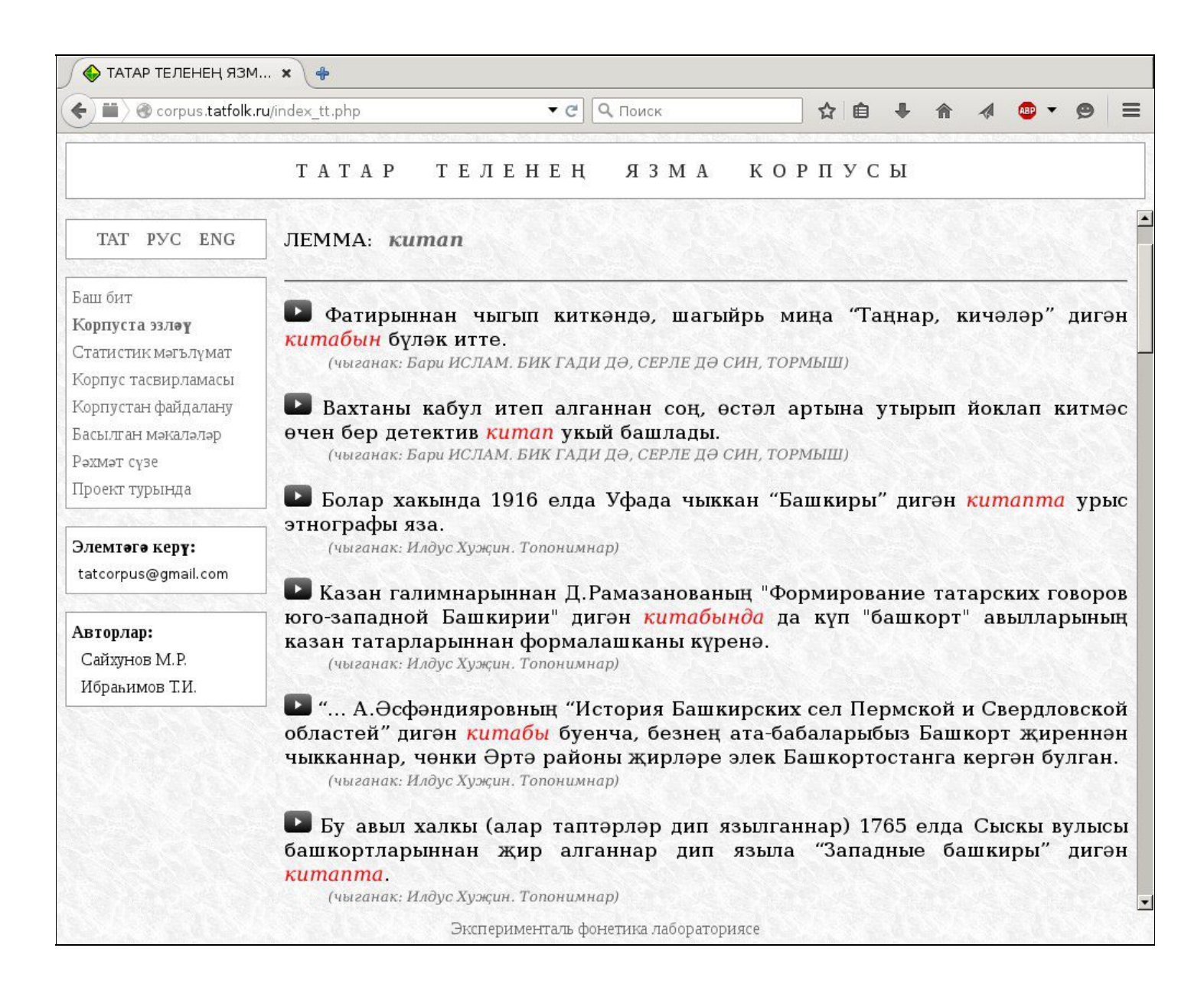

Җөмләләрнең чыганакларын күрсәтү, аларның тулы текстлары белән танышу алда

күрсәтелгән кагыйдәләр нигезендә башкарыла.

## <span id="page-25-0"></span>Корпуста аерым префикска башланган сүзләрне табу

Корпуста бер үк хәрефләр җыелмасына башланган (префиксларга) сүзләрне табу мөмкинлеге каралган. Аның өчен эзләү битен ачып текст аланчыгына кирәкле префиксны язу һәм "**Шаблон буенча эзләү**" юлын тамгалау җитә.

Игътибар итегез! Бүгенге көндә әлеге эзләү системасы өч һәм артыграк хәрефтән торган префикслар белән генә эш итә.

Әгәр кемдер "*авыл*" сүзенә башланган сүзформалар белән танышырга теләсә, ул текст аланчыгына "*авыл\**" сүзен язарга һәм "**Табу!**" кнопкасына чиртергә тиеш була.

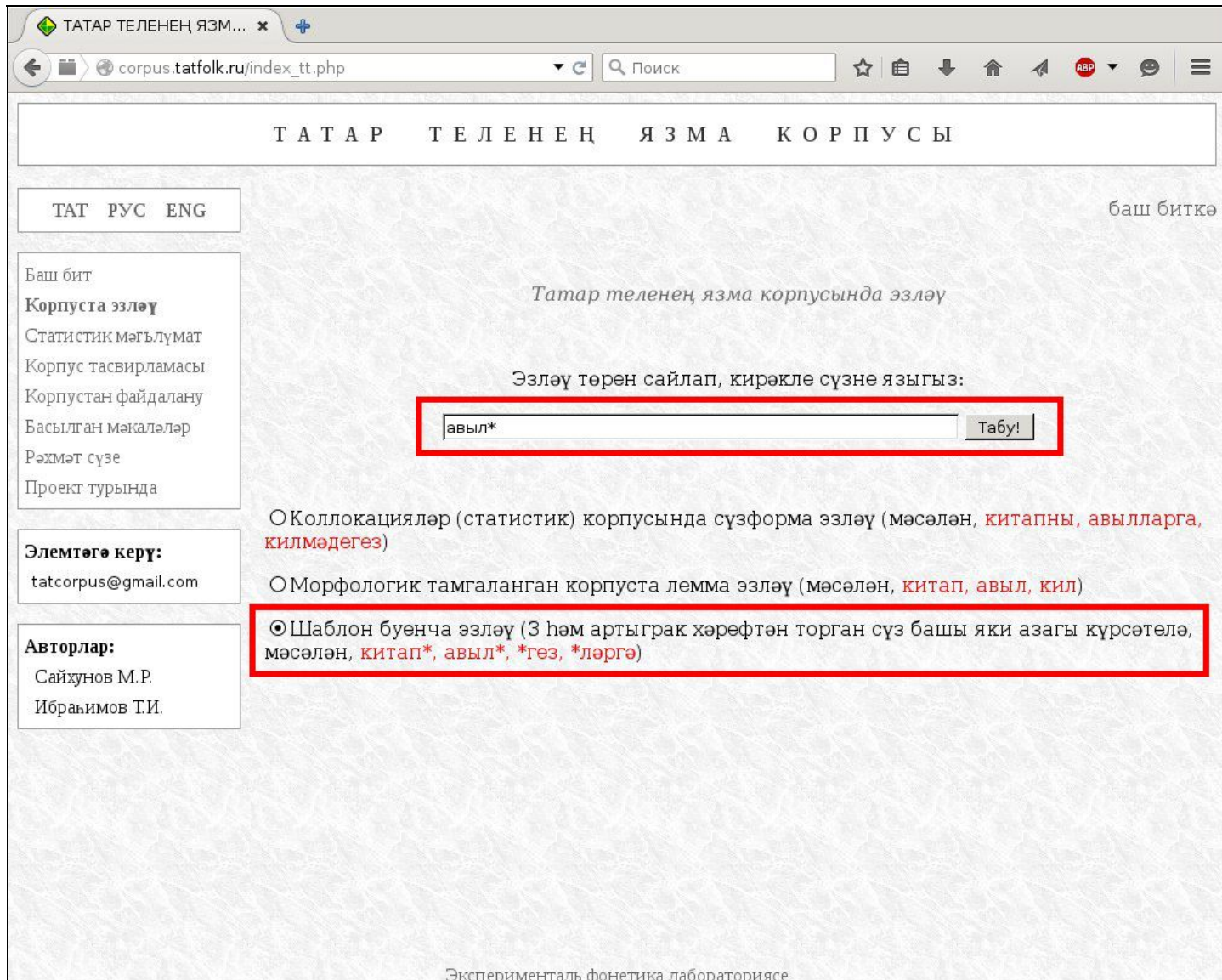

#### Нәтиҗәдә файдаланучыга түбәндәге бит ачыла.

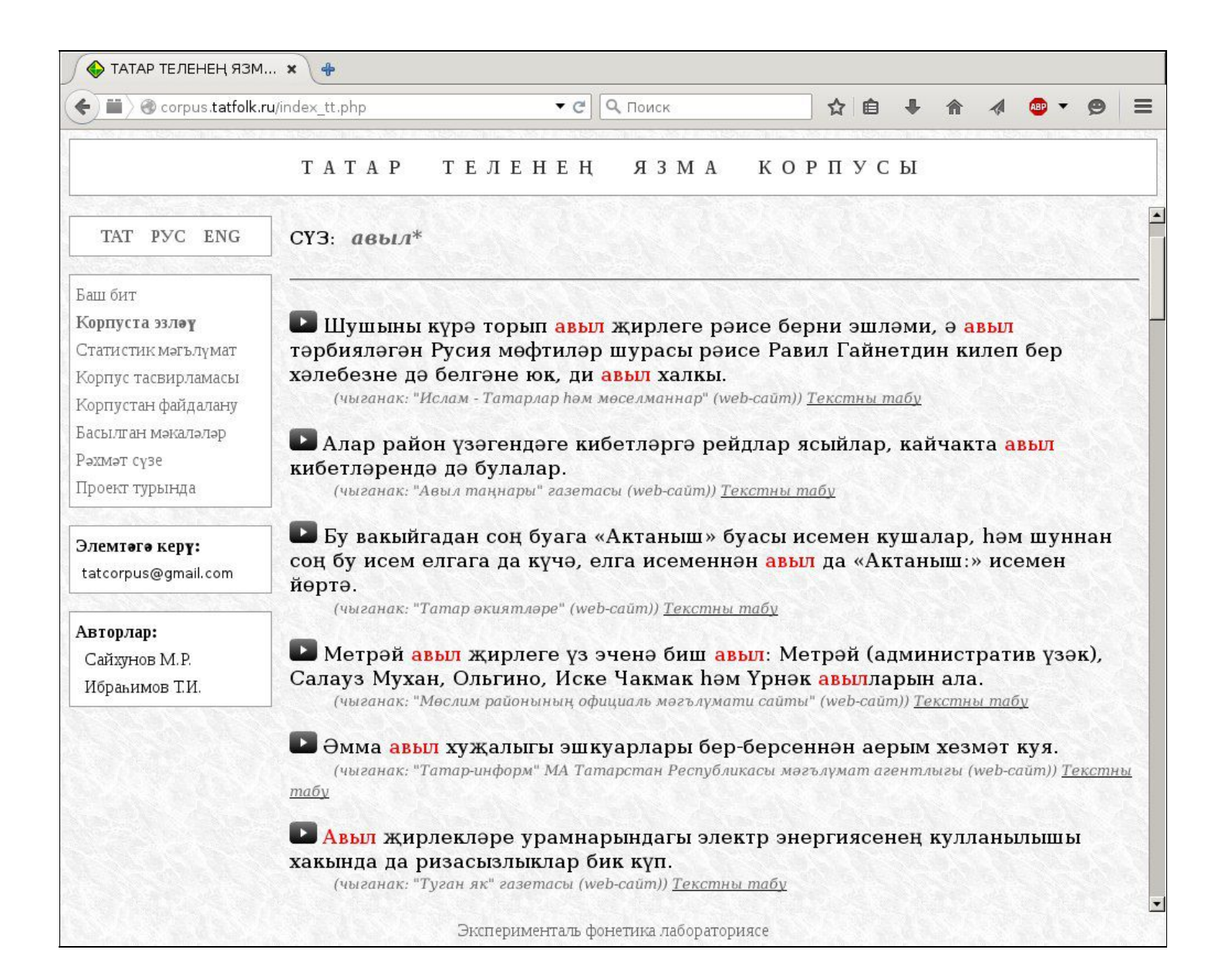

# <span id="page-27-0"></span>Корпуста билгеле бер хәрефләр җыелмасына тәмамланган сүзләрне табу

Корпуста бер үк хәрефләр җыелмасына тәмамланган (постфиксларга) сүзләрне табу мөмкинлеге каралган. Аның өчен эзләү битен ачып текст аланчыгына кирәкле постфиксны язу һәм "**Шаблон буенча эзләү**" юлын тамгалау җитә.

Игътибар итегез! Бүгенге көндә әлеге эзләү системасы өч һәм артыграк хәрефтән торган постфикслар белән генә эш итә.

Әгәр кемдер "*гез*" хәрефләр тезмәсенә тәмамланган сүзформалар белән танышырга теләсә, ул текст аланчыгына "*\*гез*" сүзен язарга һәм "**Табу!**" кнопкасына чиртергә тиеш була.

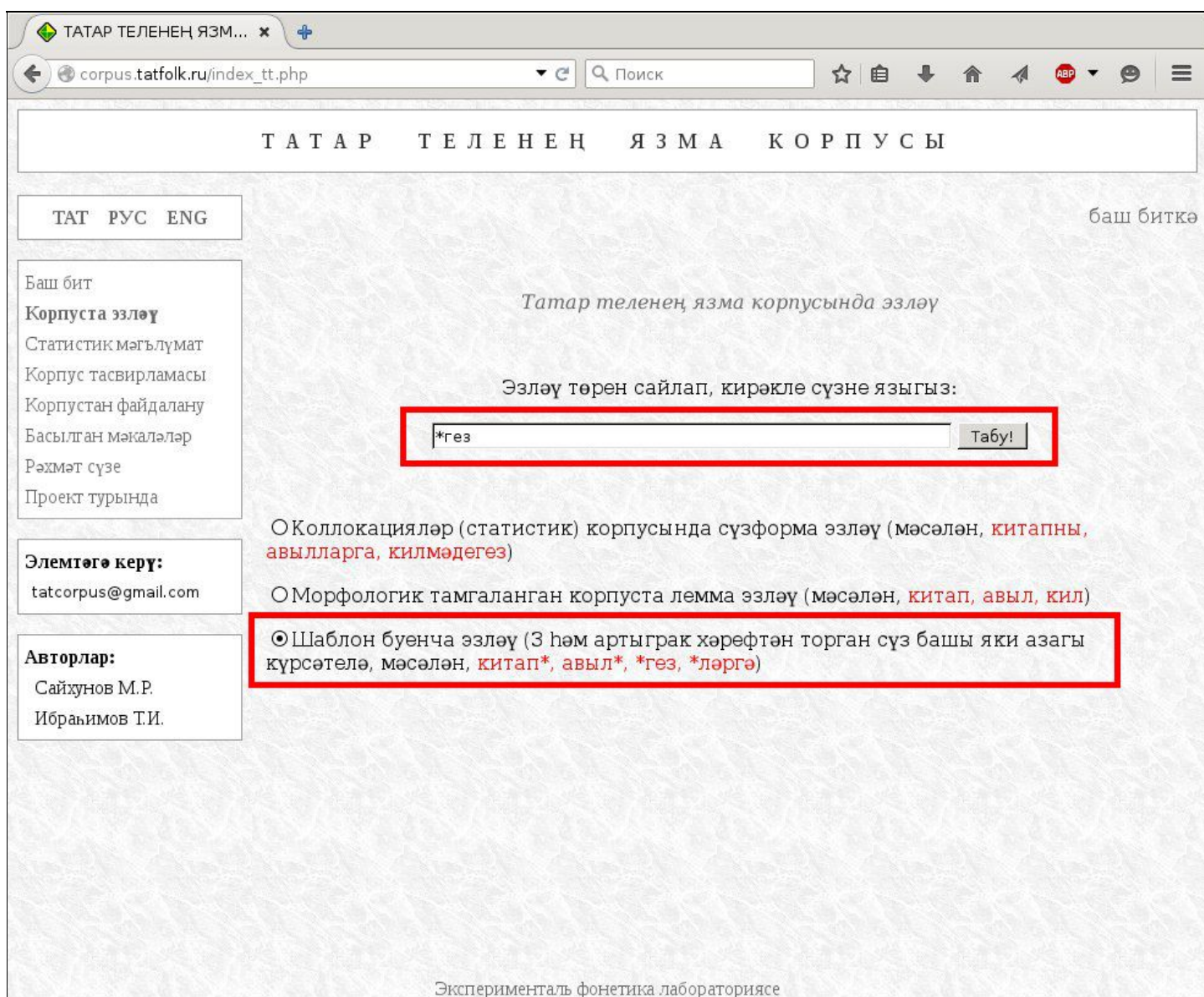

#### Нәтиҗәдә файдаланучыга түбәндәге бит ачыла.

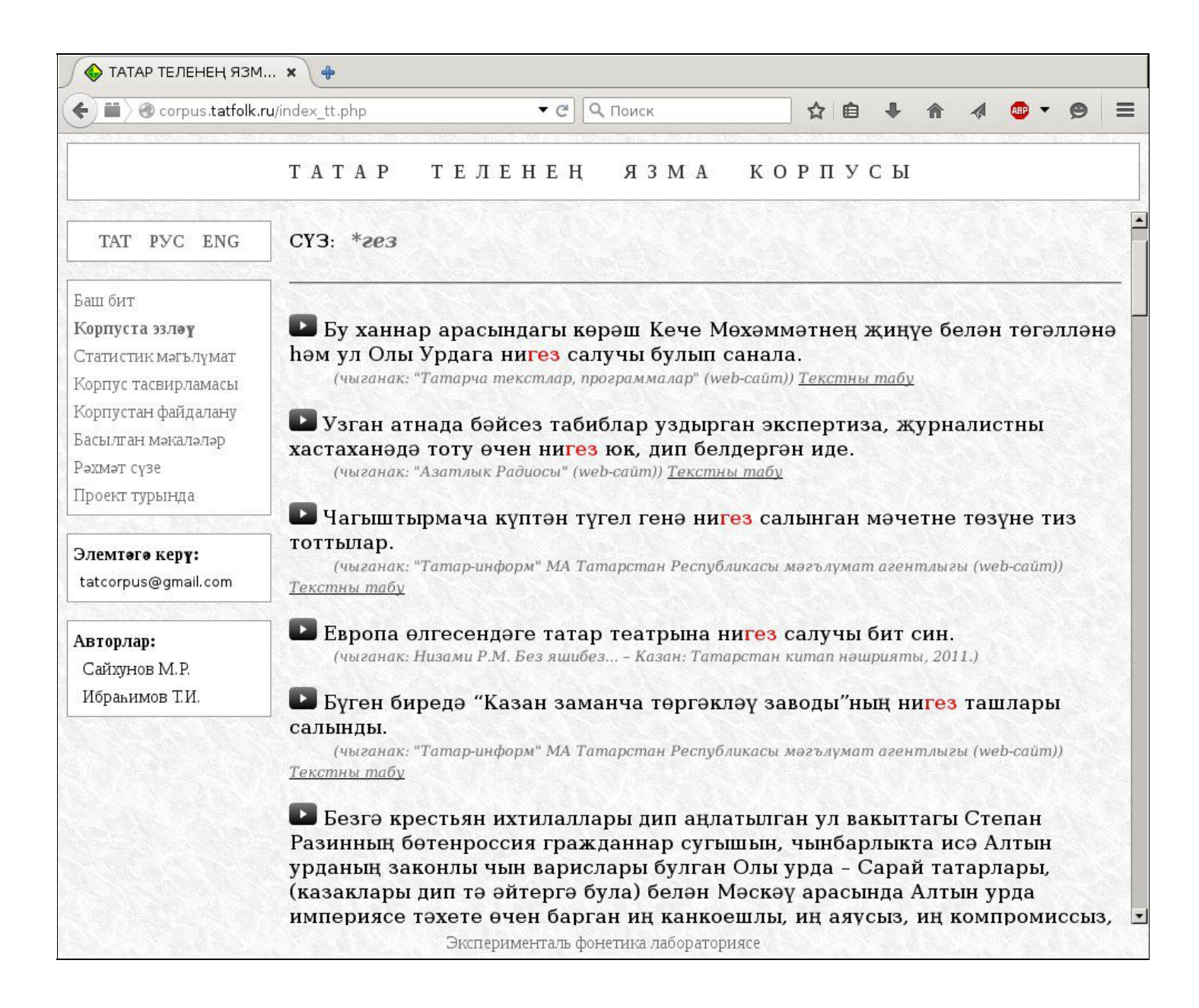

#### <span id="page-29-0"></span>Корпуста кирәкле сүзтезмәне табу

Корпуслар, нигездә, түбәндәге ике юнәлештә

- телне ана тел, я булмаса чит тел буларак укыту, өйрәтүне һәм
- телне бүгенге мәгълүматлашу технологияләренә иңдерү машина тәрҗемәсе, компьютерлар белән табигый телдә аралашу проблемаларын чишүдә файдалануны күздә тотып төзеләләр.

Корпусның кереш өлешендә Татар теле язма корпусының икенче төргә каравы бәян ителгән иде. Машина тәрҗемәсе, тел ияләренең компьютерлар белән тыгыз аралашуына җаваплы проблемаларның берсе ул – күпмәгънәлелек. Бүгенге көндә бу проблема контекстка бәйләнештә чишелә.

Югарыда Язма корпуста һәр сүзформаның сул һәм уң ягында (аның алдыннан һәм артыннан) килүче сүзләрнең күрсәтелүе әйтелде. Әмма еш кына янәшәдәге контекстлар тикшерелүче сүзформаның мәгънәсен ачыклап бетерми. Җитмәгән мәгълүматны бары тик сул яки уң контекстны тулыландырып (озынайтып) кына табарга мөмкин.

Әйтик, файдаланучының максаты "*китапның эчтәлеген*" корылмасы кергән җөмләләрне табудан гыйбарәт ди. Моңа ирешүнең өч юлы бар:

1. **Уң контекст аша.** Әгәр кешене "*эчтәлеген*" сүзеннән соң килүче контекст кызыктырса, ул текст аланчыгына "*китапның"* сүзен язарга һәм "*Коллокацияләр (статистик) корпусында сүзформа эзләү...*" дип язылган юл очындагы кнопкага тамга куярга тиеш була. Боларны үтәгәннән соң "**Табу!**" боерыгына чирткәч, файдаланучыга яңа тәрәзә ачыла.

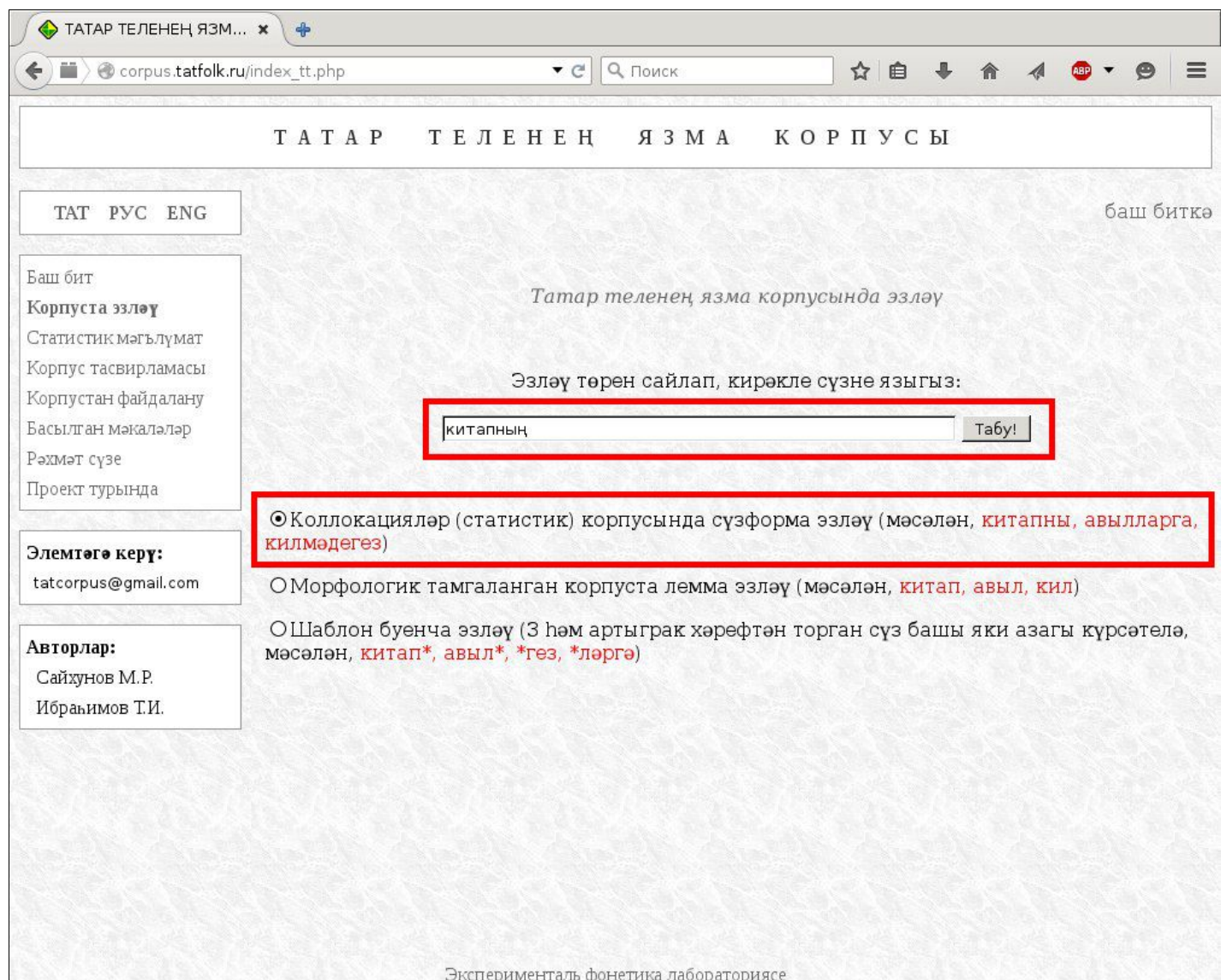

Ачылган тәрәзәнең "*Уң контекст*" өлешендә "*эчтәлеген*" сүзен табып, аңа сул кнопка белән чиртергә кирәк була.

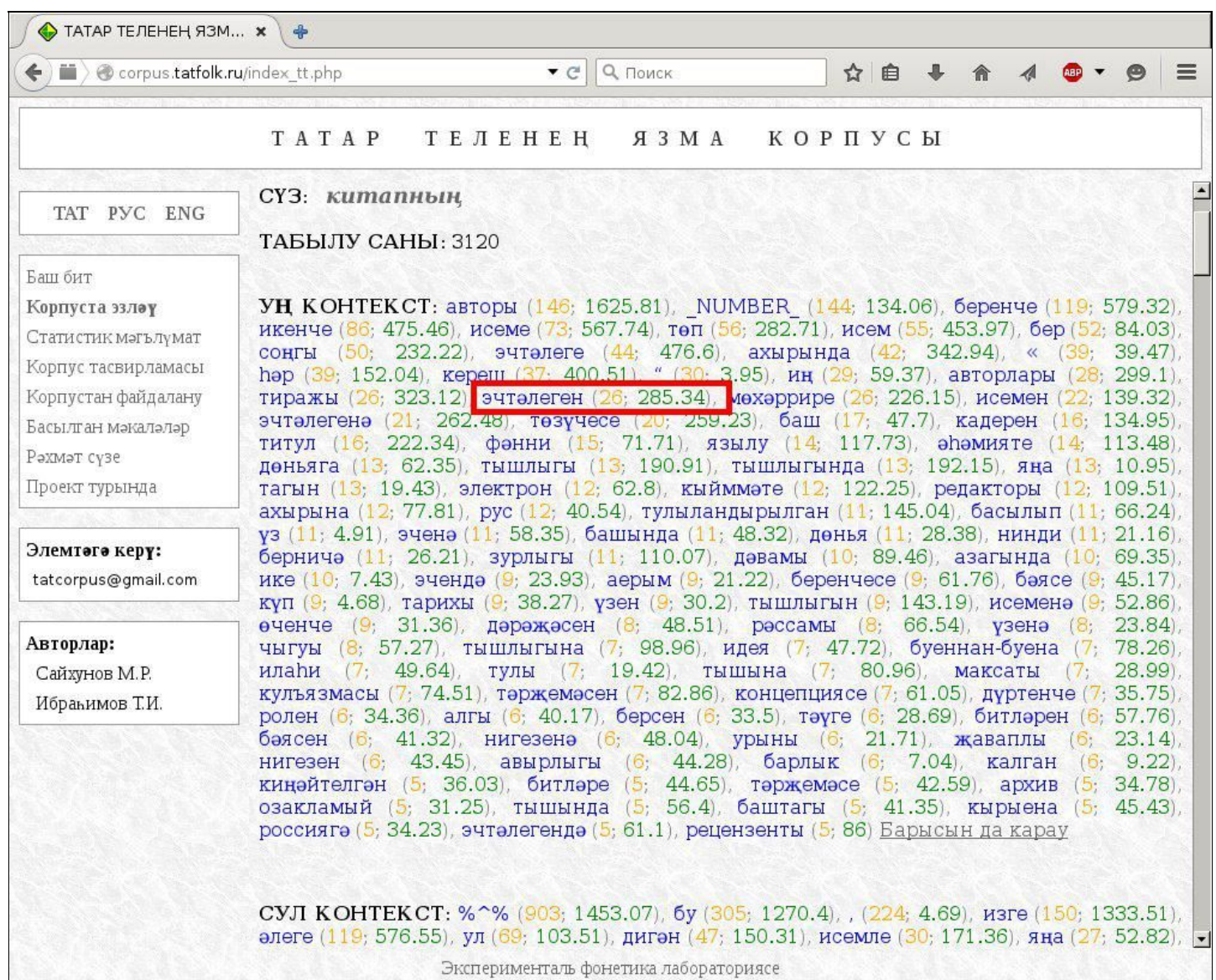

### Нәтиҗәдә әлеге сүз кызыл төскә буяла:

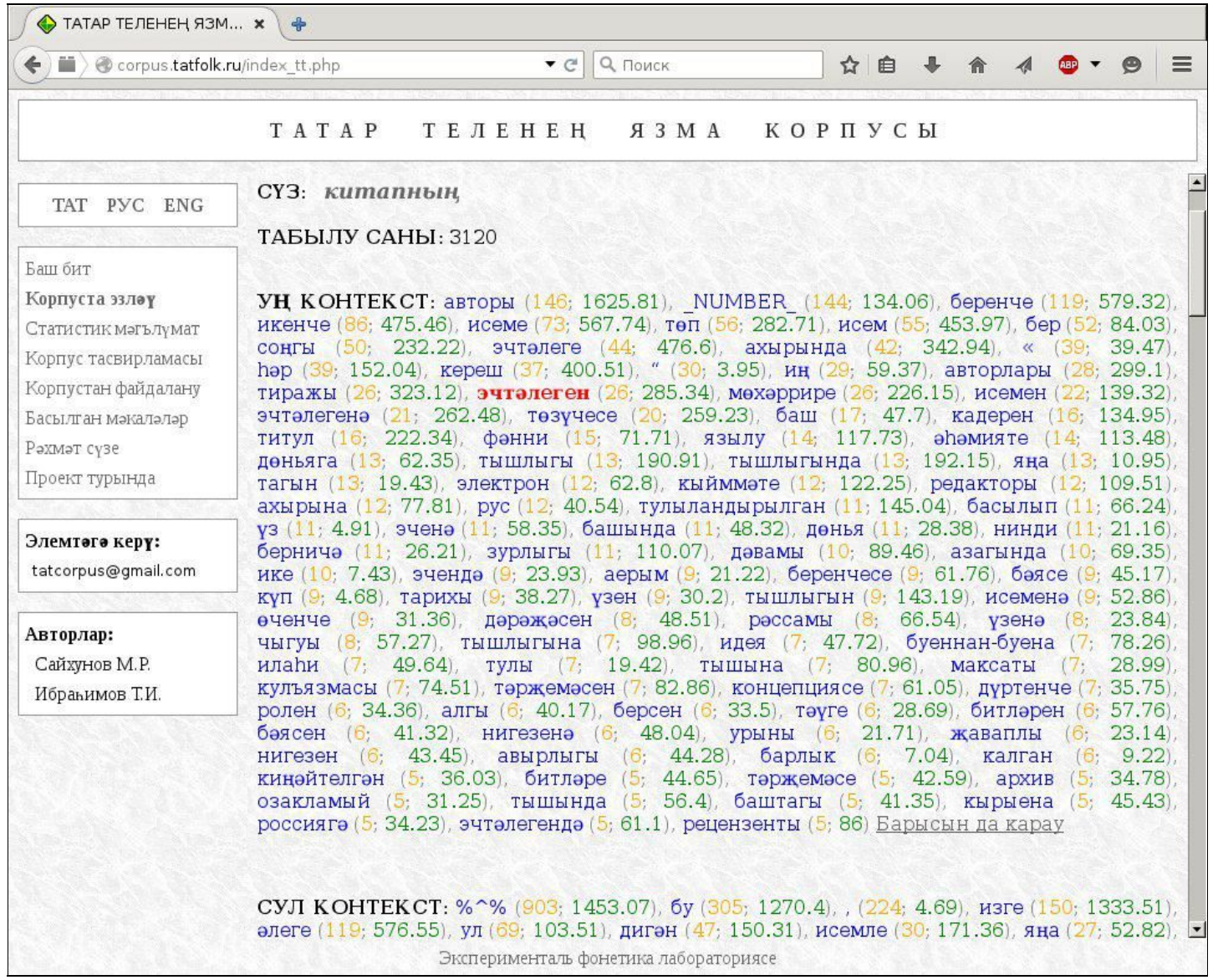

Буялудан соң файдаланучы тәрәзәнең "*Мисаллар*" өлешендә ул "*китапның эчтәлеген*" сүзтезмәсе кергән җөмләләргә тап булачак.

Әгәр "*китапның эчтәлеген*"нән соң килгән сүзләр ярдәмендә күпмәгънәлелек җуелмаса, шәхес "**китапның**" сүзе алдыннан килүче сүзләр белән дә танышырга мөмкин.

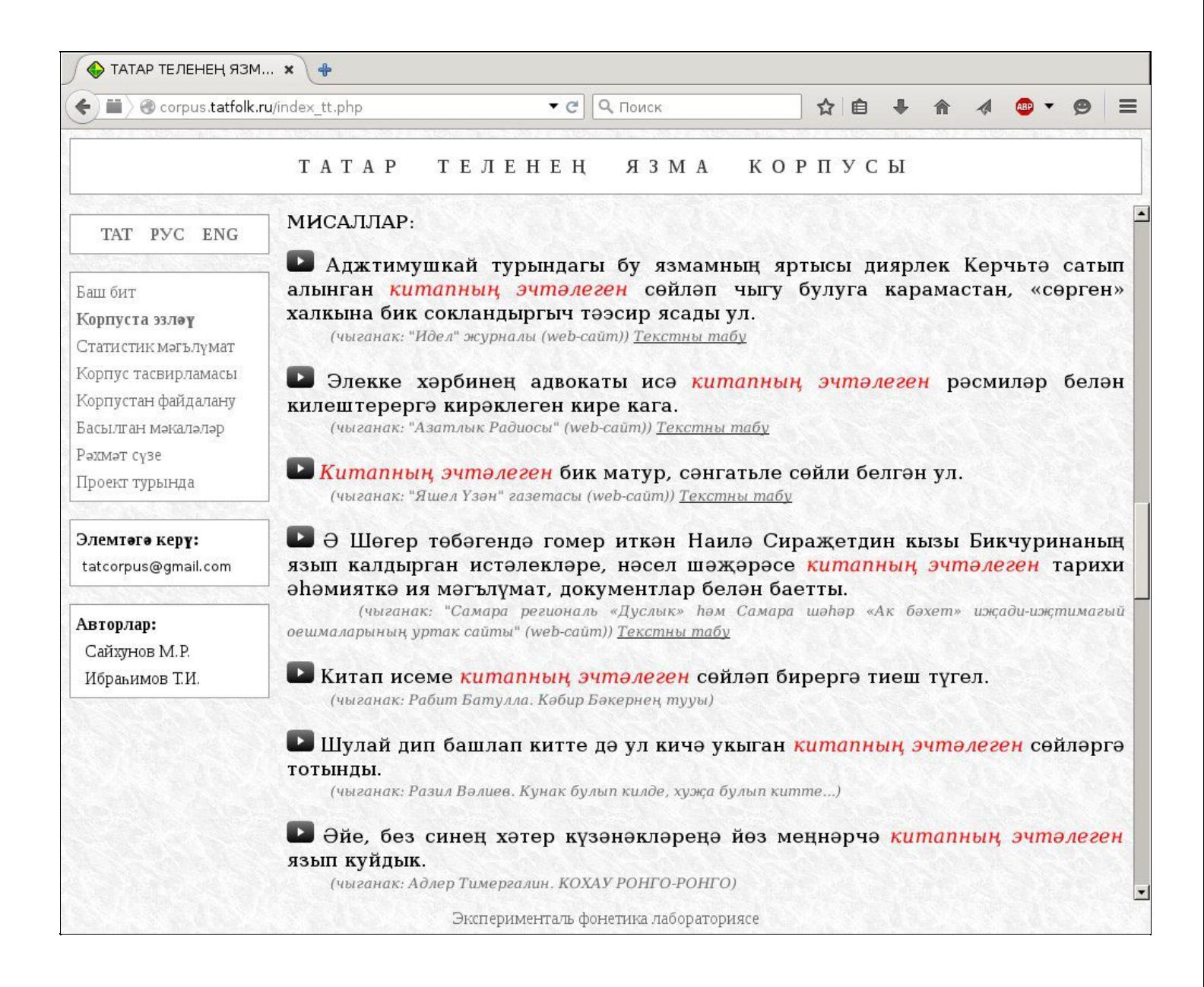

2. **Сул контекст аша.** Моның өчен шәхес "*китапның эчтәлеген*" сүзтезмәсенең сул контекстына мөрәҗәгать итә. Файдаланучы бу очракта текст аланчыгына «*эчтәлеген*» сүзен яза һәм "**Коллокацияләр (статистик) корпусында сүзформа эзләү…**" дигән юл башындагы кнопкага тамга куя. Нәтиҗәдә яңа тәрәзә ачыла.

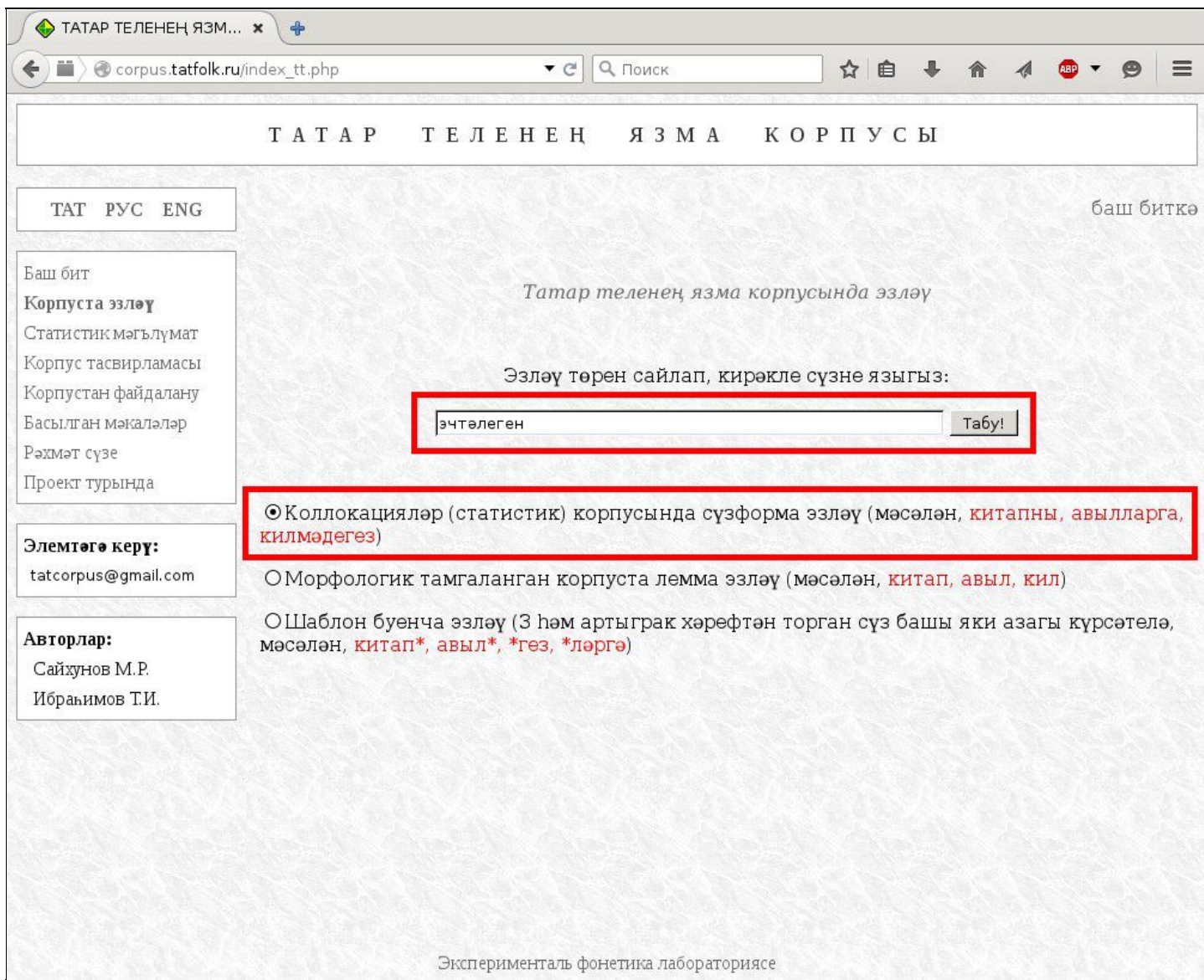

Тәрәзәдә "*Сул контекст*"тагы сүзләр арасында "*китапның*" сүзен табып аңа сул кнопка белән чиртә:

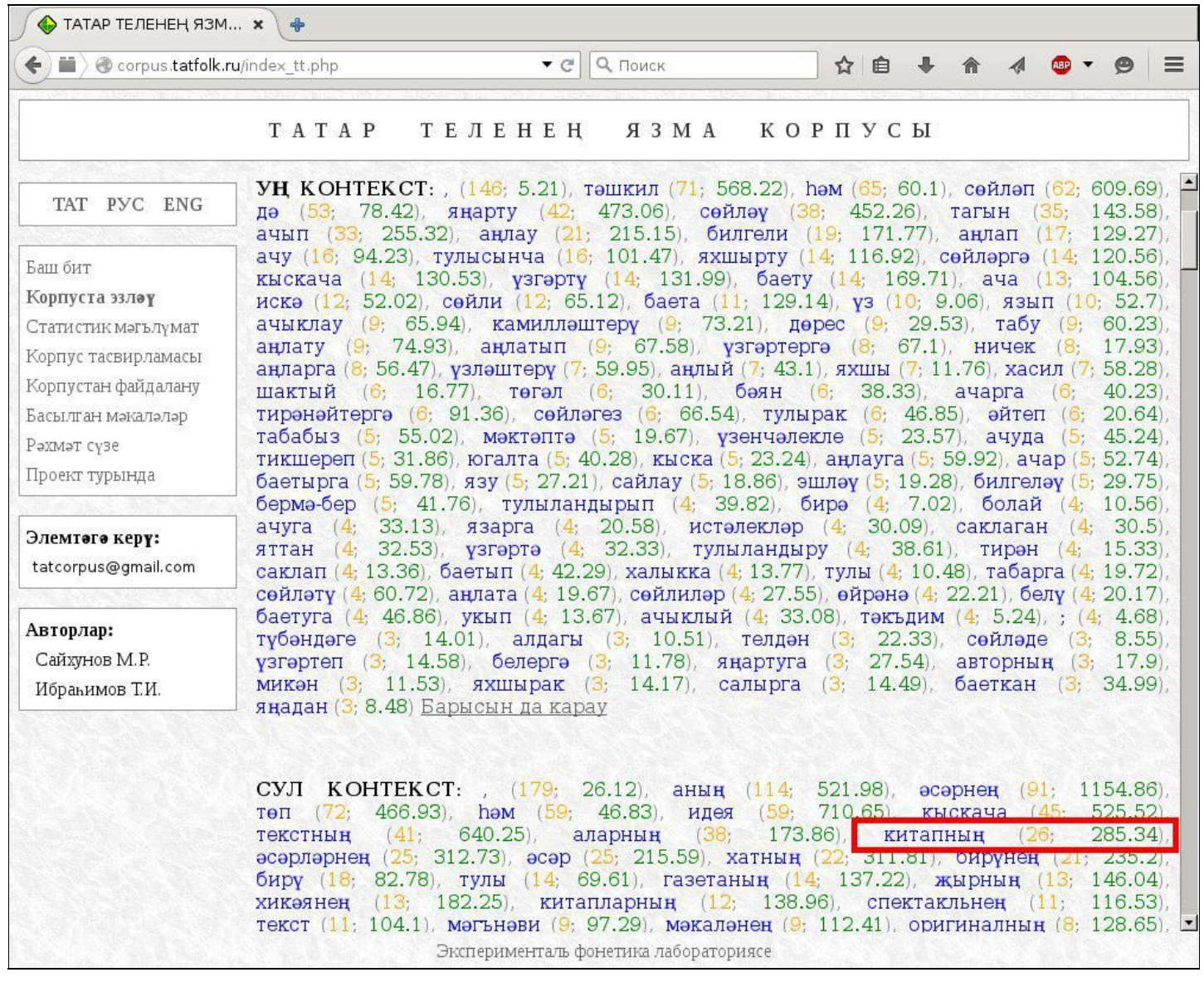
Нәтиҗәдә әлеге сүз кызыл төскә керә.

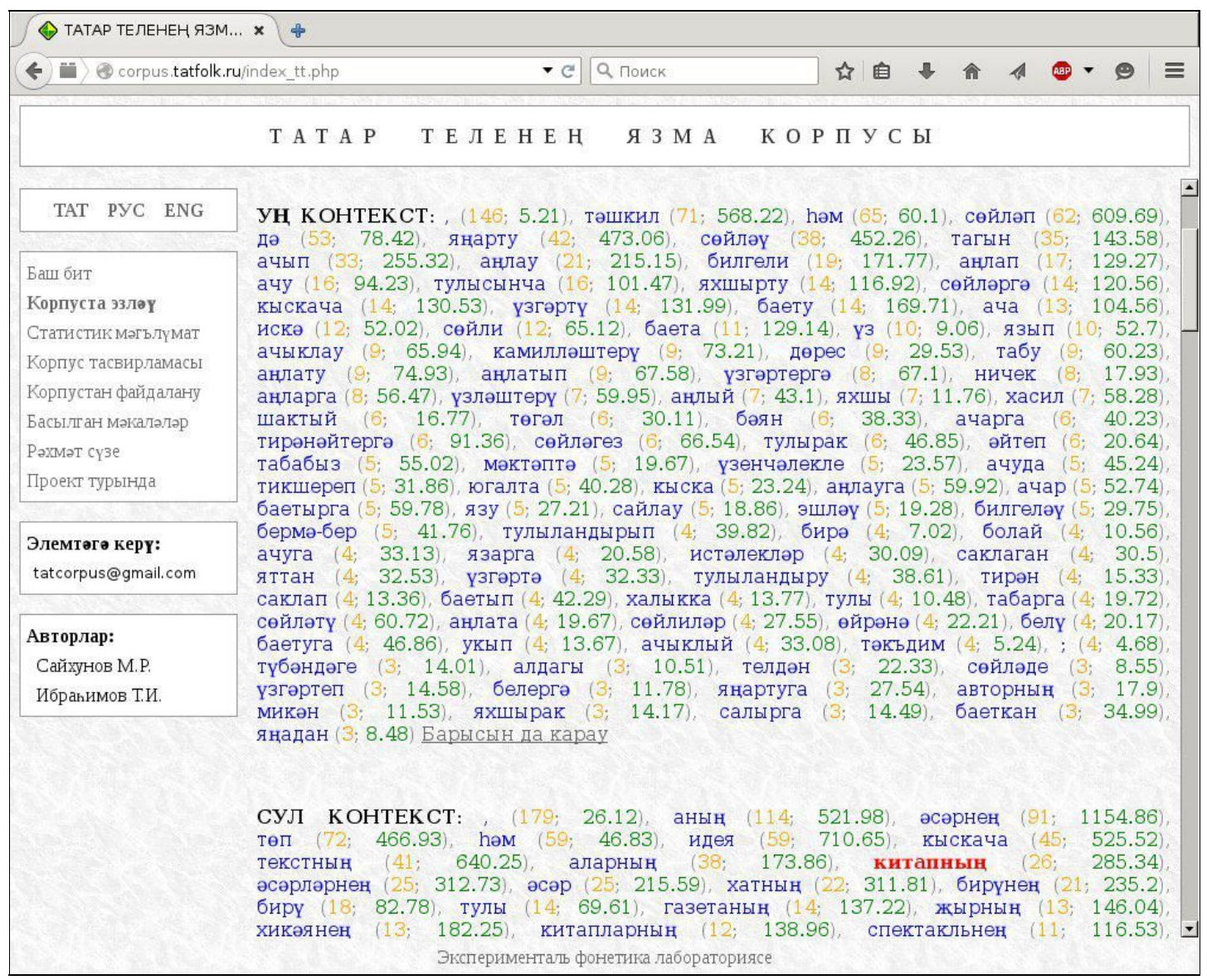

Тәрәзәнең "**Мисаллар**" исемле өлешендә шәхескә "*китапның эчтәлеген*" сүзтезмәсен эченә алган җөмләләр исемлеге бирелә, шул чиратта "*китапның"* алдыннан килүче сүзләр белән танышу мөмкинлеге барлыкка килә.

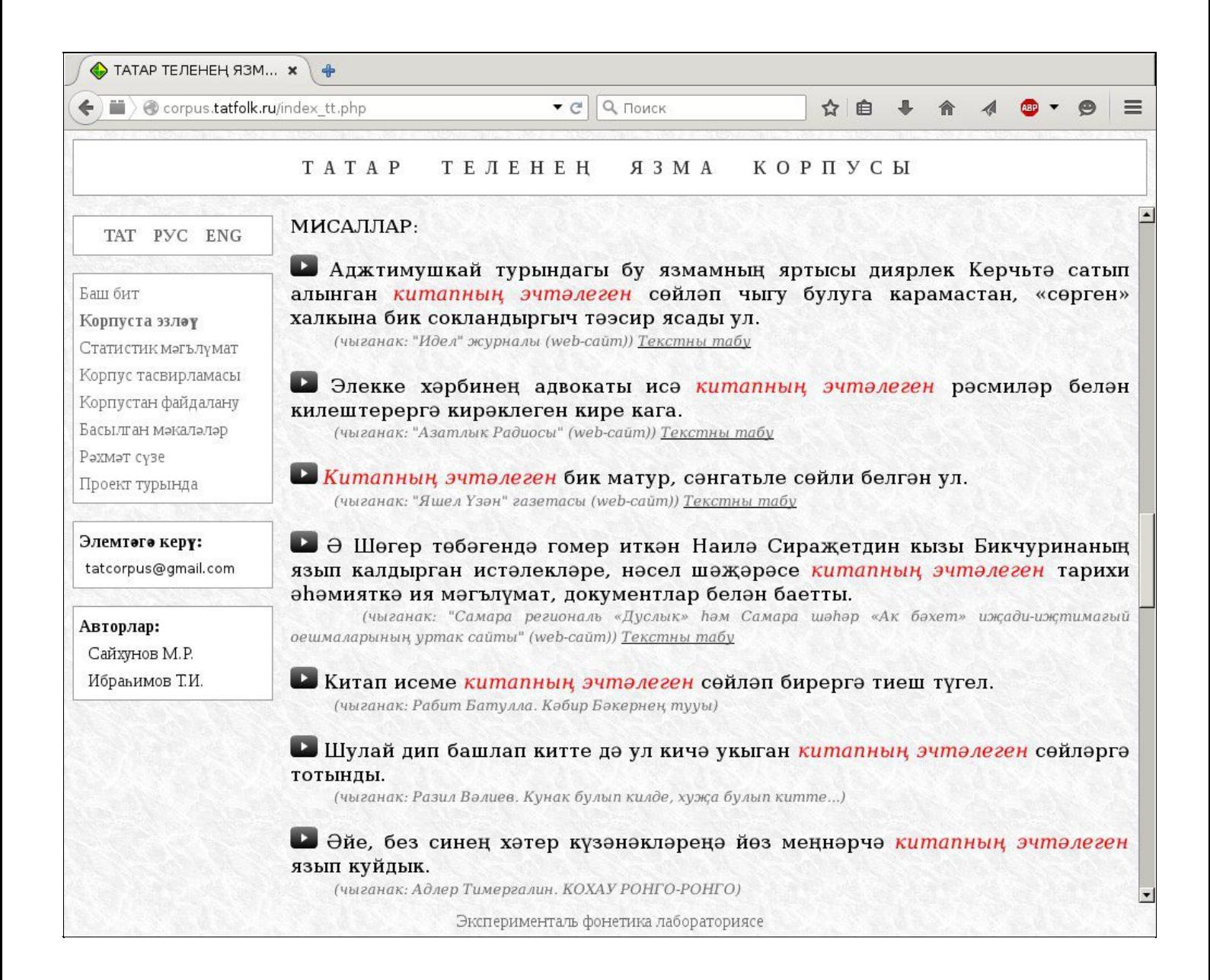

3. **Катлаулы морфологик эзләү системасы**. Әгәр дә сезгә статистик мәгълүмат кирәк булмаса, һәм сез бары тик шул сүзтезмәләр кергән җөмләләр исемлеген генә күрергә телисез икән, моның өчен иң җайлы юл - киләсе бүлектә тасвирланган [Катлаулы](#page-39-0) [морфологик](#page-39-0) эзләү системасын куллану.

## <span id="page-39-0"></span>Катлаулы морфологик эзләү системасы:

#### Ә**леге системаны**ң**асылы турында**

2014 елда Корпусны морфологик тамгалау эше башкарылды. Грамматик тамгалар метателе нигезенә [Апертиум](http://wiki.apertium.org/wiki/Publications) халыкара проекты тарафыннан төрки телләр өчен эшләнгән «тег»лар системасы алынды. Ул проект кысаларында дөньяның күп телләрендәге текстларны автоматик рәвештә үзара тәрҗемә итү системасы эшләнә. Язма корпусны тамгалау өчен нәкъ менә Apertium'ны сайлау түбәндәге сәбәпләр белән аңлатыла:

- морфологик аннотациянең югары дәрәҗәдә булуы;
- ул проектның тулысынча ачыклыгы, ягъни бөтен код һәм мөмкинлекләренең теләсә кем тарафыннан бушлай кулланыла алуы.

20152016 елларда безнең тарафтан эшләнгән **Катлаулы морфологик эзләү системасы** Корпуста сүзформа, лемма, морфологик (грамматик) теглар, сүзнең башы, уртасы, азагы, алар арасындагы ераклык кебек билгеләрнең төрле комбинацияләре нигезендә мисаллар эзләргә мөмкинлек бирә. Эзләнәсе юлның озынлыгы биш сүзгә җитә, һәм алар арасындагы дүрт ераклык күрсәткече дә каралган.

Катлаулы морфологик эзләү формасын табар өчен сул яктагы "**Корпуста эзләү**" ссылкасына чиртегез һәм ачылган тәрәзәдә "**Катлаулы морфологик эзләү**" юлын сайлап алыгыз:

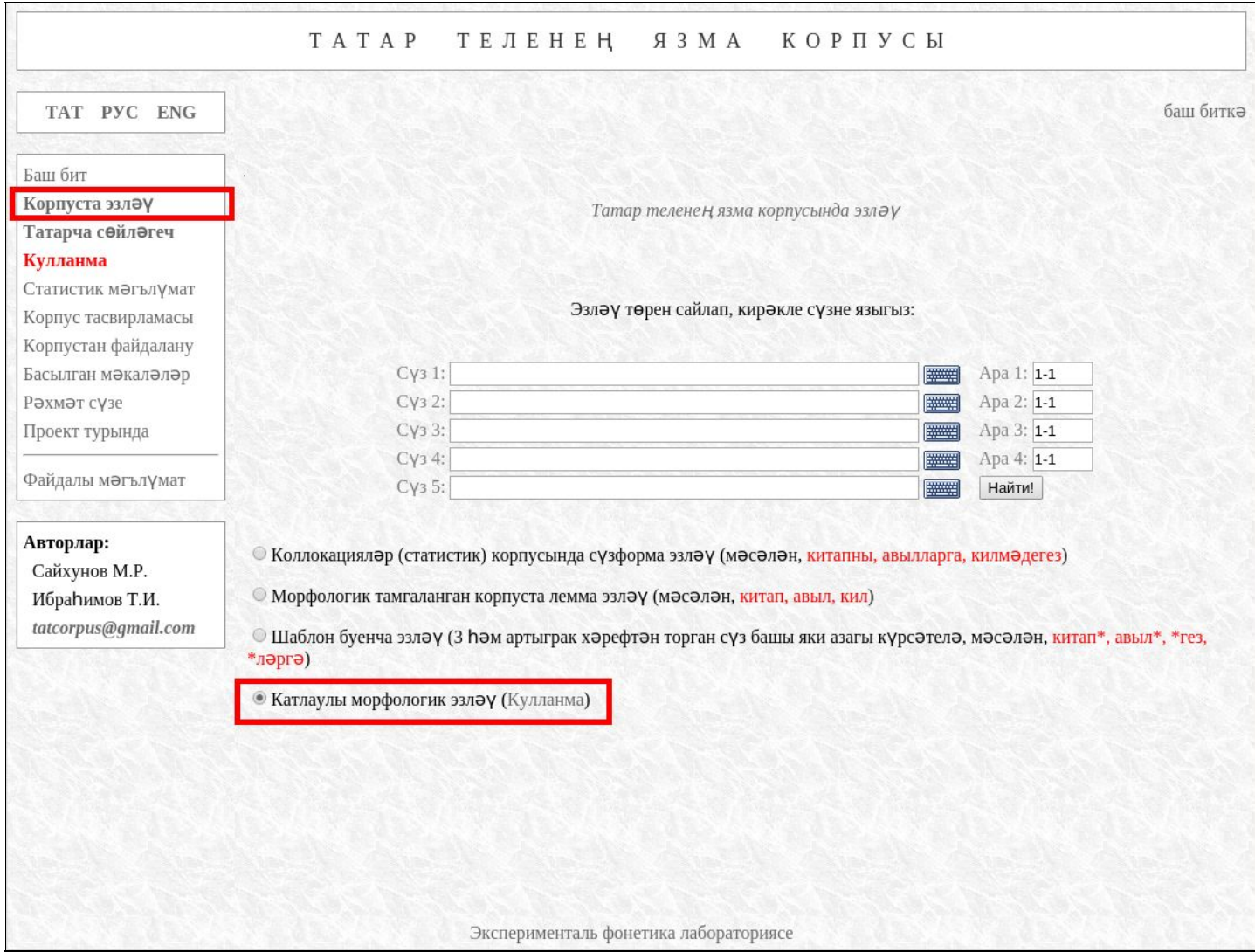

## "**Кунакка бардык**" тезмәсен эзләп карыйк:

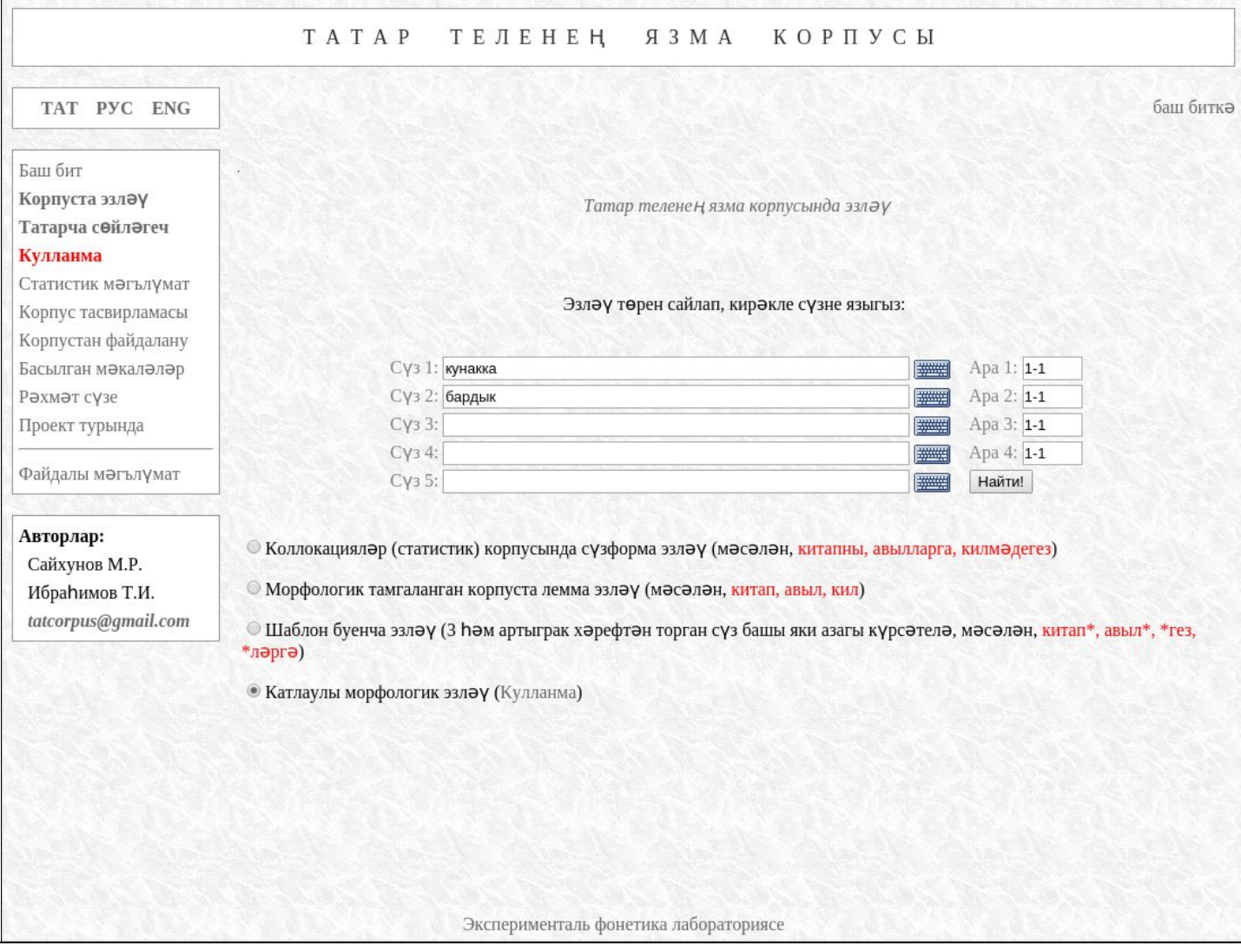

Эзләү нәтиҗәләре битенең иң өске өлешендә эзләү башкарылган параметрлар китерелә. Аның астында Корпуста табылган очракларның төгәл саны бирелә.

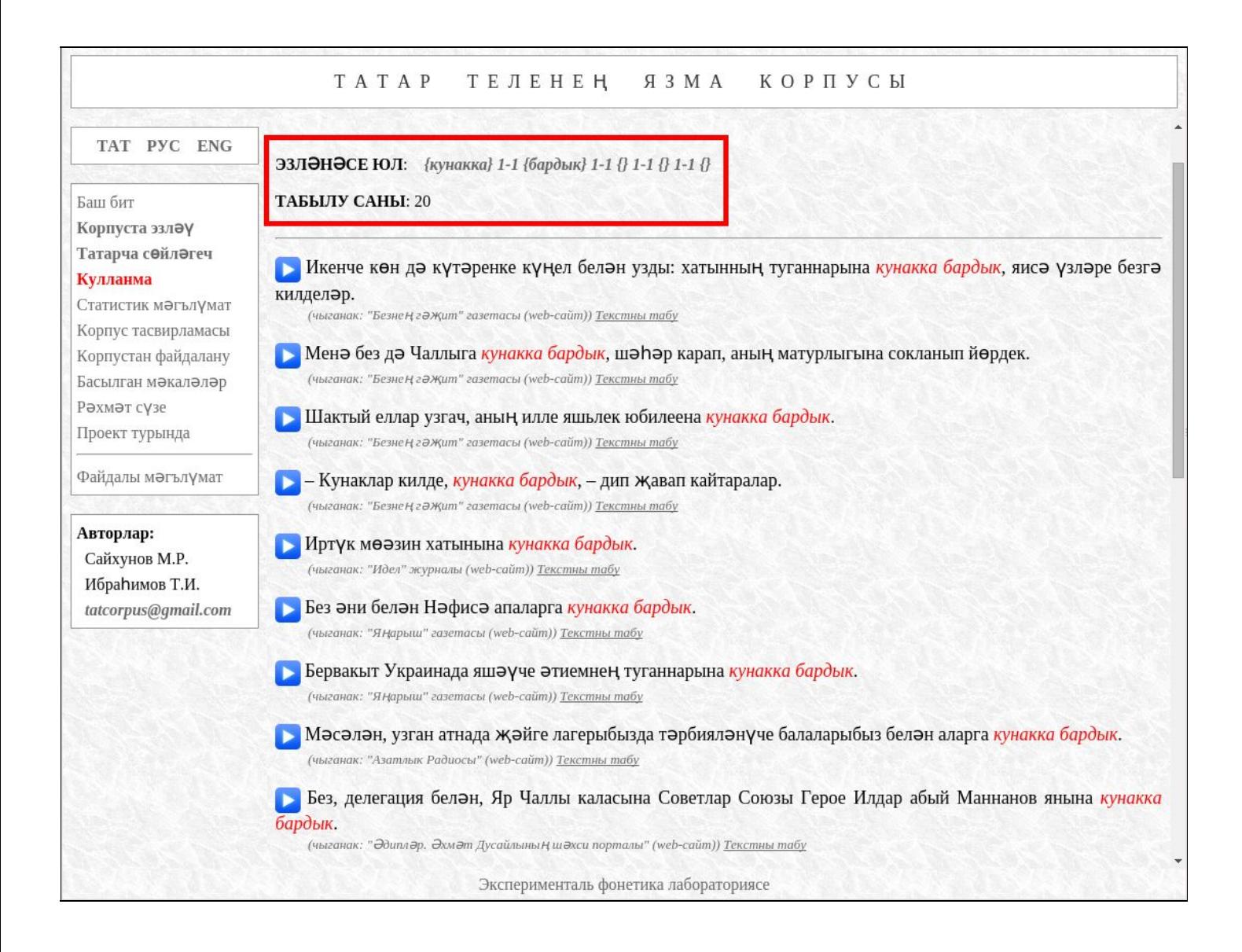

Эзләү башында күрсәтелгән параметрлар табылган җөмләләрдә кызыл төстә бирелә. Тычканның курсорын шуларның һәркайсына китергәч (чиртмичә), махсус тәрәзәдә әлеге сүзнең леммасы (Apertium системасы интерпретациясендә) һәм аңа хас морфологик тамгалар җыелмасы бирелә.

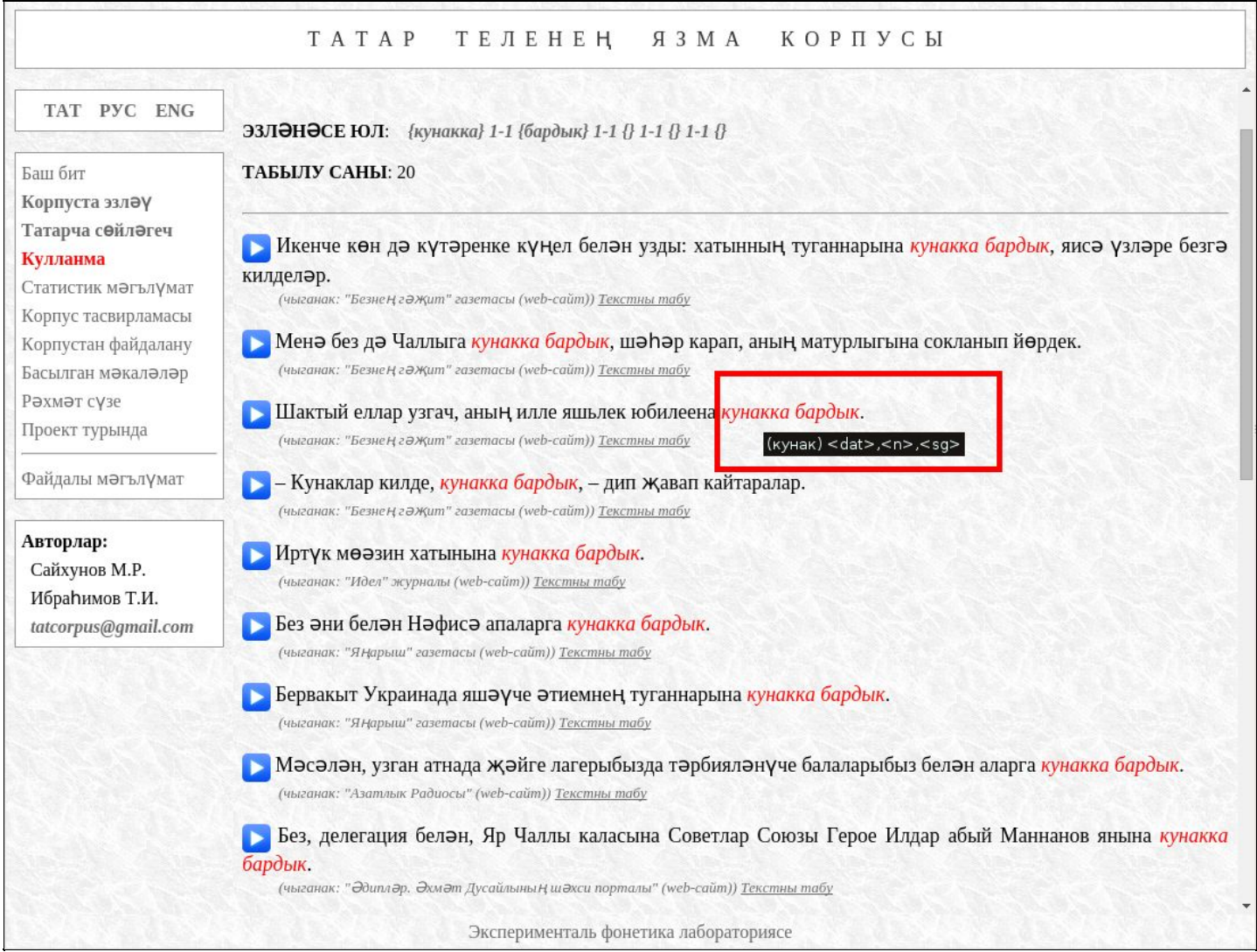

### Тычкан курсорын "**бардык**" сүзенә китергәч түбәндәге мәгълүмат күрсәтелә:

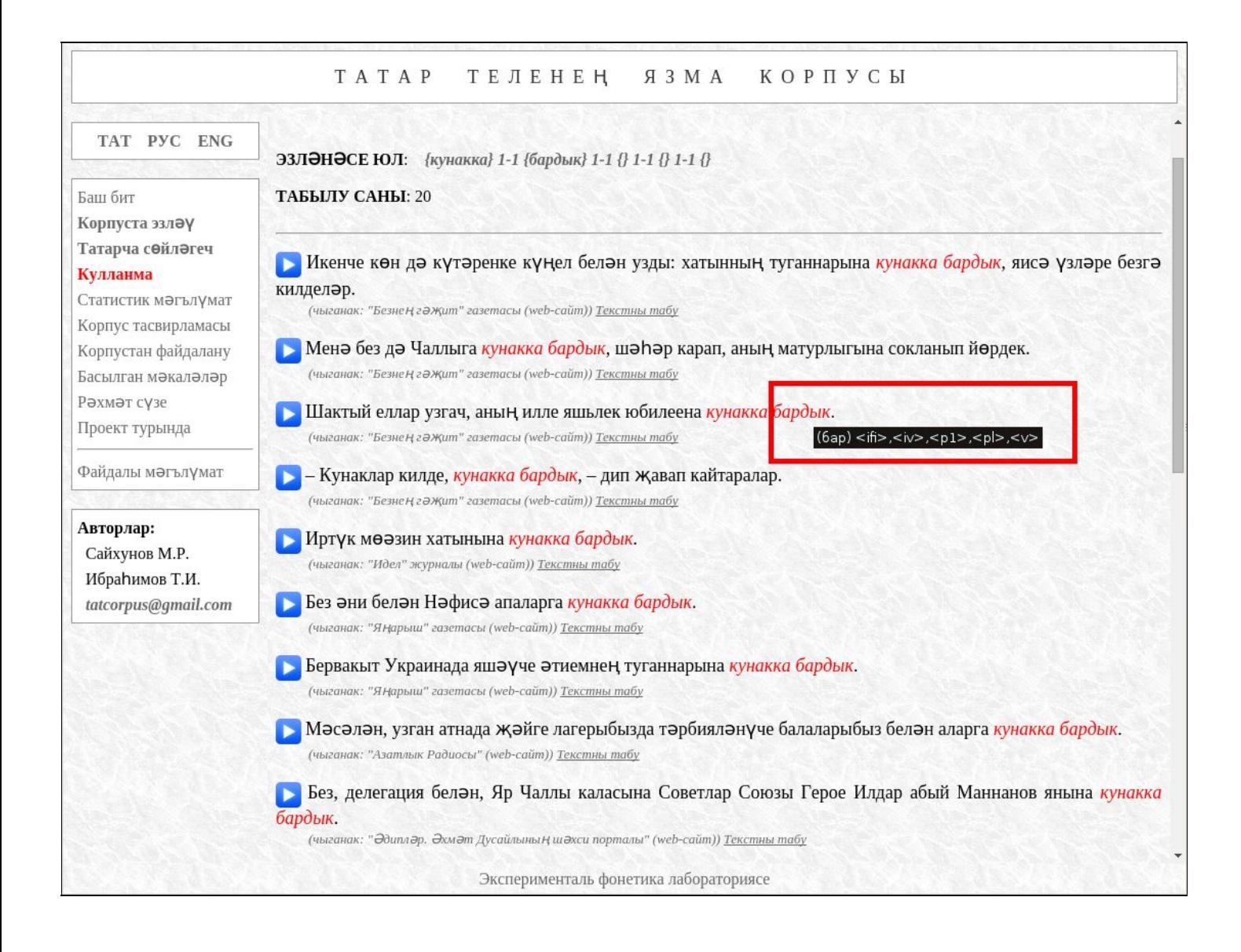

Истә тотыгыз: Корпусны морфологик тамгалау автоматик рәвештә башкарылу сәбәпле, хаталарның очравы ихтимал!

### **Корпуста с**ү**зформаларны** ү**з эчен**ә**алган комбинациял**ә**р нигезенд**ә**эзл**әү

Корпуста теге яки бу сүзформаларның тезмәсен табу өчен "**Сүз 1**", "**Сүз 2**", "**Сүз 3**", "**Сүз**  $4$ ", "Сүз 5" дигән текст аланчыкларына кирәкле сүзләрне берәм-берәм языгыз. Шулай итеп, эзләнәсе тезмәнең озынлыгы биш сүзгә кадәр җитәргә мөмкин.

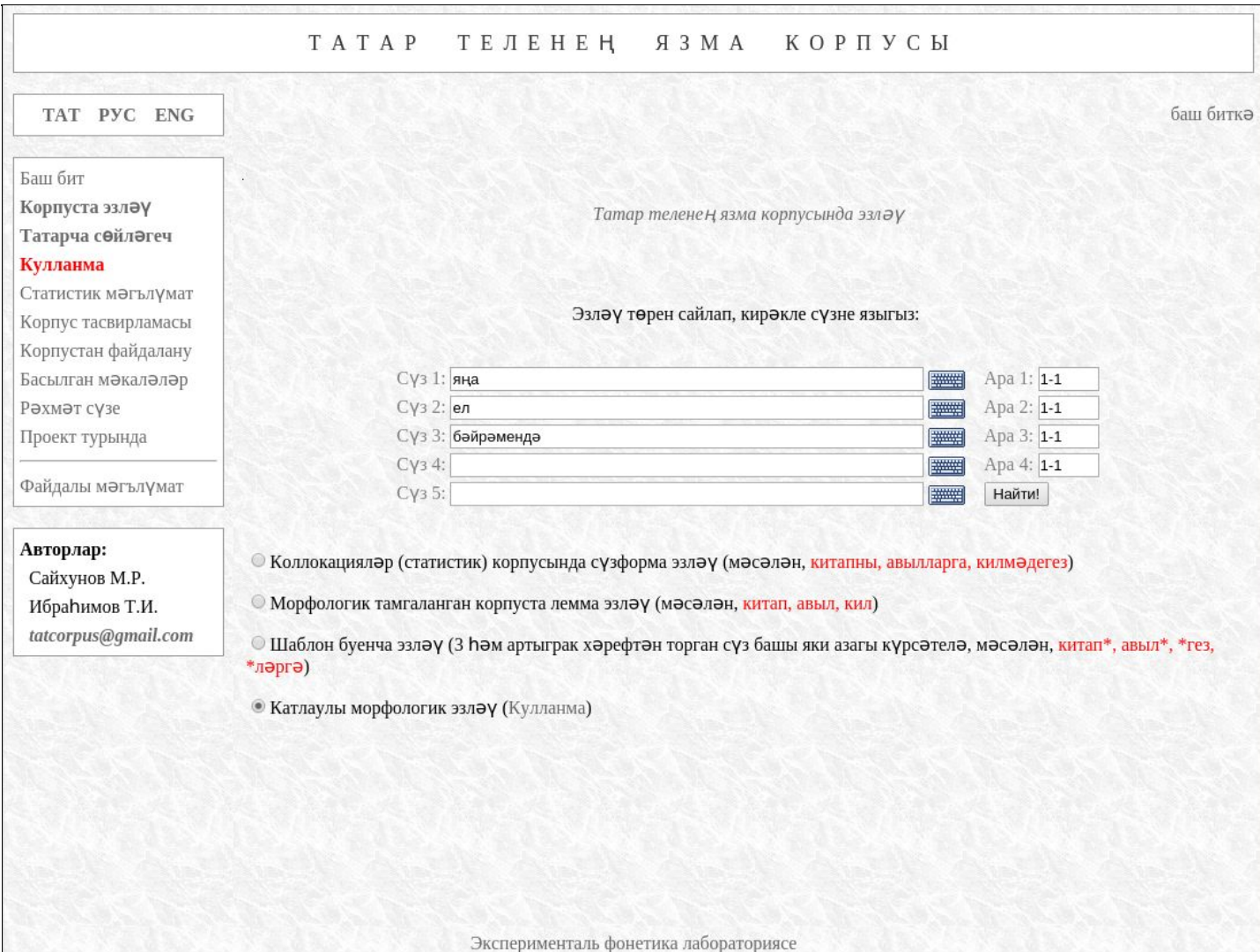

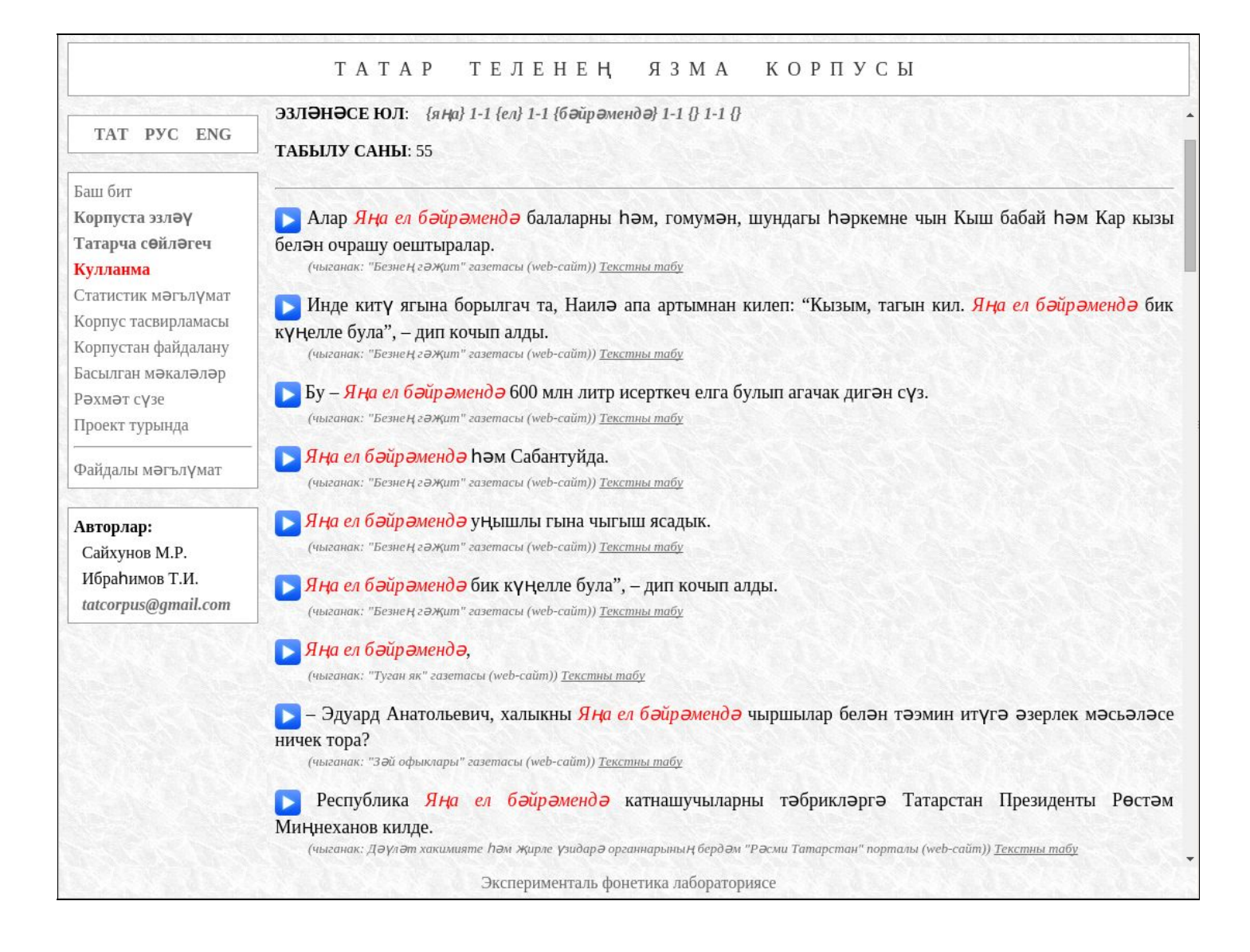

Әгәр дә сезгә янәшә торган гына түгел, ә бер-берсеннән башка сүзләр белән бүленгән сүзләр дә эзләргә кирәк булса, моның өчен язылган сүзнең уң ягындагы "**Ара**" дигән аланчыкка кирәкле санны кертә аласыз. Мәсәлән, "**11**" яки "**1**" язсагыз, сүзләр янәшә килергә тиеш булалар, "**22**" яки "**2**" исә бу сүзләр арасында бер сүз булырга тиеш дигәнне аңлата һәм алга таба шул тәртиптә. "**15**" дип күрсәтелгән очракта, эзләнәсе сүзләр янәшә дә килергә мөмкин, алар арасында бер, ике, өч, дүрт сүз дә булырга мөмкин. Сүзләр арасындагы ераклык билгесе техник яктан чикләнмәгән, ул бары тик җөмлә озынлыгы белән генә билгеләнә.

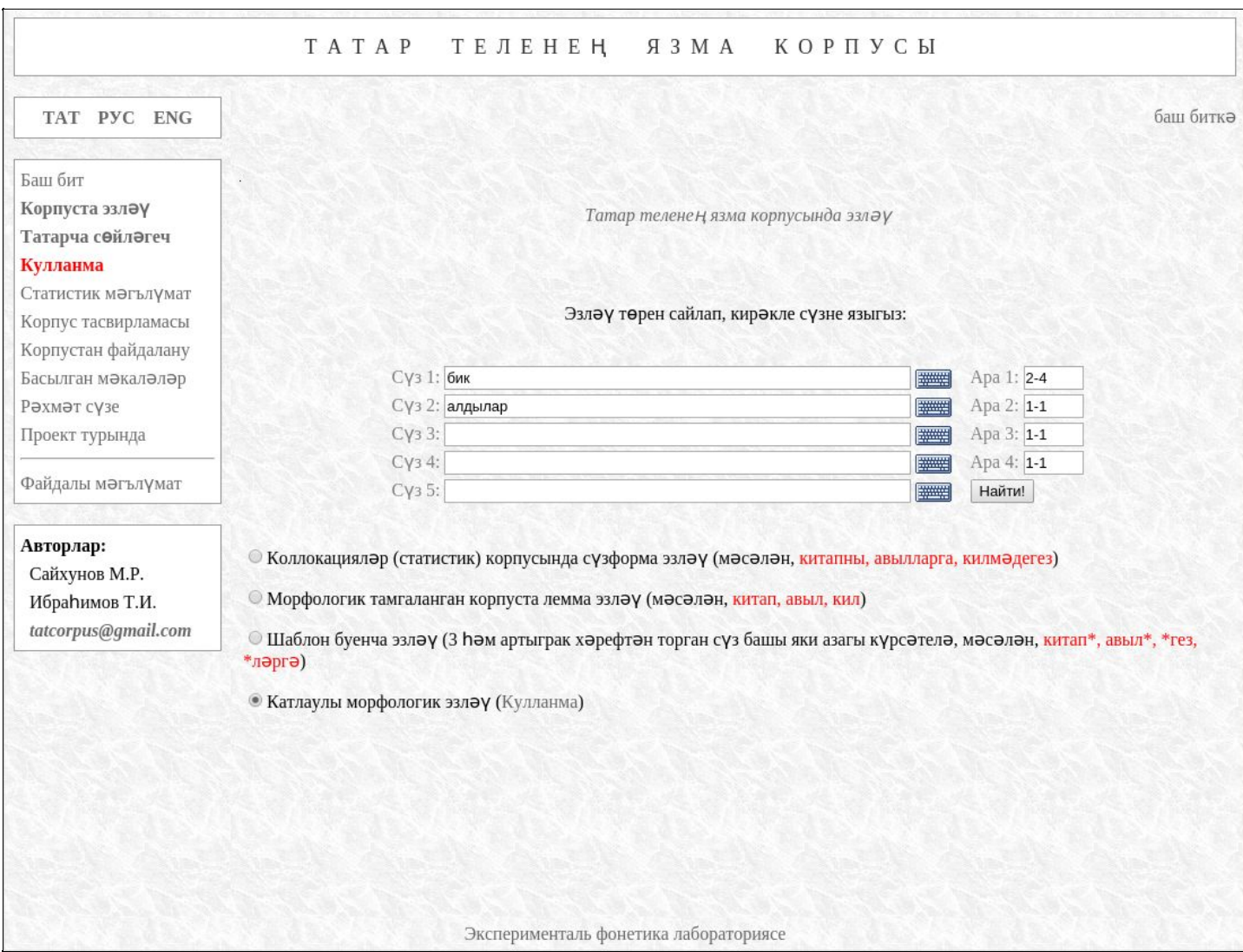

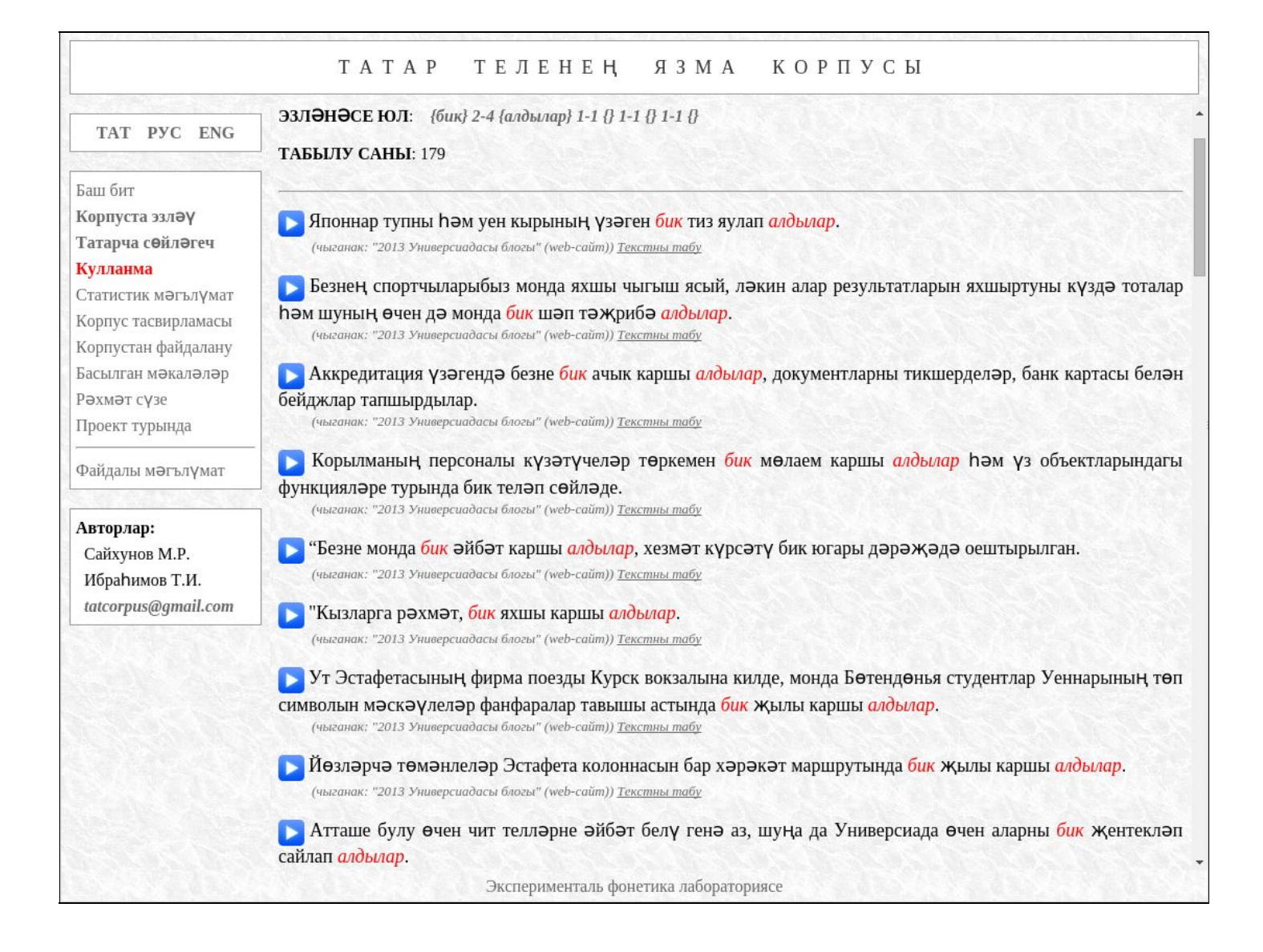

### **Корпуста леммаларны** ү**з эчен**ә**алган комбинациял**ә**р нигезенд**ә**эзл**әү

Сез эзләүне билгеле бер сүзформа нигезендә түгел, ә аерым лемманың бөтен формалары нигезендә башкарырга телисез икән, моның өчен лемманы җәяләр эчендә язарга кирәк, мәсәлән, "*(китап)*". Система бу лемманы базада таба алмаса, ул аны сүзформа буларак эзләячәк.

Бу юлны эзләп карыйк: "**{теге} {(китап)}**":

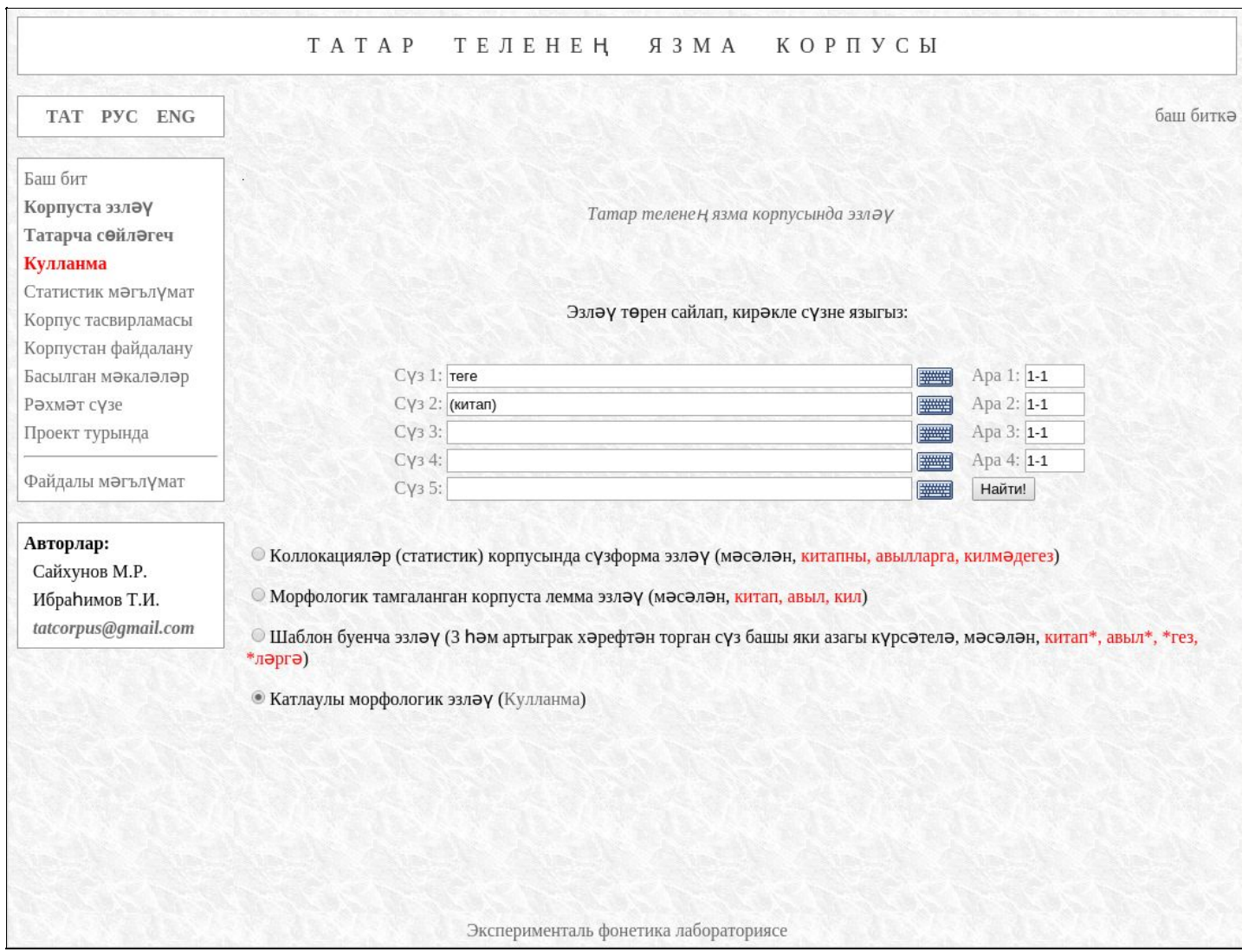

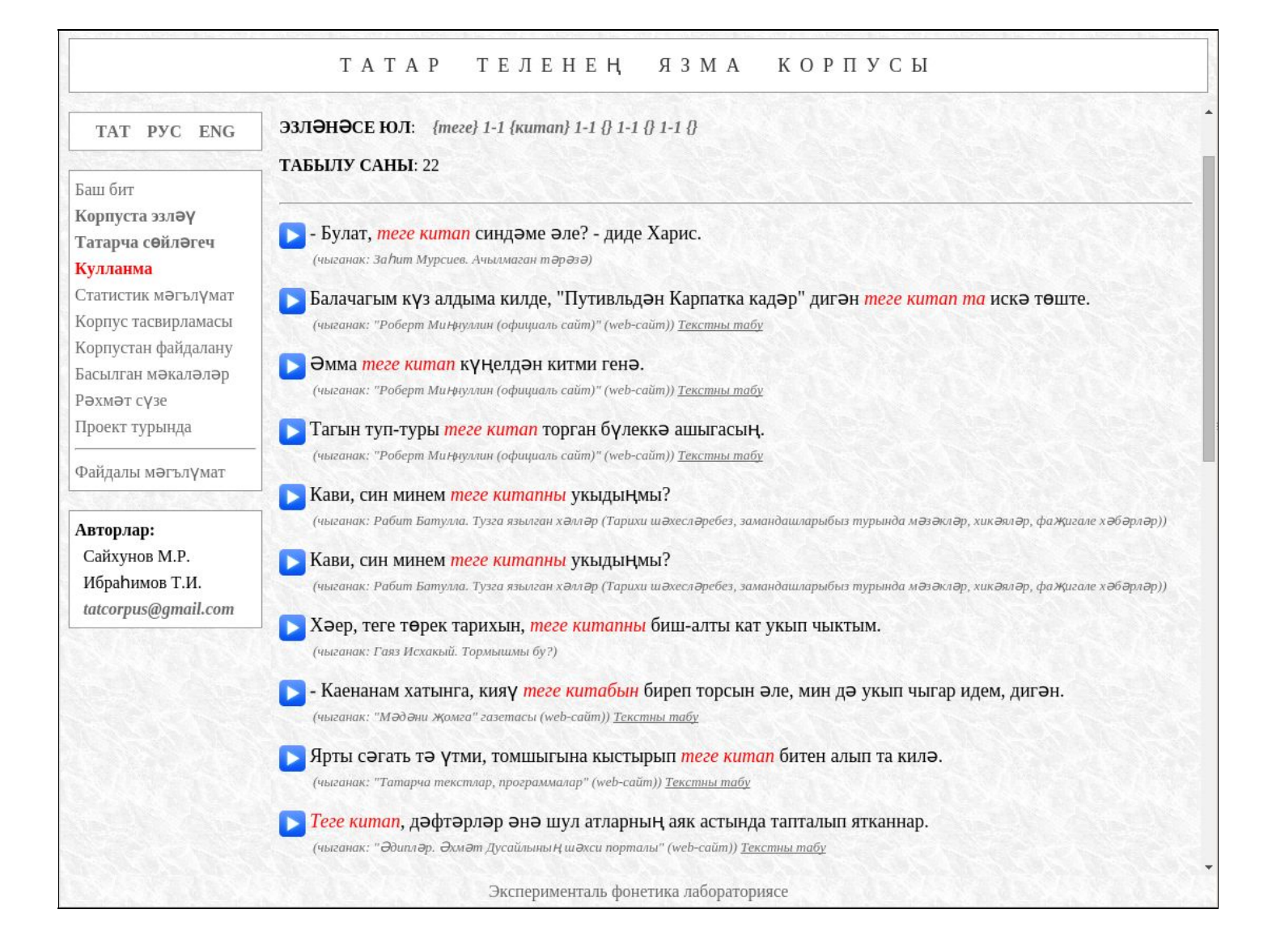

# Башка мисал рәвешендә "**{(авыл)} 13 {(кил)}**" очрагын карыйк. Монда эзләү ике лемма нигезендә башкарыла, аларның арасы ике сүзгә кадәр җитәргә мөмкин.

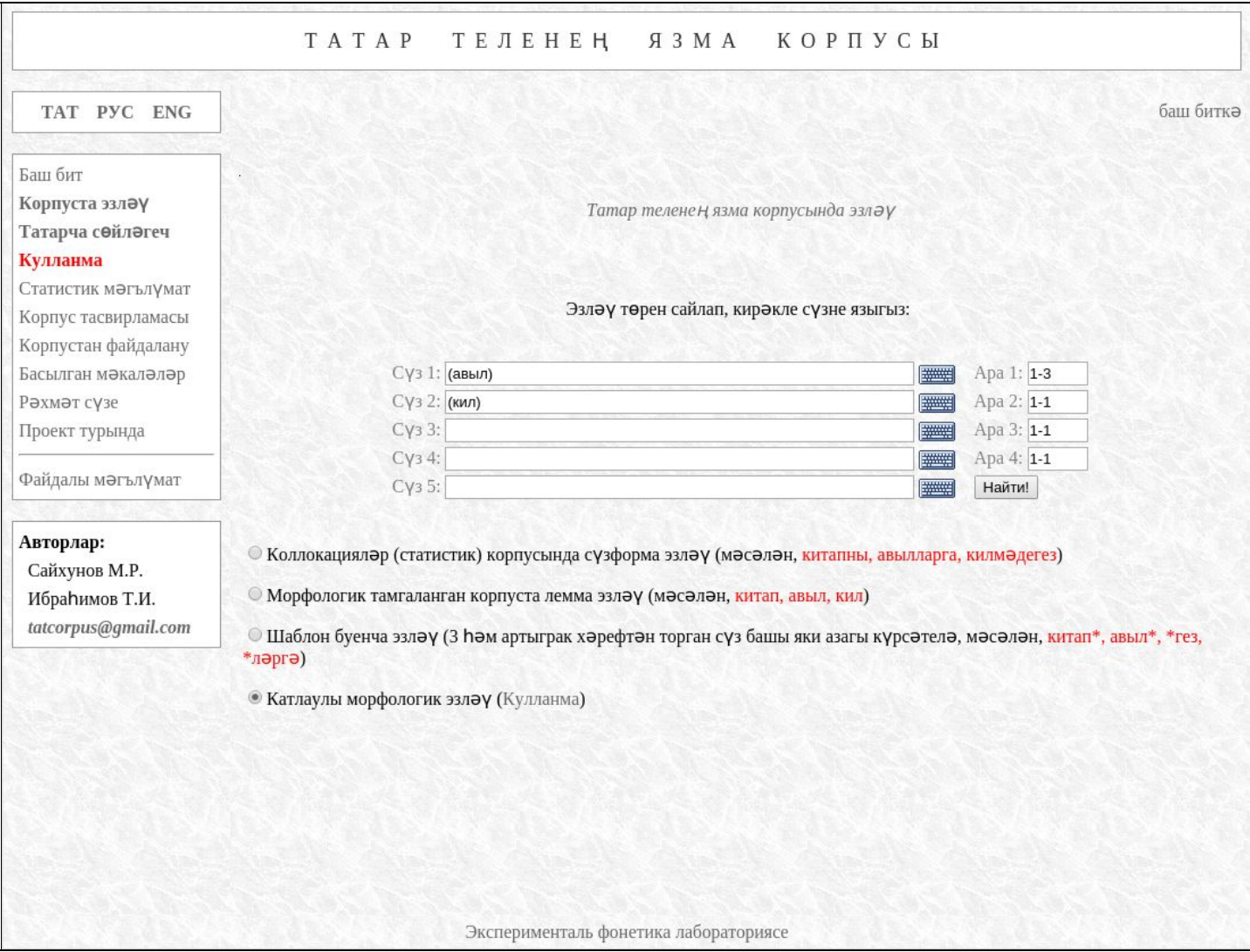

 $\Box$ 

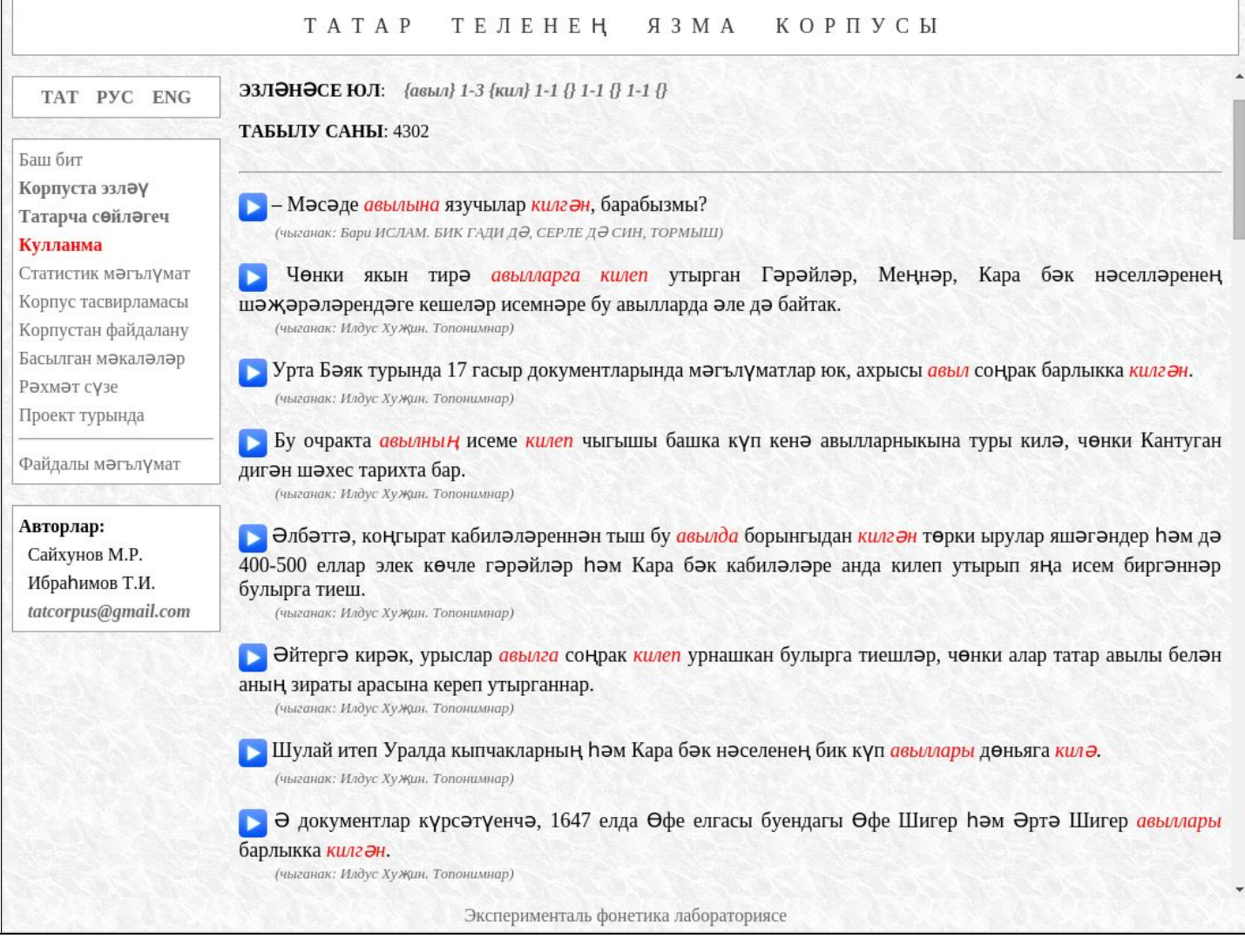

# **Корпуста морфологик (грамматик) тегларны** ү**з эчен**ә**алган комбинациял**ә**р нигезенд**ә**эзл**әү

Язма Корпуста кулланылган теглар исемлеге белән түбәндәге ссылкалар буенча күчеп таныша аласыз:

- 1. [http://corpus.tatar/index.php?openinframe=manual/tags\\_uniq.pdf](http://corpus.tatar/index.php?openinframe=manual/tags_uniq.pdf)
- 2. <https://sourceforge.net/p/apertium/svn/61954/tree//branches/turkic/lexc.rkt>

Эзләү бер һәм берничә тег нигезендә башкарылырга мөмкин. Бары тик "һәм" ("яки" түгел) төрендәге комбинацияләр генә кулланыла ала, бер-берсенә каршы торган парадигмаларны (мәсәлән, "**<dat><acc>**" *юнәлеш килеше, төшем килеше*) берьюлы эзләү мөмкин түгел.

Әйдәгез, "**{<adj>} 12 {<n><dat>} 13 {<v><past>}**" җыелмасын эзләп карыйк. Монда беренче сүз *сыйфат* (**<adj>**) булырга тиеш, аңардан соң *бер сүзгә* кадәр арада *исем сүз төркеменә* (**<n>**) караган берәмлек килә, ул *юнәлеш килешендә* булырга тиеш (**<dat>**), шуннан соң *ике сүзгә* кадәрге арада *фигыль* (**<v>**) килә, ул «*ган* / *гән* / *кан* / *кән*» *үткән заман* формасында (**<past>**).

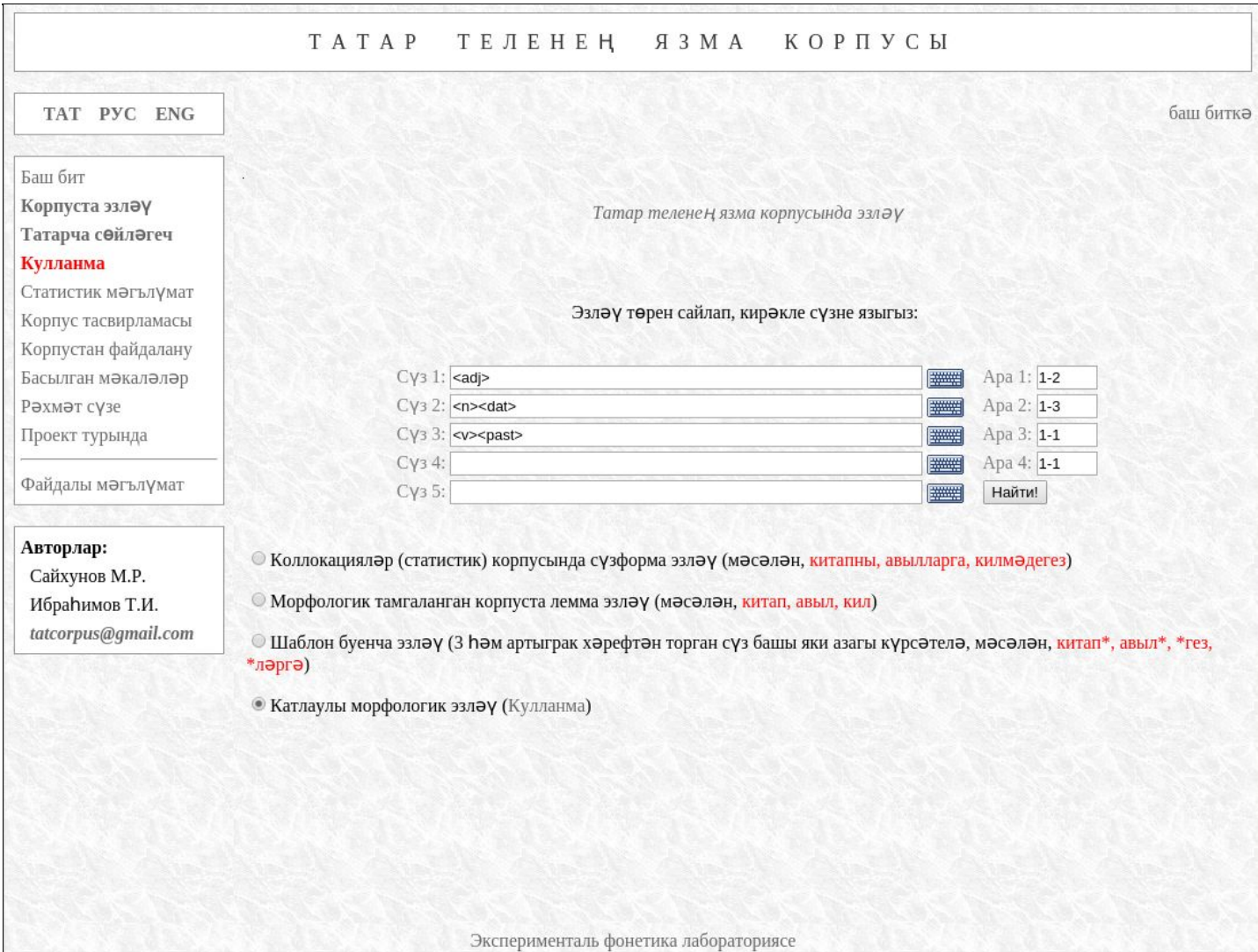

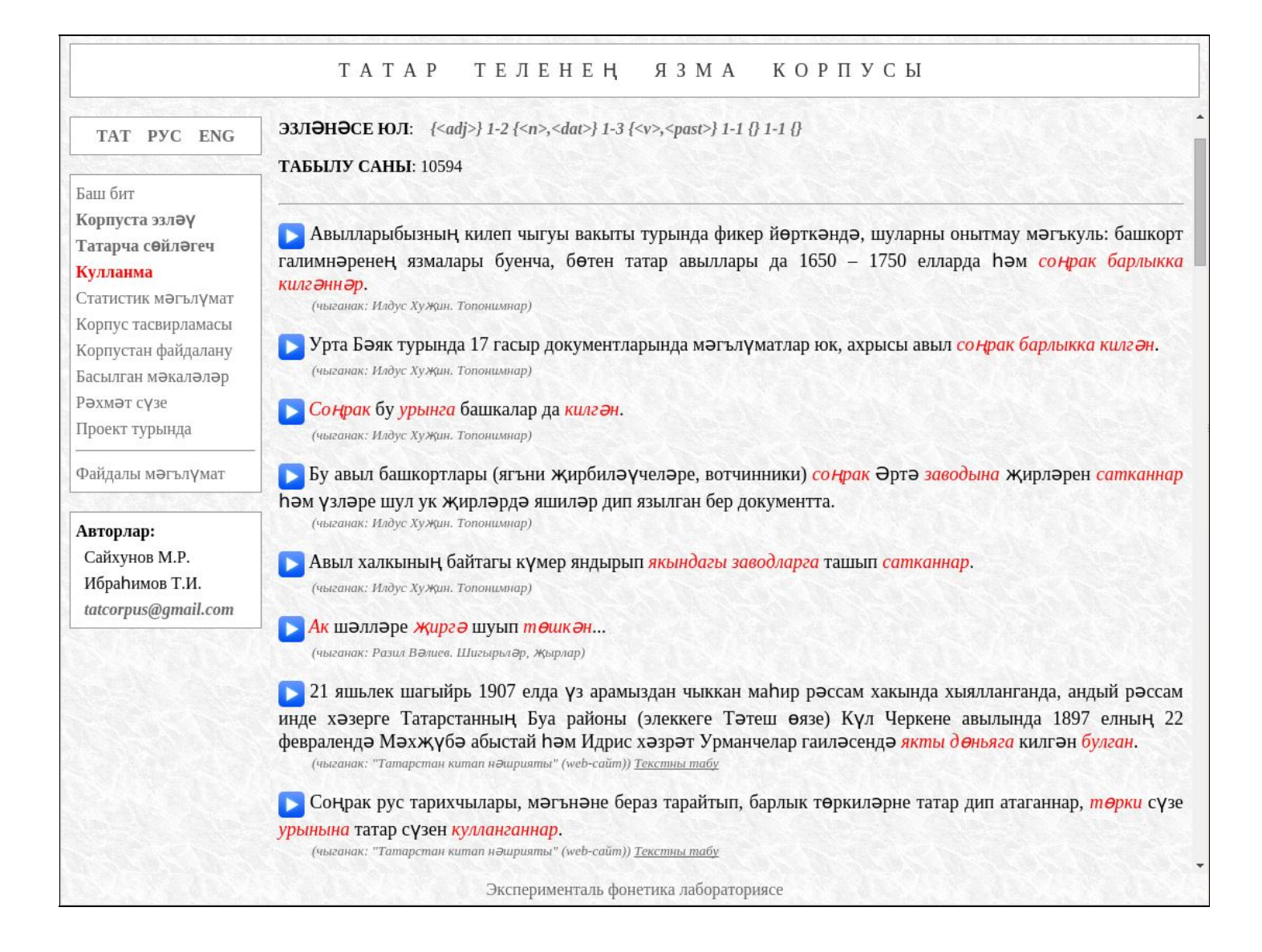

Түбәндәге мисалда янәшә торган ике сүз карала. Аларның беренчесе *икенче зат берлек сан тартым* (*<px2sg>*) белән төрләнгән, ә икенчесе *төшем килешендә* (*<acc>*) булырга тиеш.

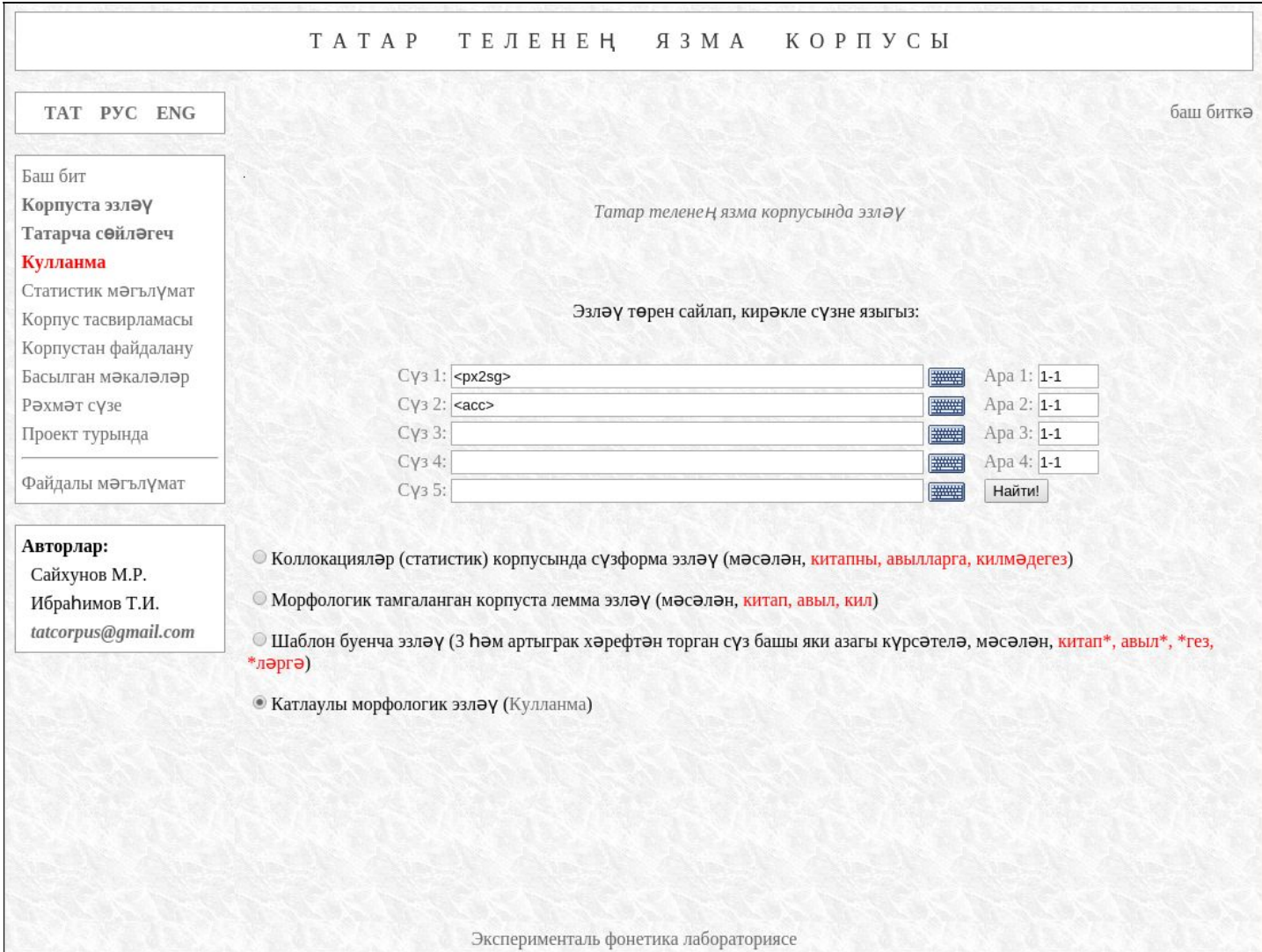

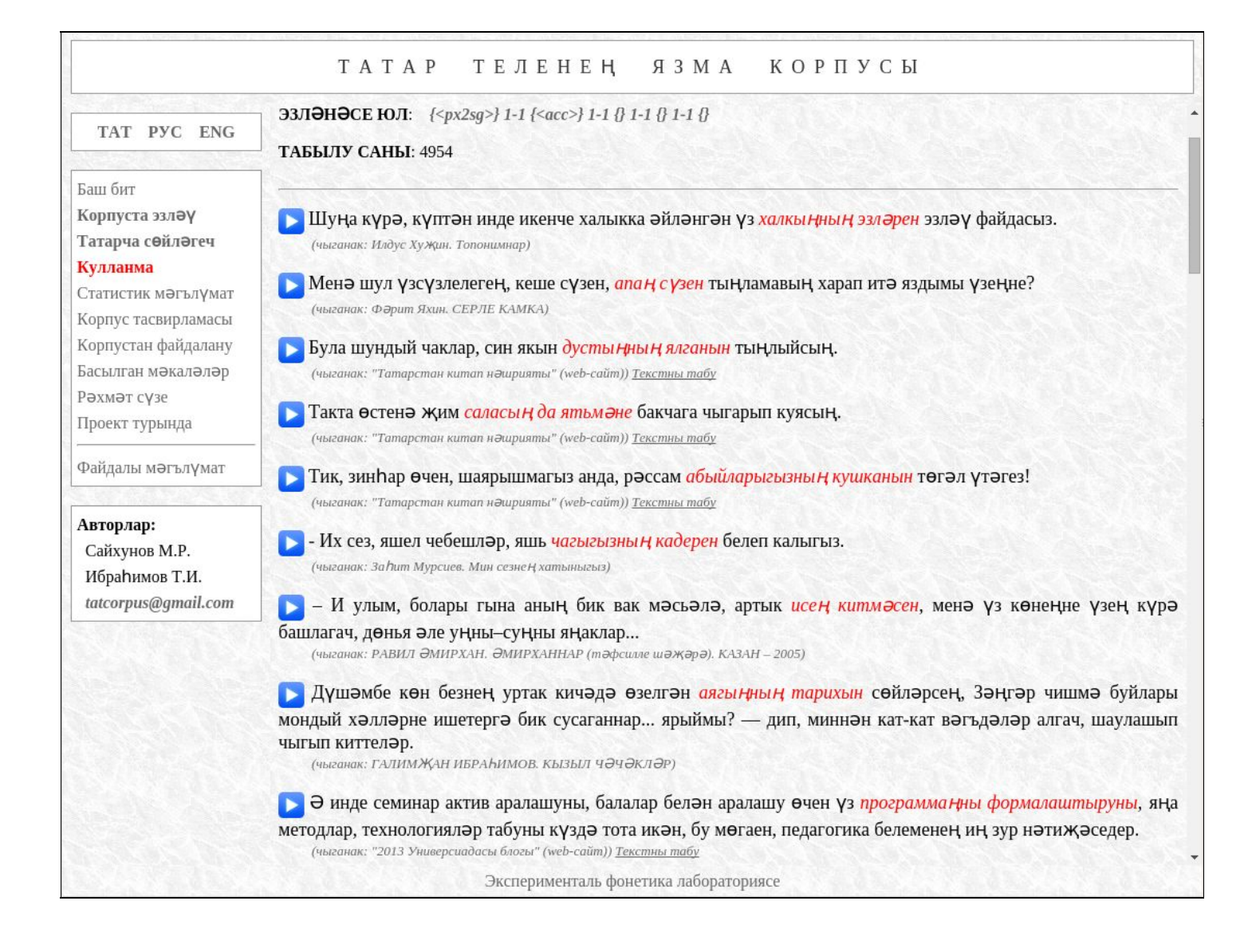

# **Корпуста с**ү**зне**ң**башы, уртасы** һә**м/яки азагы к**ү**рс**ә**ткече кулланылган комбинациял**ә**р нигезенд**ә**эзл**әү

Билгеле бер хәрефләр тезмәсенә башланган сүзләрне табу өчен "**ки\***" кебек юл кулланыла. Нәтиҗәдә "**китап, китапны, киштәгә, кит...**" кебек сүзләр табылачак.

Сүзнең уртасы буенча эзләү өчен «**\*әме\***» дип яза аласыз: **керәмен, әмер, үсәме...**

Сүз азагы нигезендә эзләү "**\*рны**" юлы ярдәмендә башкарыла. Җаваплар исемлегендә "**дусларны, тарны, барны, кулларны...**" кебек сүзләр кергән җөмләләр булачак.

Әйдәгез, "**{ил\*} 11 {белән}**" җыелмасын эзләп карыйк, ягъни беренче сүз "**ил**"гә башланырга, ә икенче сүз исә "**белән**"гә туры килергә тиеш була.

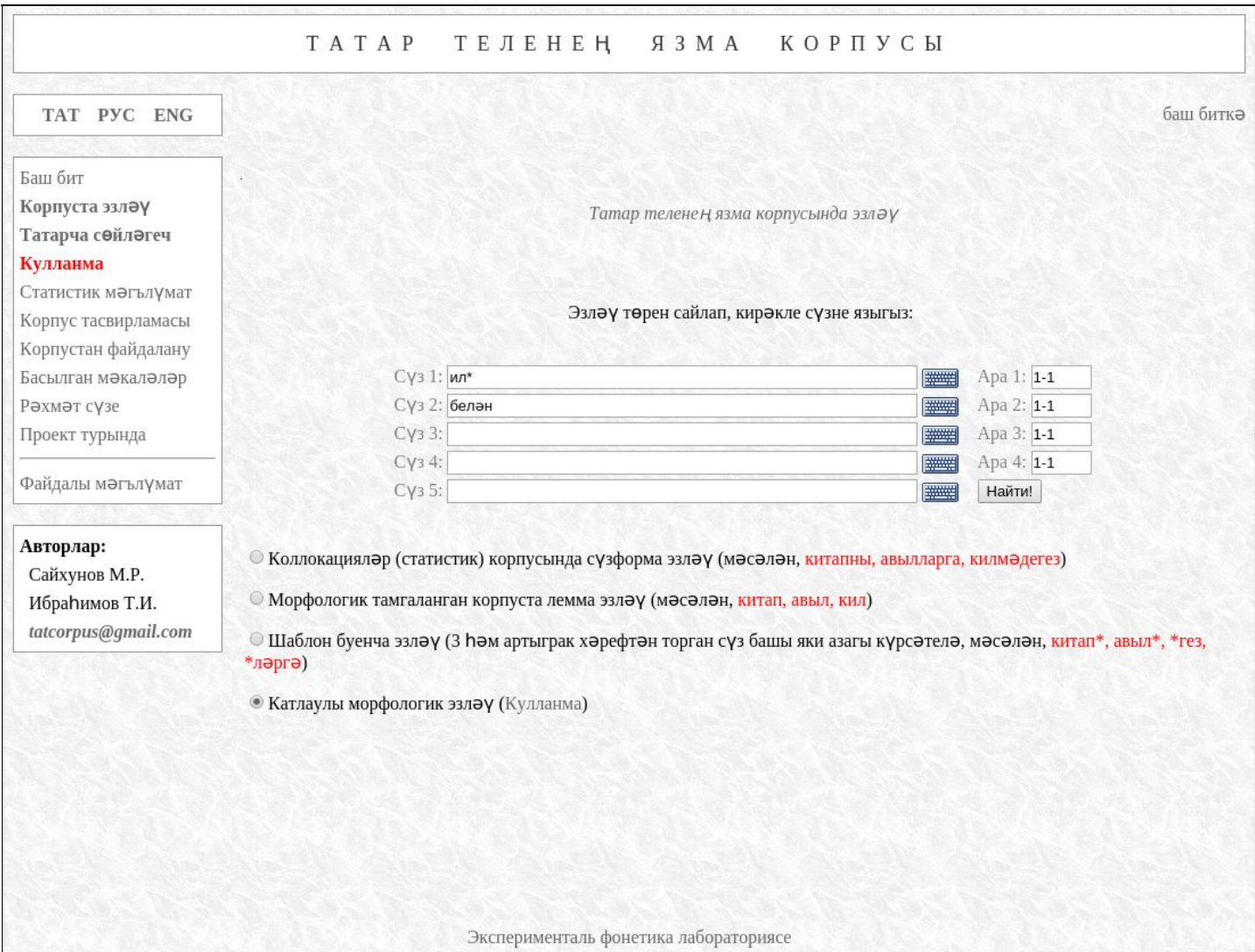

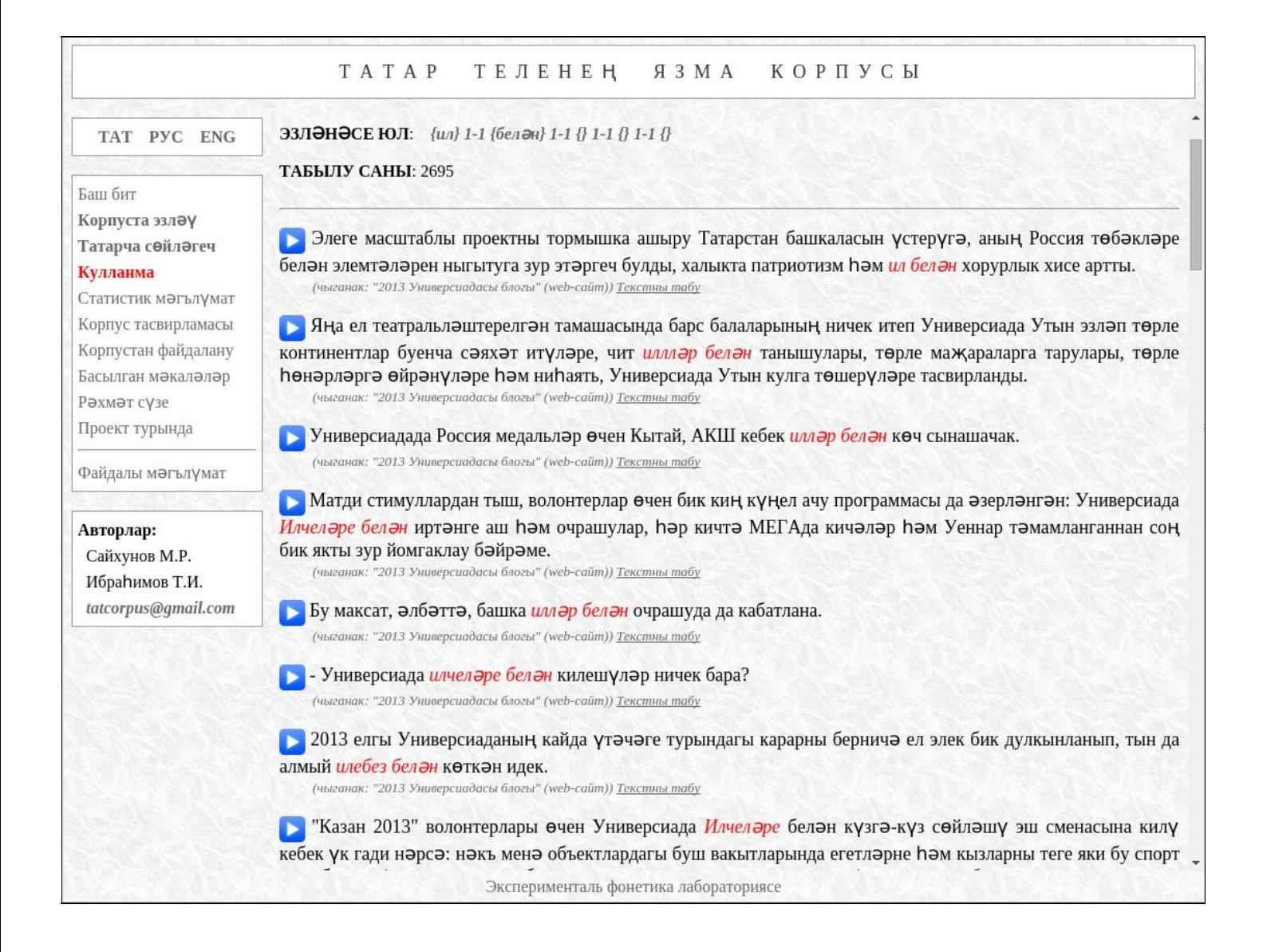

Сүзнең башы һәм азагы нигезендә мисаллар табу өчен "**ал\*лар**" дип язарга кирәк. "**Алмалар, алмагачлар, алдылар, алалар...**" кебек сүзләр кайтарылачак.

Сүзнең башы, уртасы һәм азагы буенча эзләү шәкеле «**к\*әме\*н**»: **керәмен, каләмен, күләменнән, кияүдәмен...**

Йолдыз «**\***» билгесе теләсә ничә (хәтта нуль дә) символны белдереп килсә, сорау билгесе **«?»** теләсә кайсы бер символны алыштырып килә. Мәсәлән, «**т?з\***» язмасы «**тиз, тозны, түзде, тазарды...**» кебек очракларга туры киләчәк, ләкин «**тигез, тугызны, тәрәзә...**» сүзләренә туры килмәячәк.

Саналып киткән барлык эзләү параметрларын (сүзформа, лемма, грамматик теглар, сүз башы, сүз уртасы һәм сүз азагы) төрле юл аланчыкларында кулланып, теләсә нинди комбинацияләр төзәргә мөмкин. Мәсәлән, "**{<prn>} 11 {(кеше)} 13 {ал\*}**" җыелмасы. Бу очракта беренче сүз *алмашлык* (**<prn>**), аның белән янәшә "**кеше**" *леммасы* (ягъни кеше сүзенең теләсә кайсы формасы: **кешеләр, кешенең, кешеләребезгә...**) килә. Шуннан соң ике сүзгә кадәрге ераклыкта "**ал**" хәрефләр тезмәсенә башланган сүз булырга тиеш:

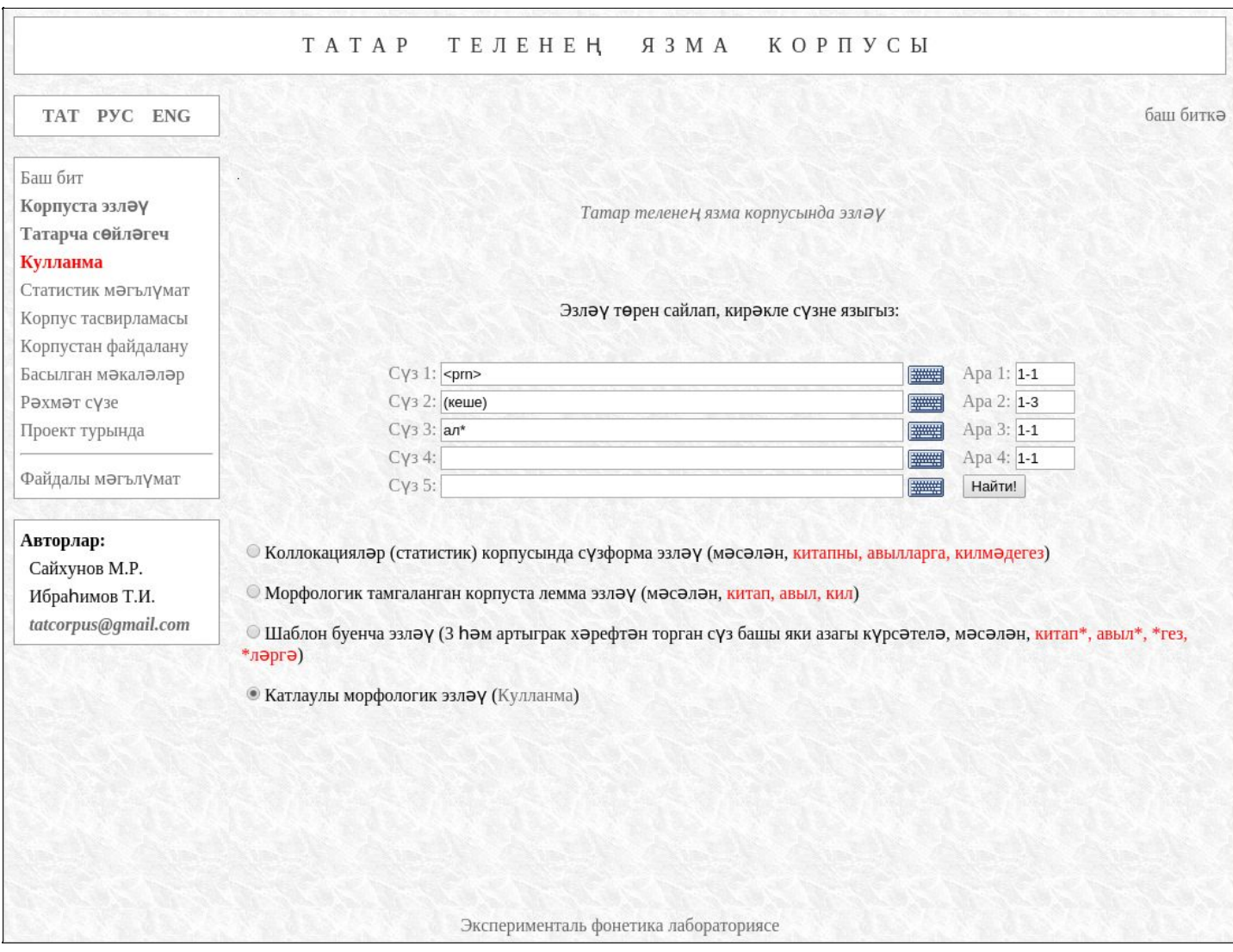

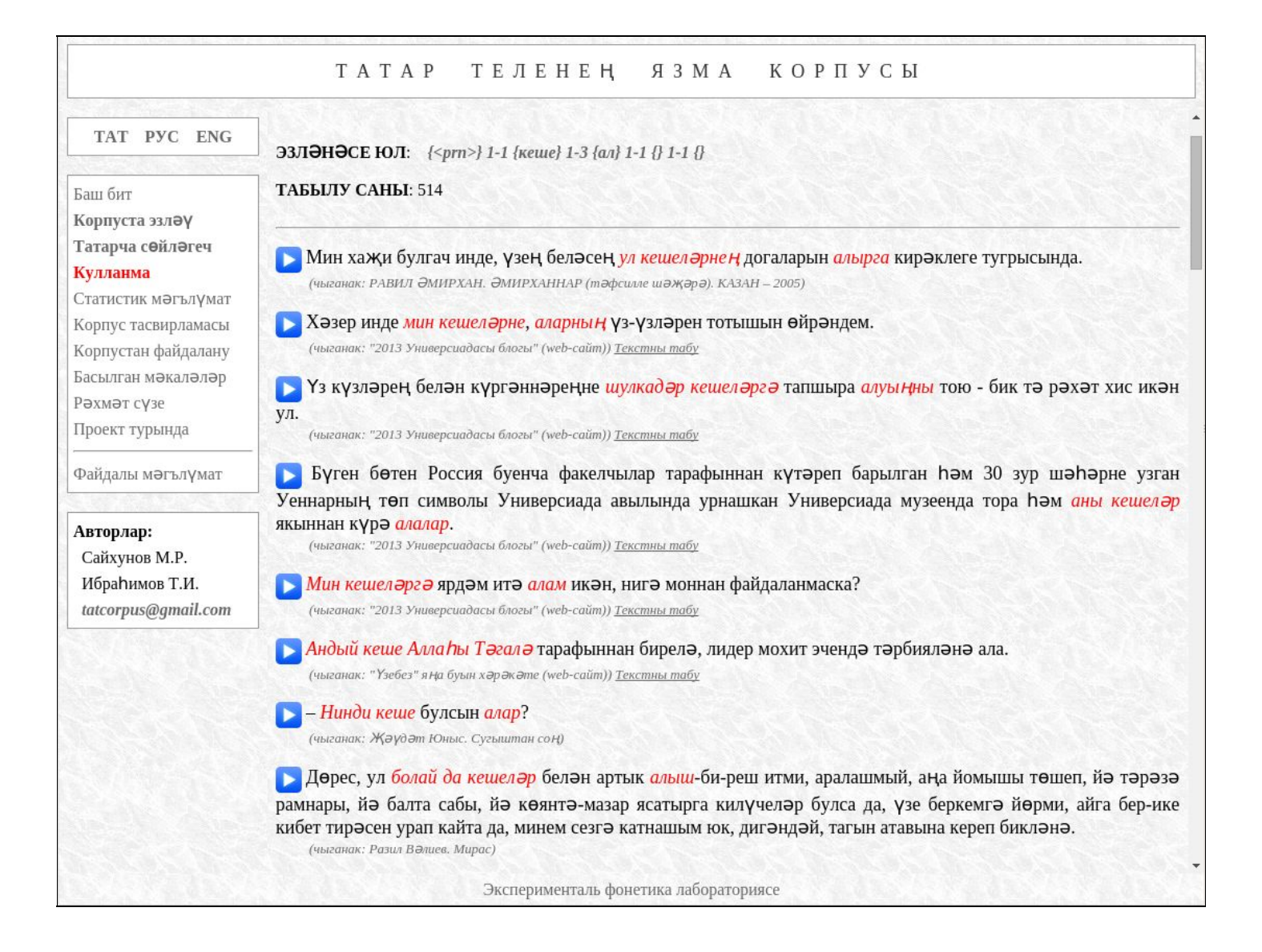

### **Корпуста эзл**ә**н**ә**се** һә**р с**ү**зг**ә**бернич**ә**параметр к**ү**рс**ә**т**ү

Эзләү системасында һәр сүз сүзформа, лемма, теглар, сүз башы, уртасы, азагы кебек төрле параметрлар белән тасвирланырга мөмкин.

Мисал буларак түбәндәге очракны карап үтик: безгә "**алма**" (*фигыль*) сүзформасын табарга кирәк. Ләкин эзләү нәтиҗәләре арасында "**алма**" (*исем*) кергән җөмләләр да булачак. Бары тик беренче очракны гына эзләү өчен безгә "**алма<v>**" дип язарга кирәк. Монда "**<v>**" тегы фигыльне белдерә.

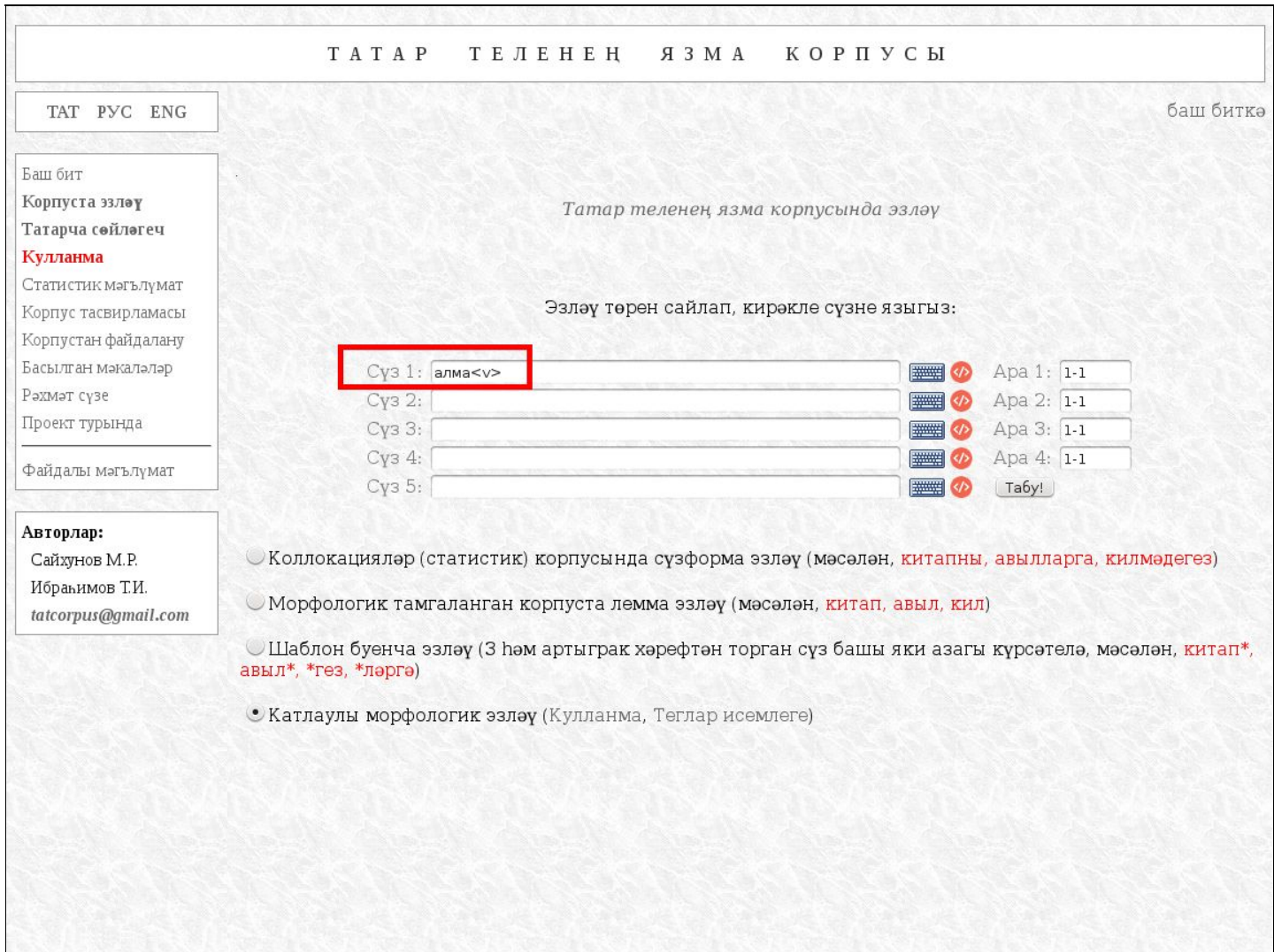

Эксперименталь фонетика лабораториясе

Әлеге максатка ирешүнең икенче юлы да бар. Икенче аргумент буларак лемманы күрсәтергә мөмкин: "**алма(ал)**". Ягъни система, леммасы "**ал**" булган "**алма**" сүзформаларын гына исәпкә алачак, чөнки исем сүз төркеменә кергән "**алма**" сүзенең леммасы "**алма**".

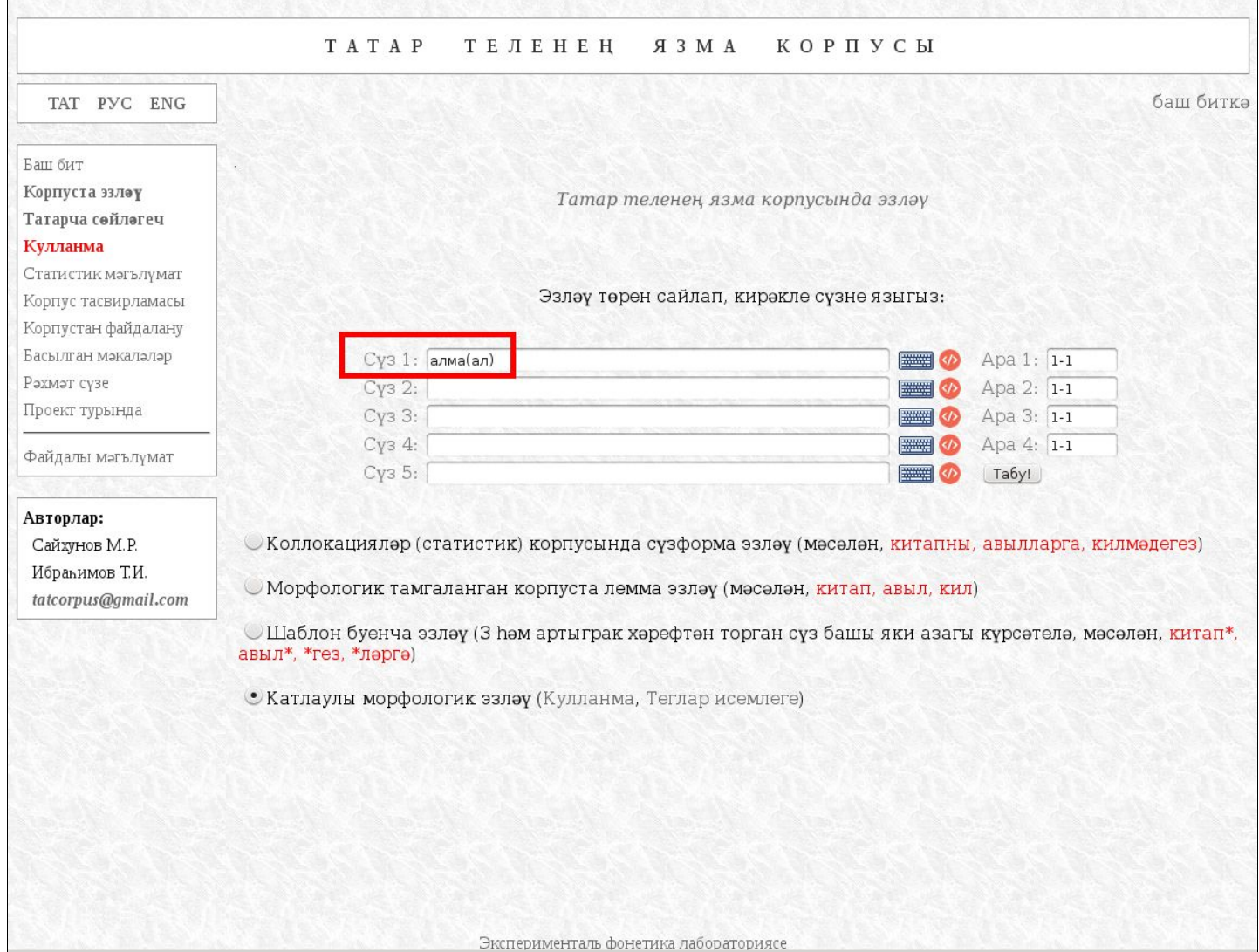

### **Эзл**әү**параметрларын график режимда керт**ү

Төрле эзләү параметрларын кертүне җиңеләйтү өчен махсус инструмент бар. Аны ачу өчен текст аланчыкларының уң ягында урнашкан кызыл түгәрәк төймәгә чиртергә кирәк.

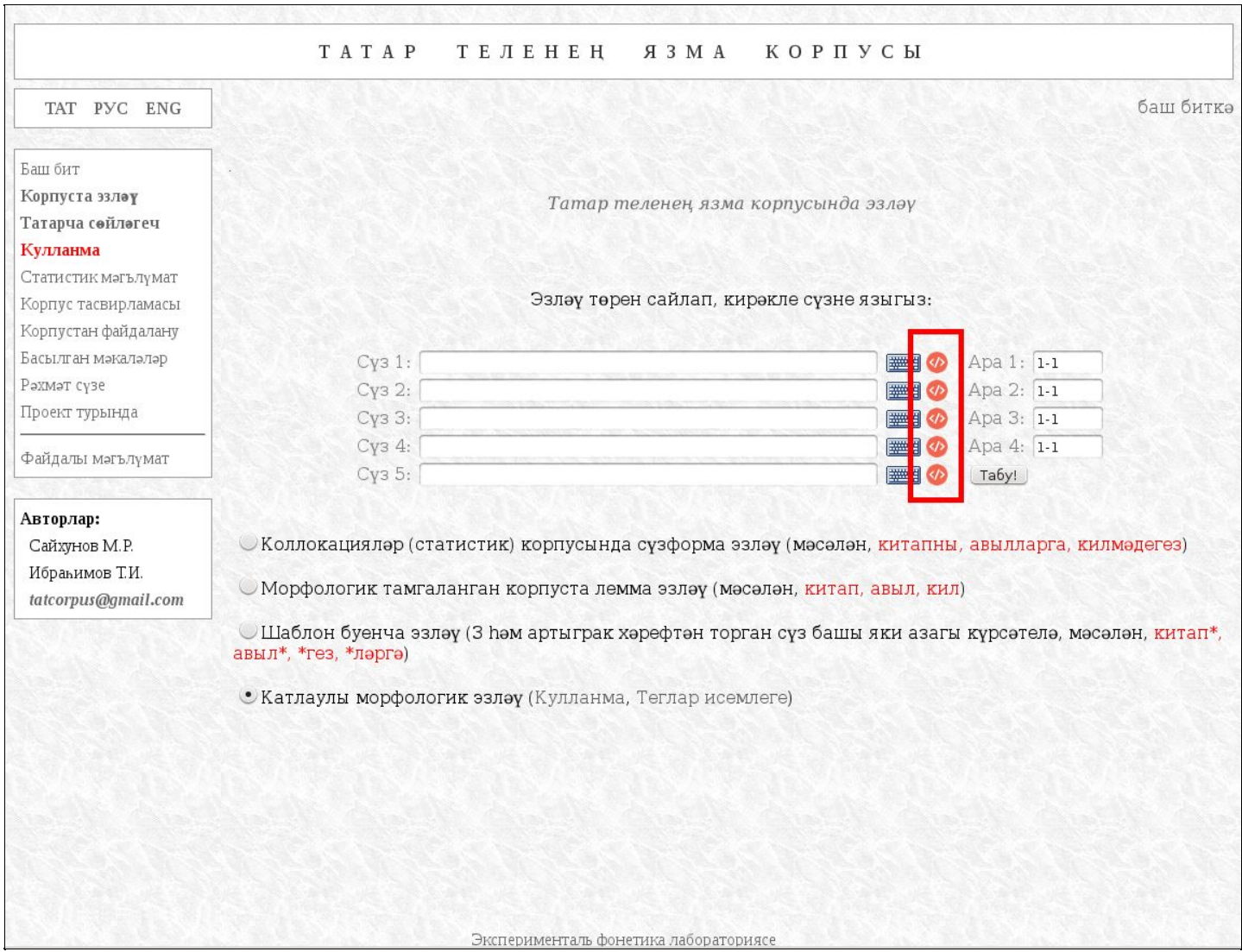

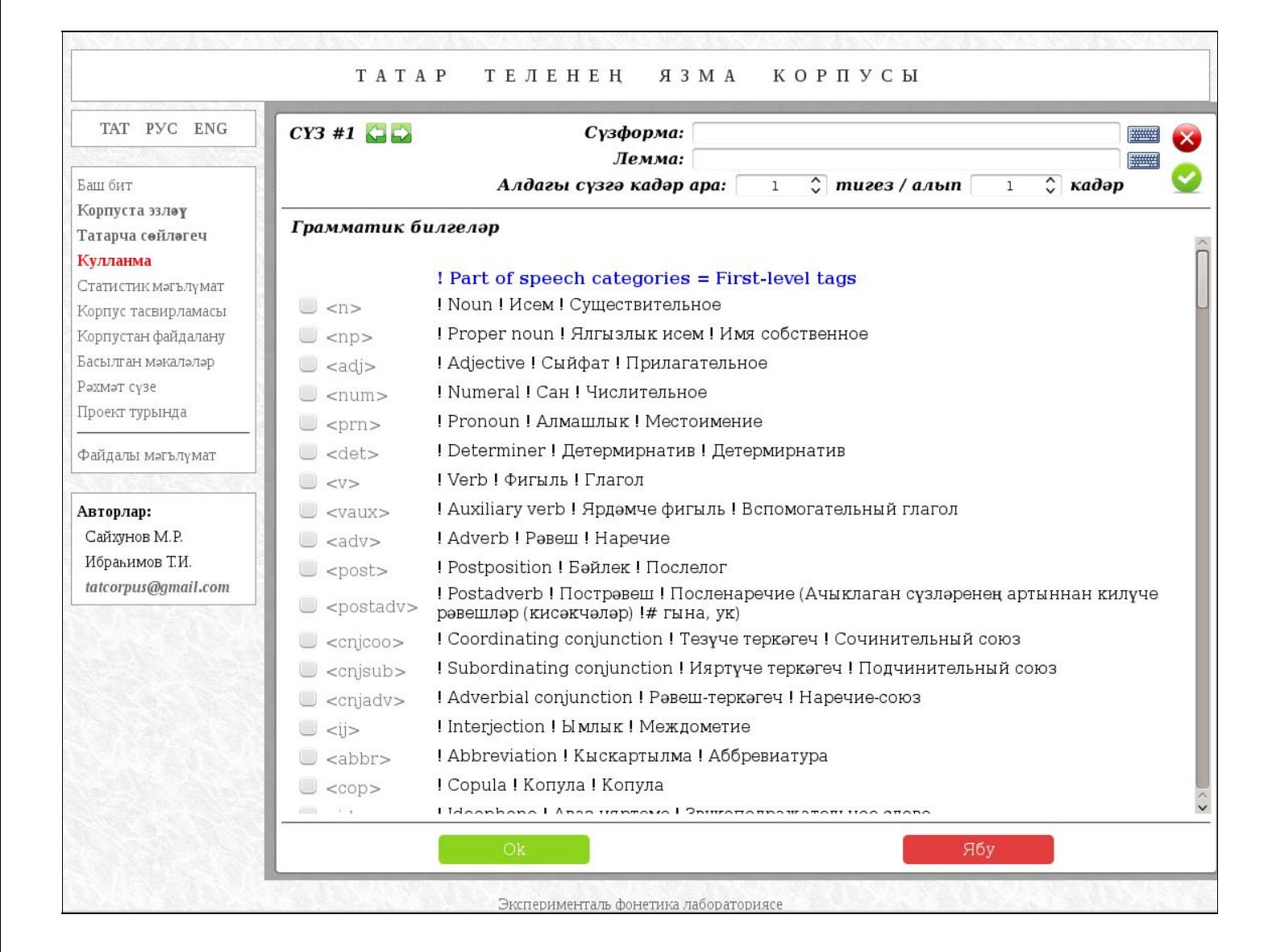

Тәрәзәнең өске сул чатында хәзерге вакытта карала торган сүзнең номеры күрсәтелә. Аның уң ягында ике кнопка урнаштырылган, алар арттагы яки алдагы сүзгә тиз күчү функциясен башкаралар. Күчеш вакытында әлеге биттәге мәгълүматның автоматик рәвештә саклануын истә тотарга кирәк!

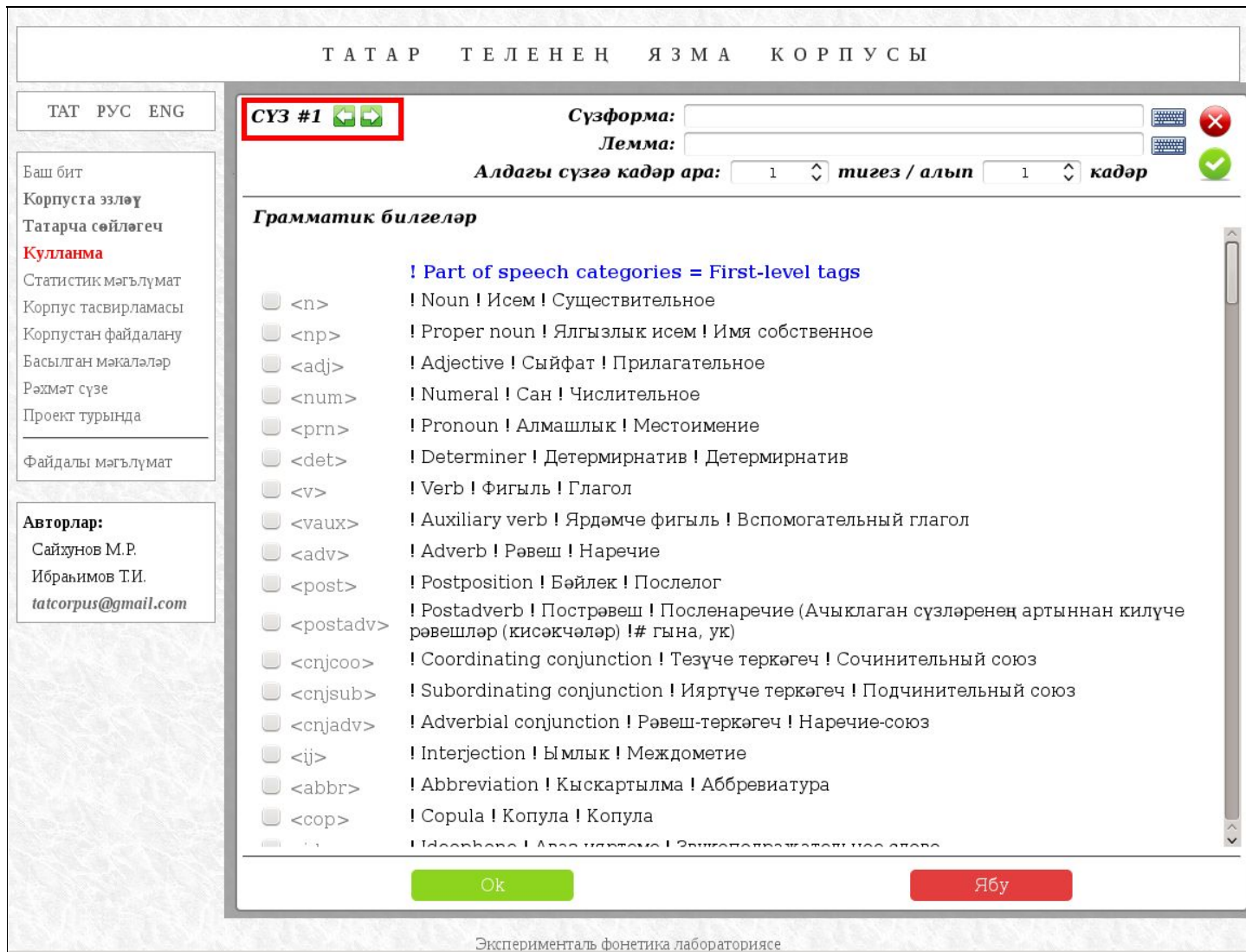

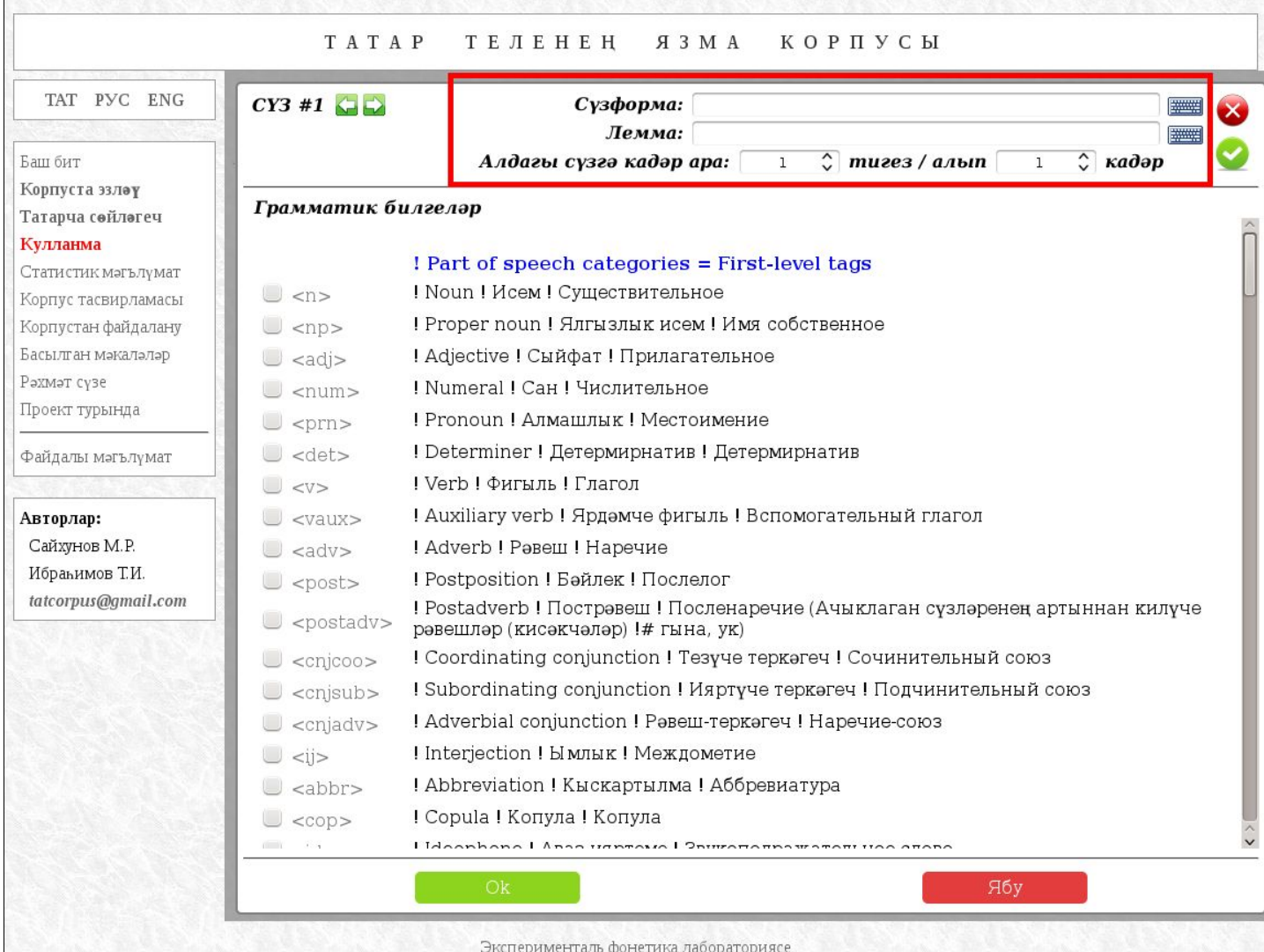

Тәрәзәнең төп өлешендә грамматик билгеләрне сайлап алу исемлеге категорияләргә бүленеп урнаштырылган. Теге яки бу тегны күрсәтү өчен шул юлны "тамгаларга" кирәк.

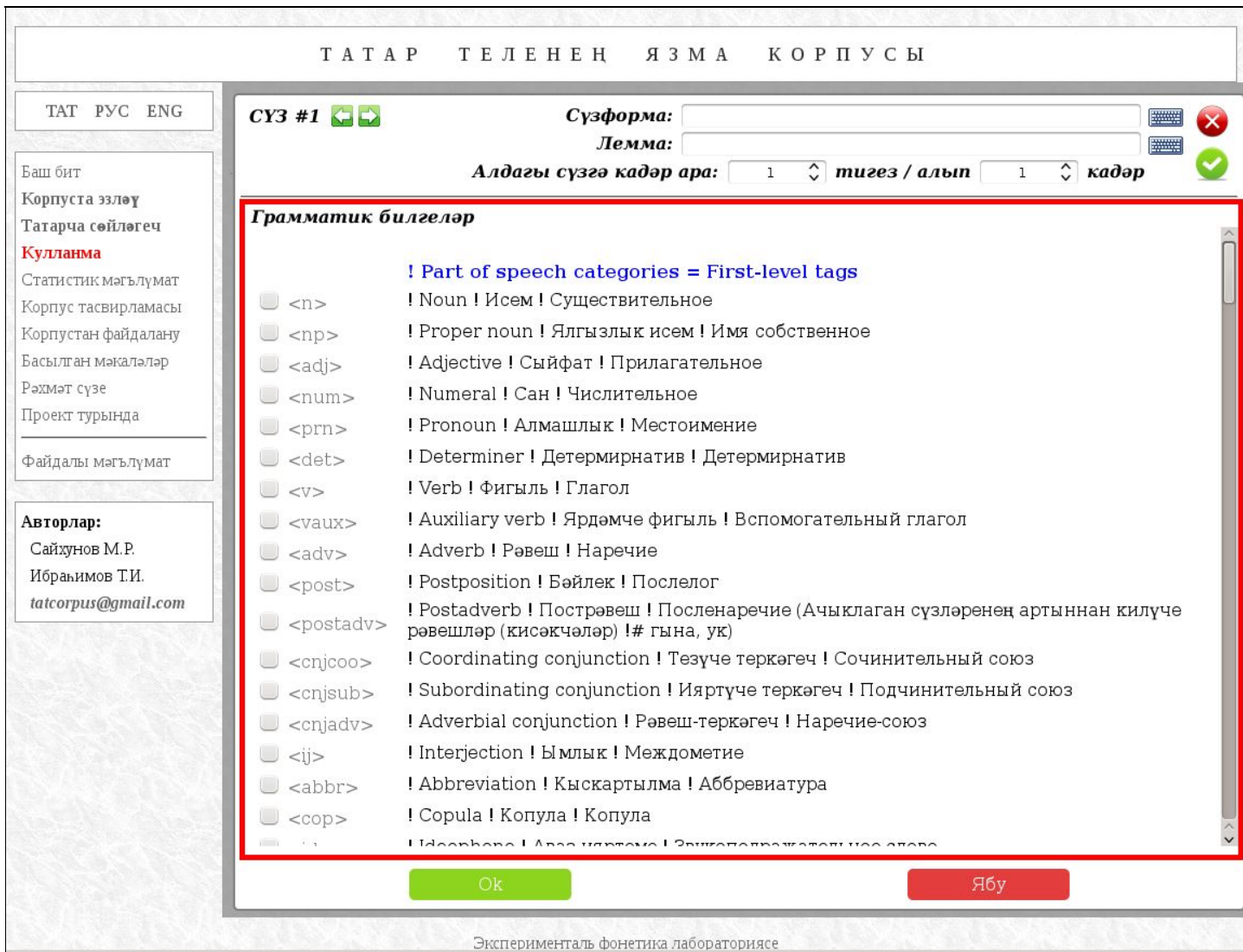

Өске уң чатта һәм аста мәгълүматны саклап (яшел) яки сакламыйча (кызыл) тәрәзәне ябу төймәләре урнашкан.

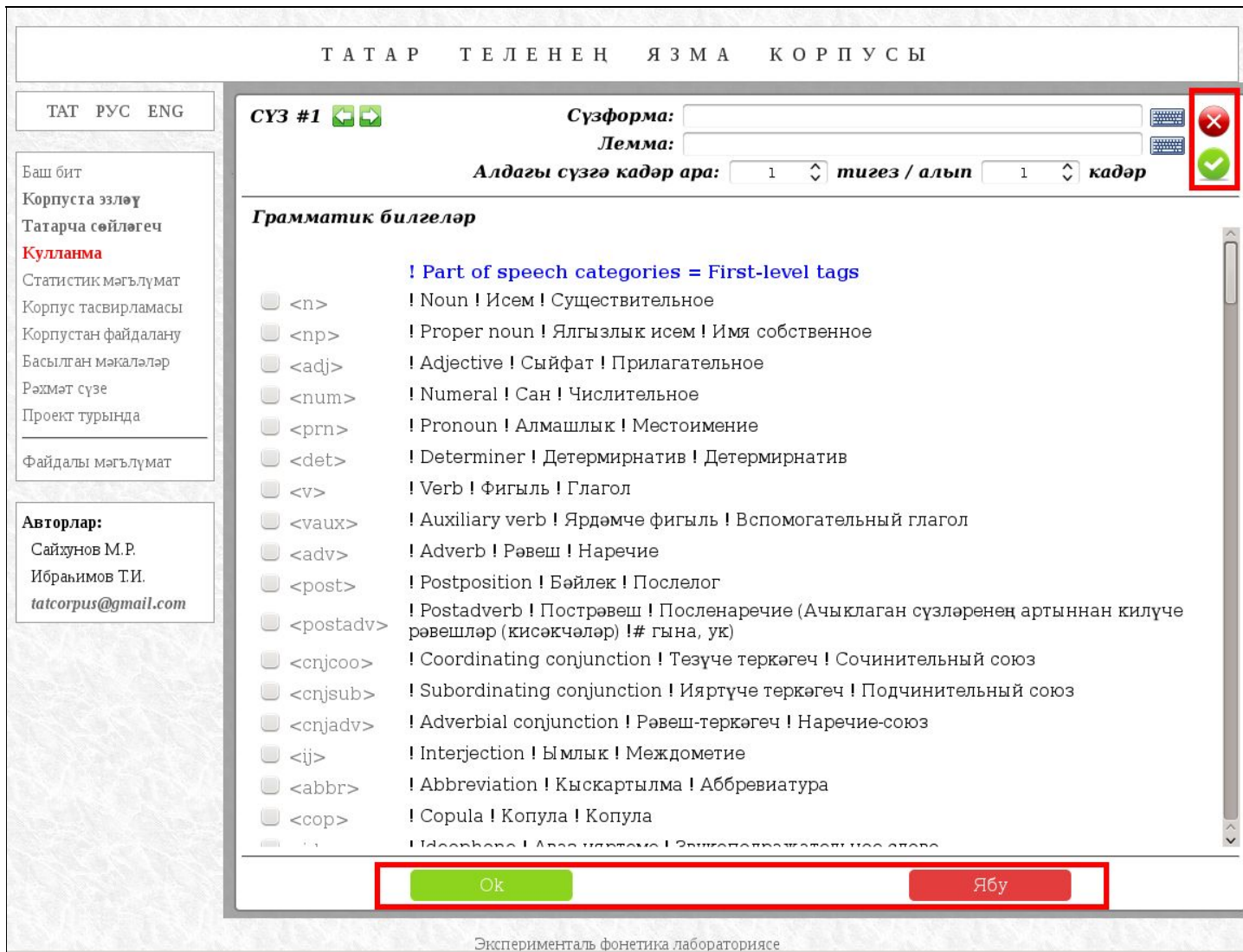

Тагын бер мисал буларак "**алма**" (*исем сүз төркеме*) сүзформасын эзләүне карыйк. Моның өчен сүзформа аланчыгында "**алма**" дип язабыз, ә теглар исемлегендә исем сүз төркемен сайлап алабыз.

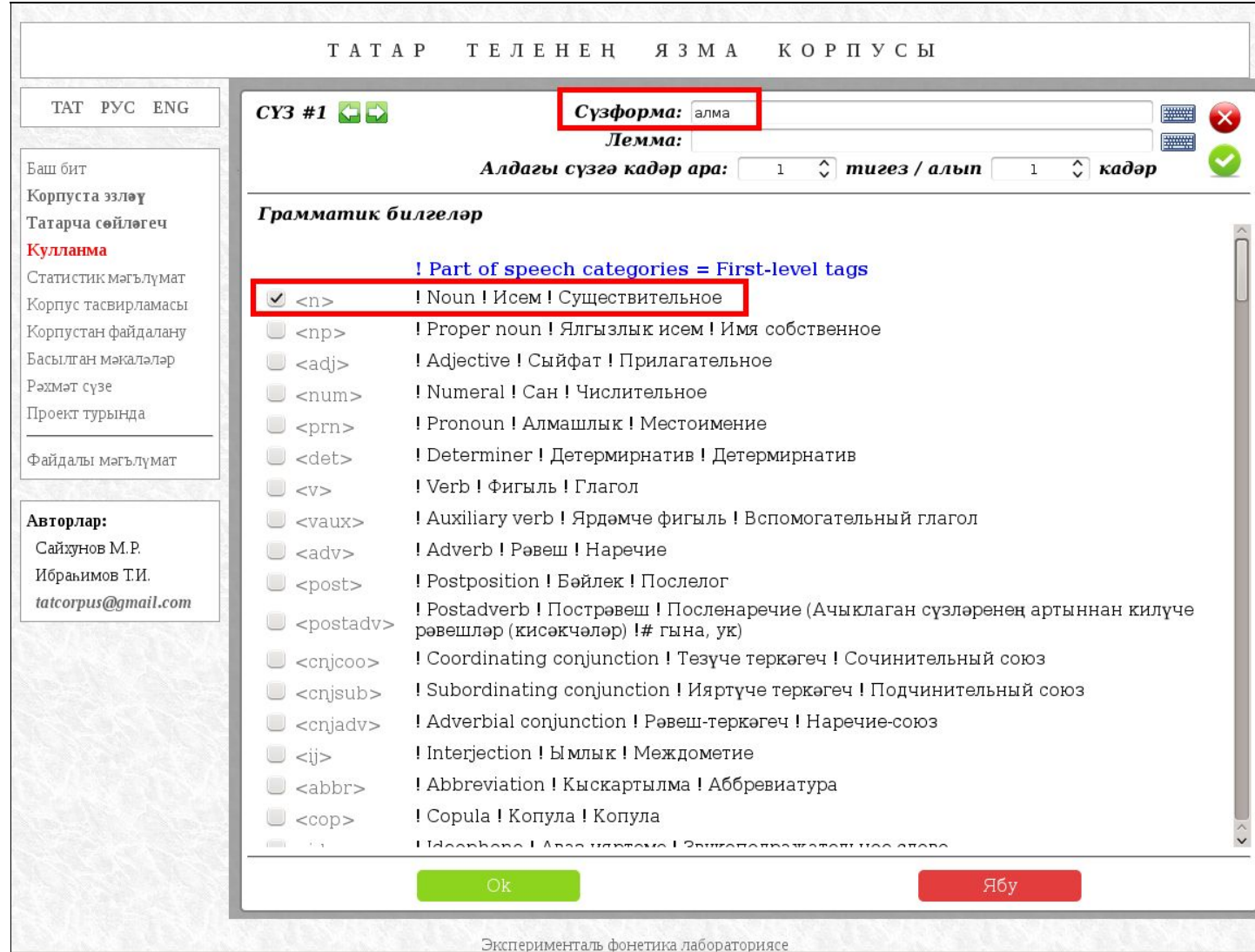

Әлеге сүзформаны эзләүнең икенче юлы буларак сүзформаны да, лемманы да "**алма**" дип күрсәтү тора. Бу очракта система "**алма**" фигылен кире кагачак, чөнки аның леммасы "**ал**".

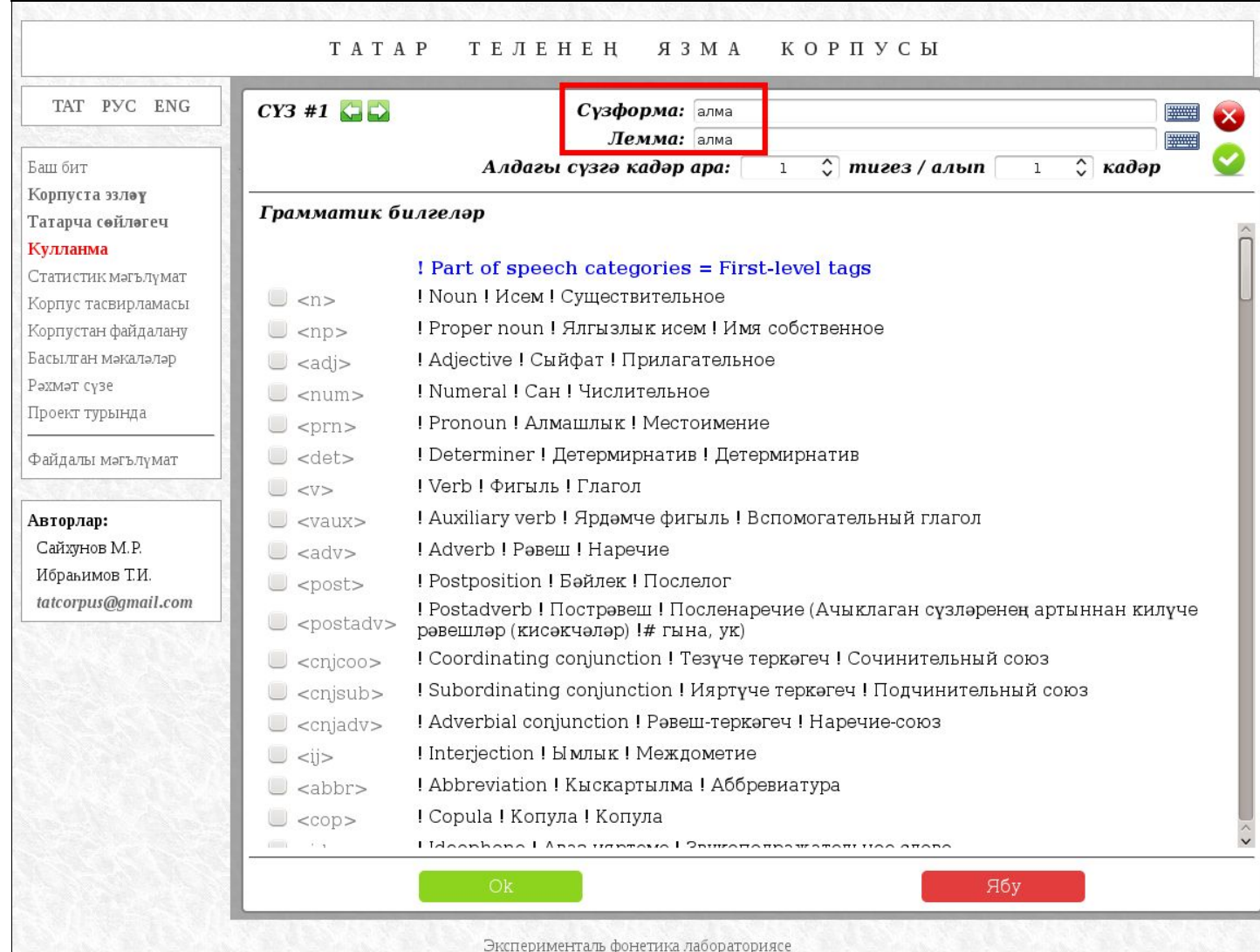
Түбәндәге рәсемдә "**ас\***" хәрефләренә башланган бөтен фигыльләрне (**<v>**) табу карала:

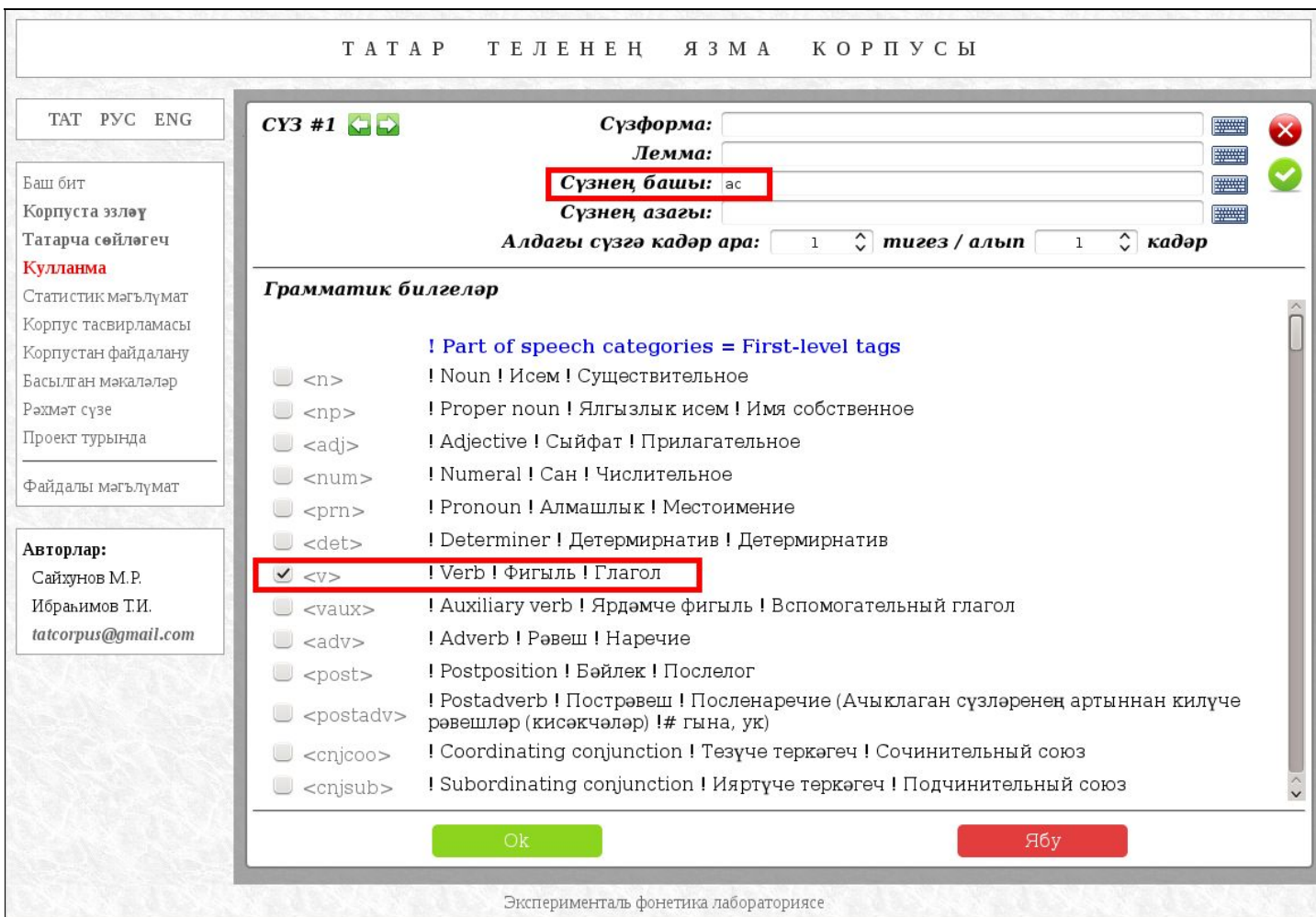

## Мисаллар буларак китерелгән җөмләләрне тыңлап карау

Татар теленең Язма корпусыннан файдаланучыларга мисал буларак китерелгән җөмләләрне тыңлап карау мөмкинлеге эшләнде. Аерым җөмләне тыңлау өчен шәхес аның сул ягында урнашкан кнопкага чиртергә тиеш була.

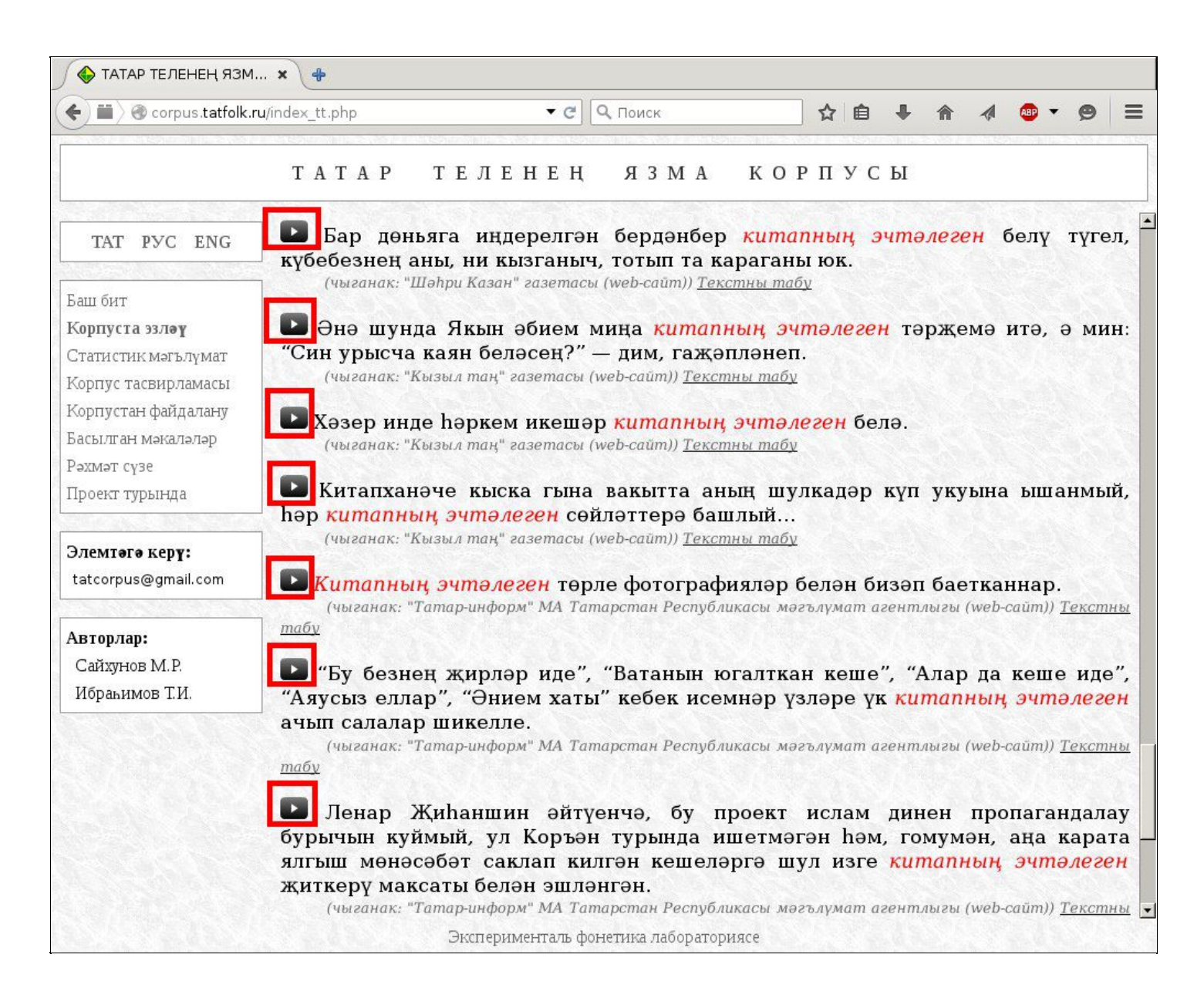

Корпусның авторлары эш барышында җыелган төрле статистик мәгълүматны сайтның әлеге бүлегендә урнаштыралар. Бүгенге көндә шундыйларга түбәндәгеләр карый:

- Татар телендә иң еш кулланыла торган сүзформалар исемлеге.
- 2, 3, 4, 5 һәм 6 сүздән торган зур ешлыклы тезмәләр исемлеге.
- Татар телендә хәрефләрнең һәм аларның төрле комбинацияләре нигезендә төзелгән ешлыклар исемлеге.

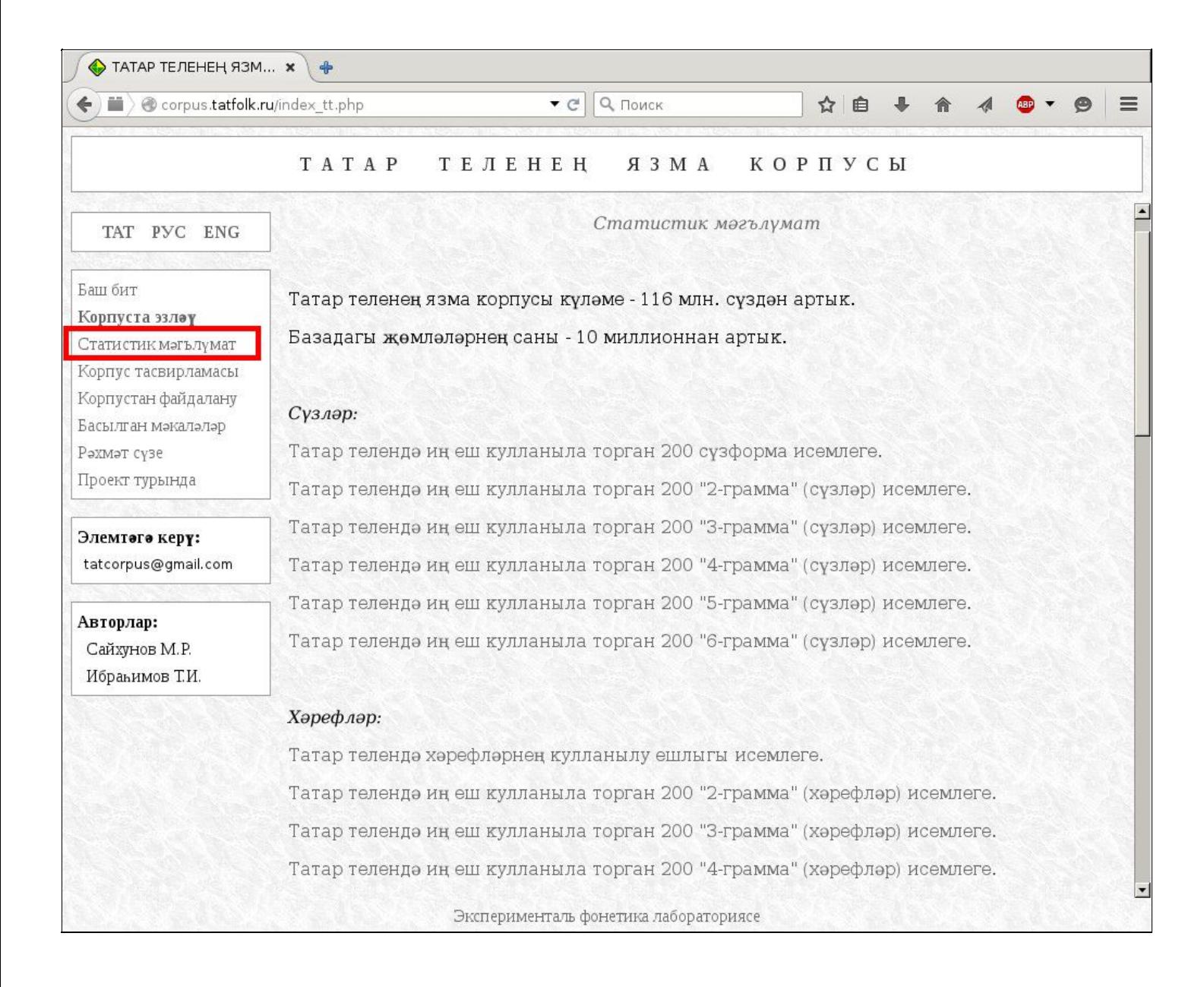

- Хәрефләрнең сүз башында һәм сүз азагында кулланылу ешлыгы исемлекләре.
- Фонемаларның һәм аларның комбинацияләренең сүз эчендә һәм ритмик төркем кысаларында кулланылу ешлыгын гәүдәләндергән исемлекләр.

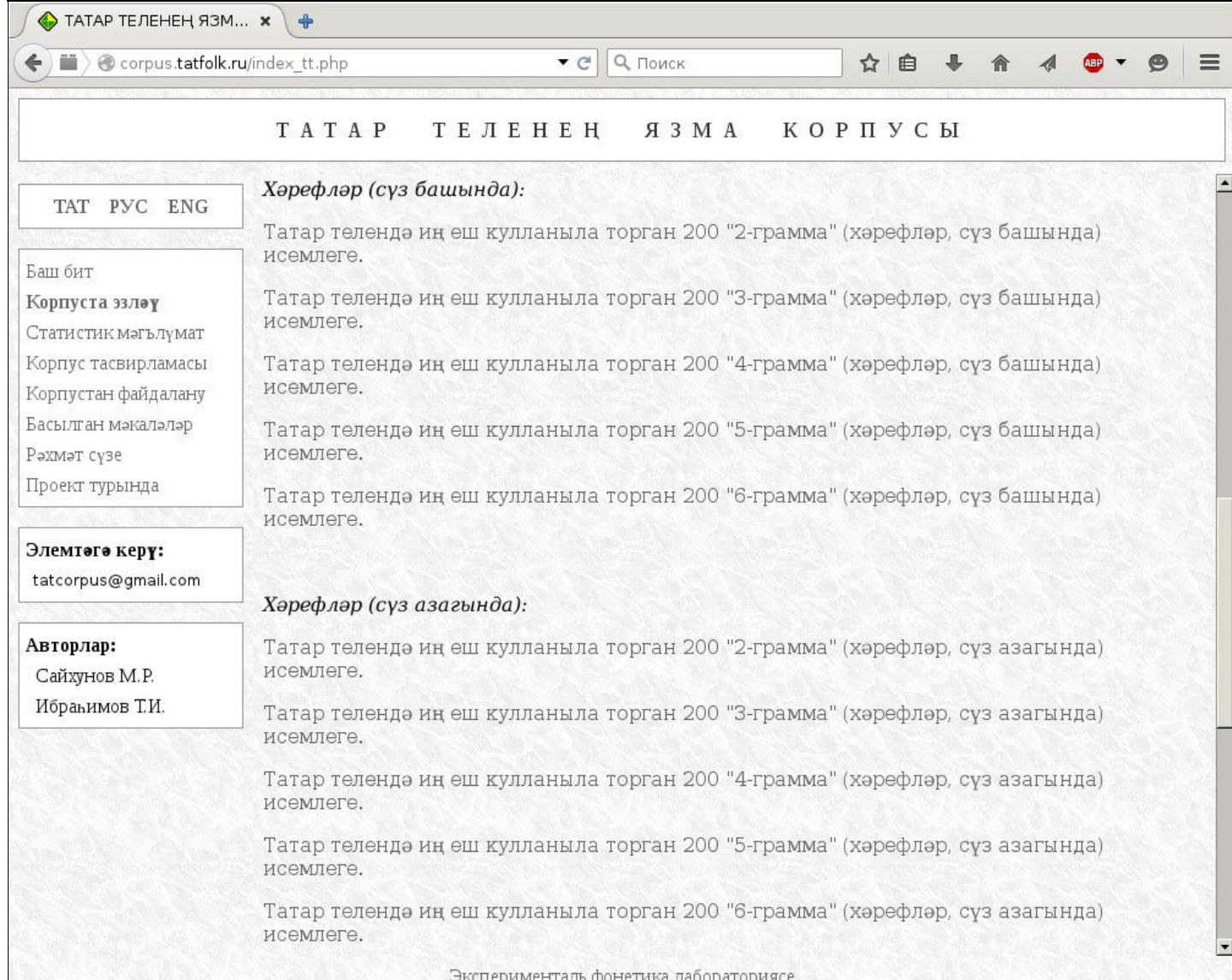

Монда татар теленең иң еш кулланыла торган 5000 сүзформасы китерелә:

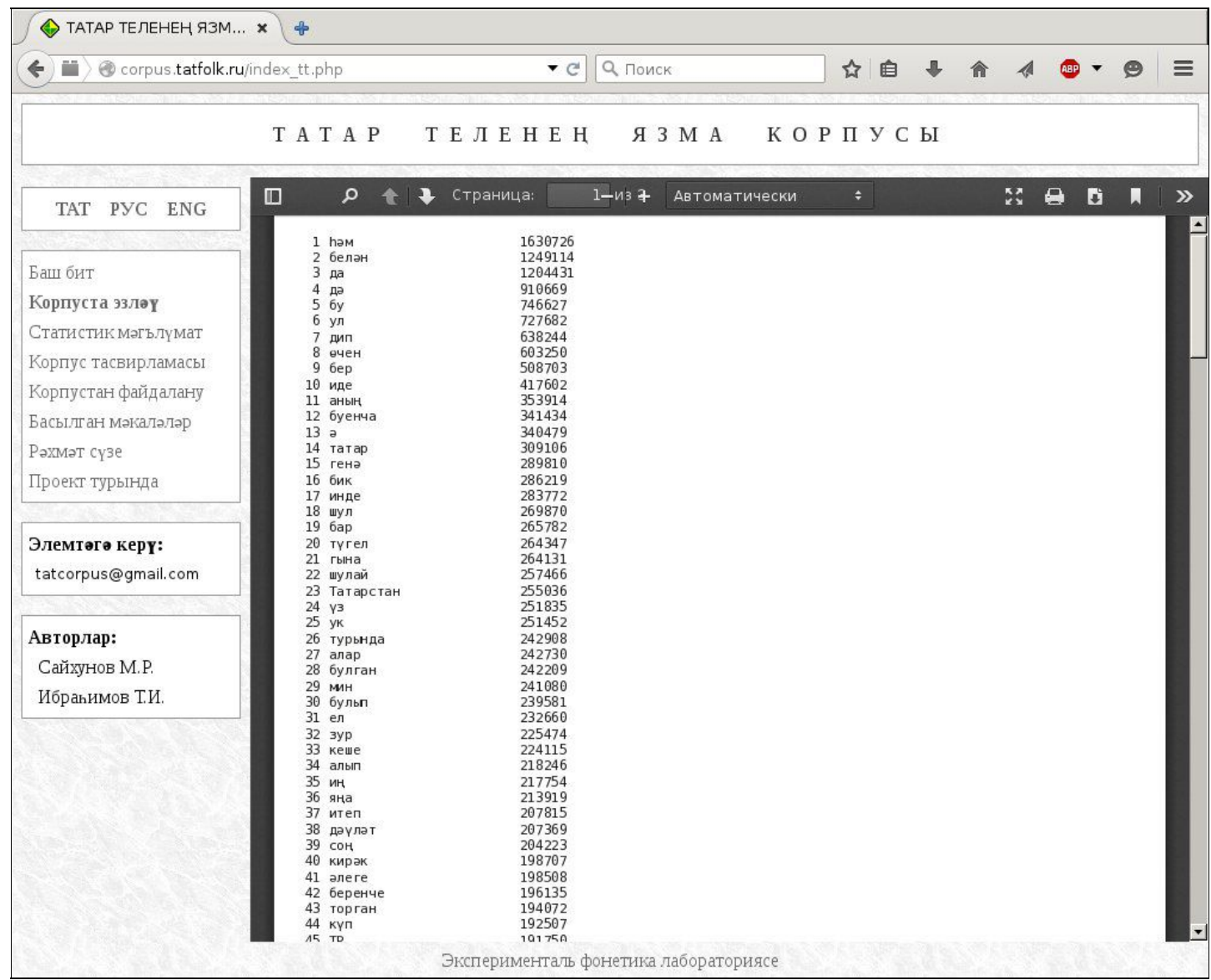

Беренче баганада тәртип саны, икенчесендә сүзформа, ә өченчесендә Корпуста аларның кулланылу ешлыгы бирелә.

Ә монда ике хәрефтән торган тезмәләрнең ешлыгы күрсәтелгән:

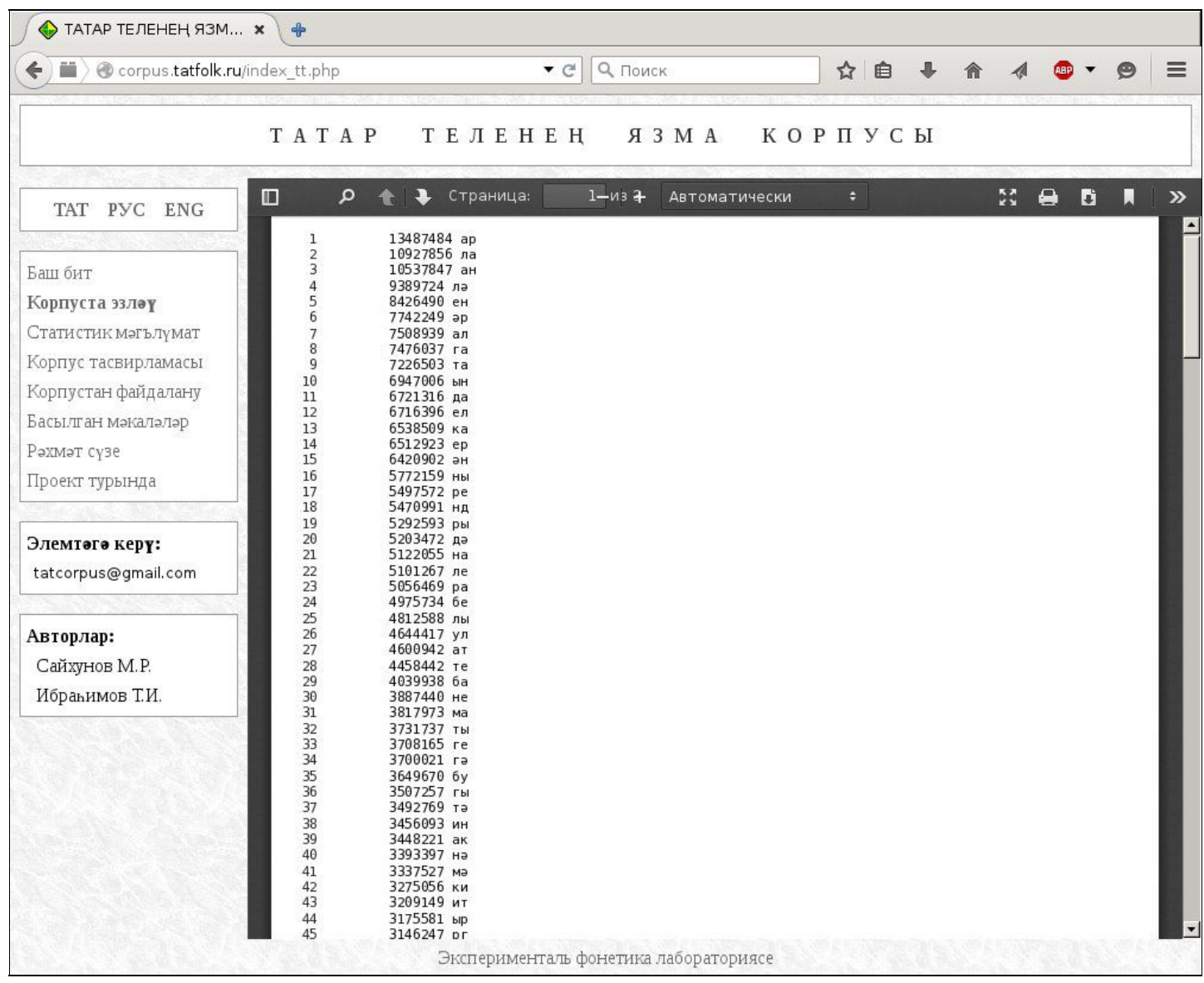

# Басылган мәкаләләр

Сайтның "**Басылган мәкаләләр**" бүлегендә Корпус авторлары тарафыннан язылган мәкаләләр урнаштырыла:

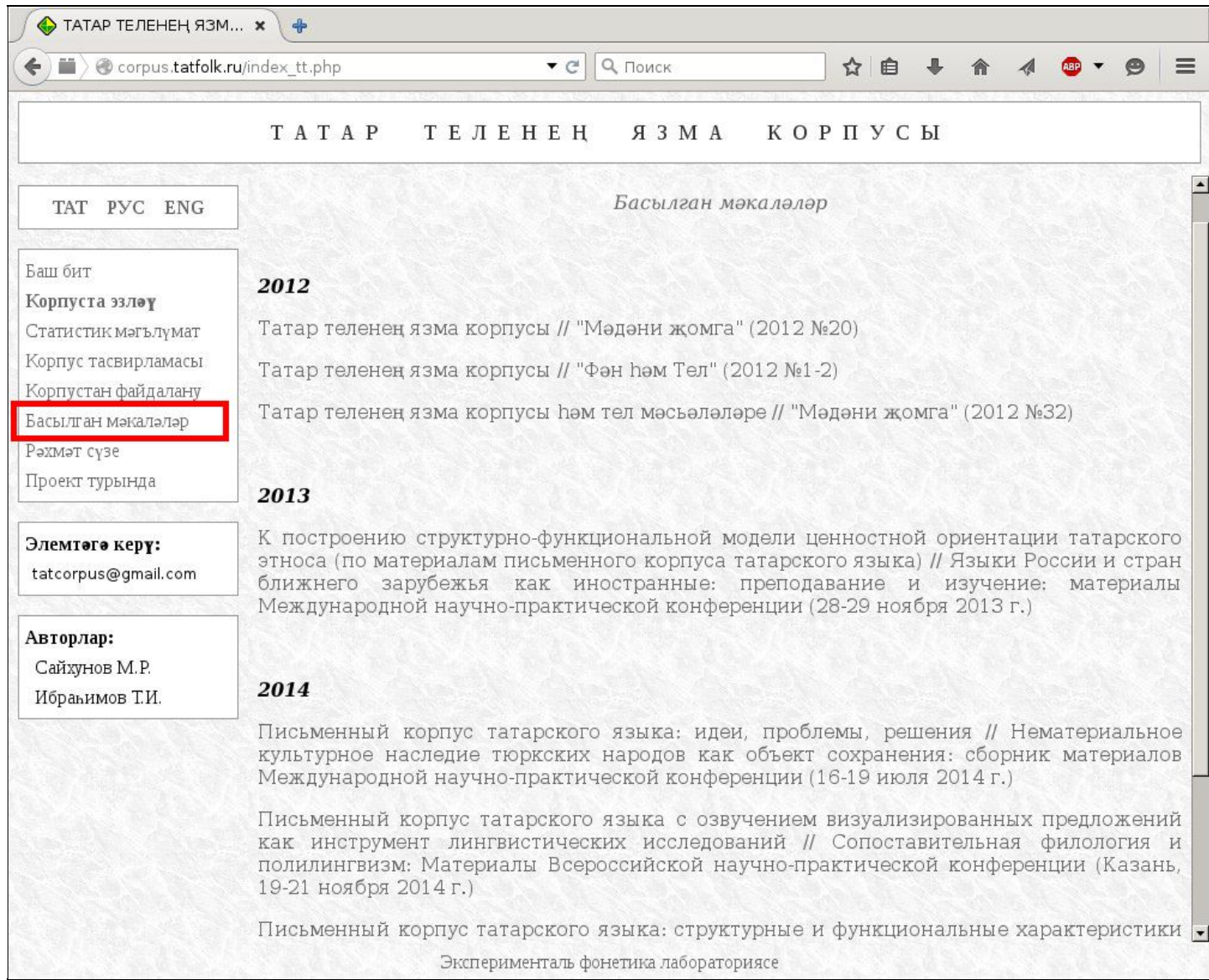

## Корпус тасвирламасы

Сайтның "**Корпус тасвирламасы**" битендә Татар теле язма корпусының структурасы һәм функциональлеге турында кыскача информация тәкъдим ителә:

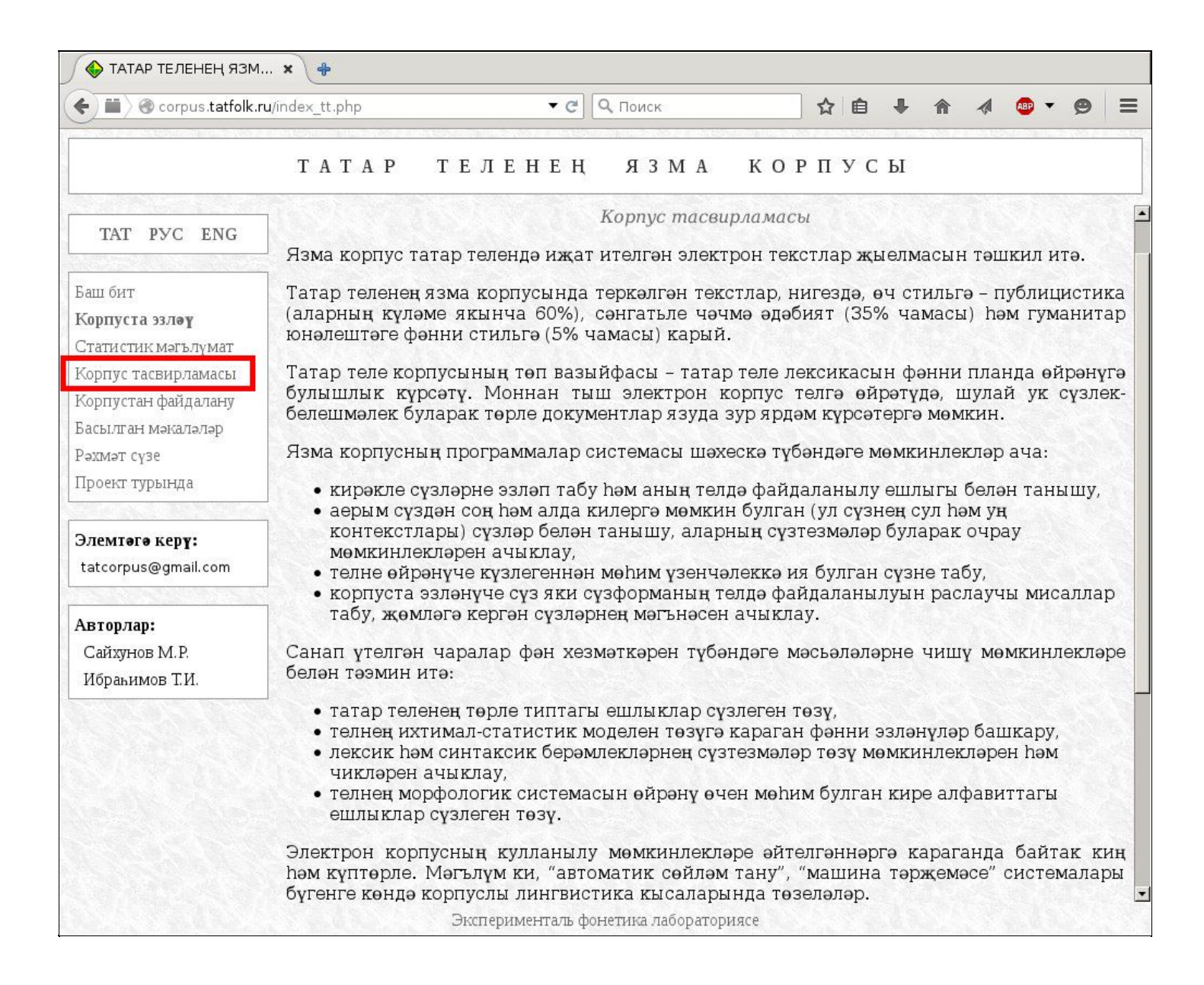

# Корпустан файдалану

Сайтның "**Корпустан файдалану**" бүлегендә Корпустан файдалануның хокукый нормалары белән һәм Корпуска һәм аңардагы материалларга ссылкалар һәм цитаталар ясау турында тәкъдимнәр белән танышырга мөмкин.

Эшегездә Корпусны кулланган очракта, авторлар сездән мәкаләләрегездә Корпуска һәм корпус авторлары язган мәкаләләргә сылтама ясарга онытмавыгызны сорыйлар.

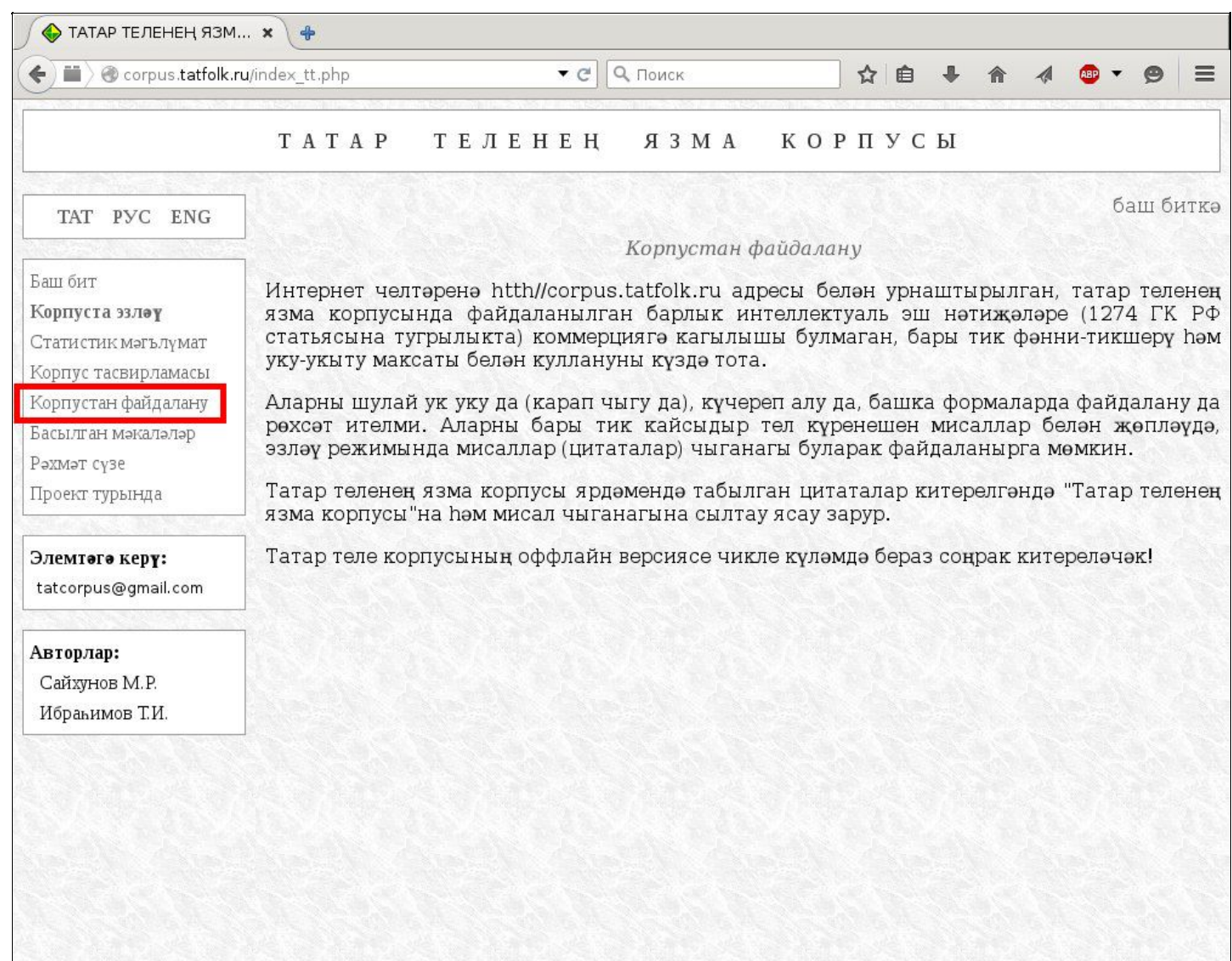

Эксперименталь фонетика лабораториясе

# Проект турында

Сайтның "**Проект турында**" бүлегендә Корпусны ясау тарихы һәм аны төп эшләүчеләр турында мәгълүмат бирелә:

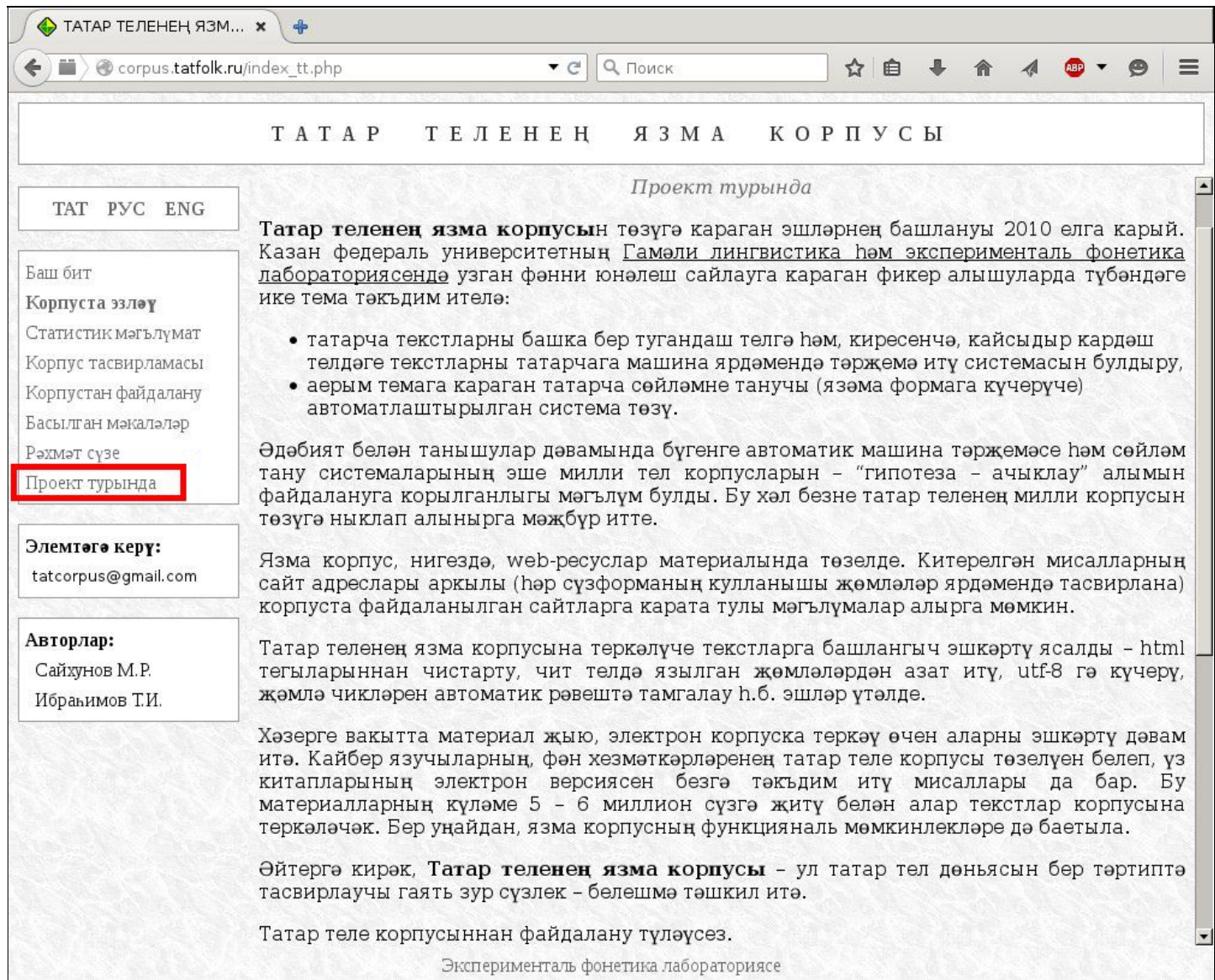

## Рәхмәт сүзе

"*Рәхмәт сүзе*" битендә, исеменнән күренгәнчә, Корпусның авторлары бу эштә зур ярдәм күрсәткән кешеләргә һәм оешмаларга рәхмәт сүзен әйтәләр:

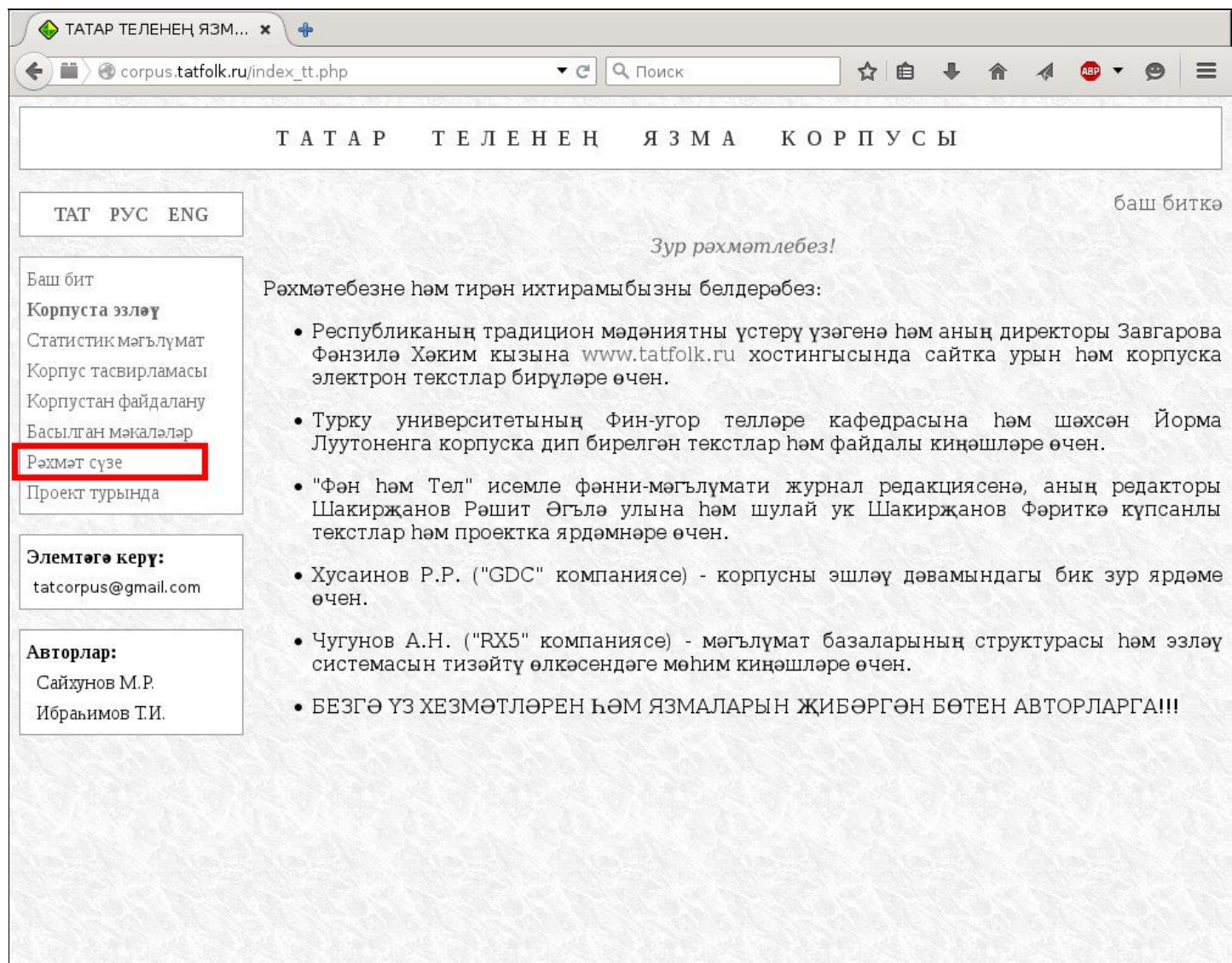

Эксперименталь фонетика лабораториясе

#### Корпус авторларының email'ы: *[tatcorpus@gmail.com](mailto:tatcorpus@gmail.com)*

Татар теленең язма корпусын куллануга һәм үстерүгә бәйле сорауларыгыз һәм тәкъдимнәрегез белән Безгә мөрәҗәгать итүегезне сорыйбыз!

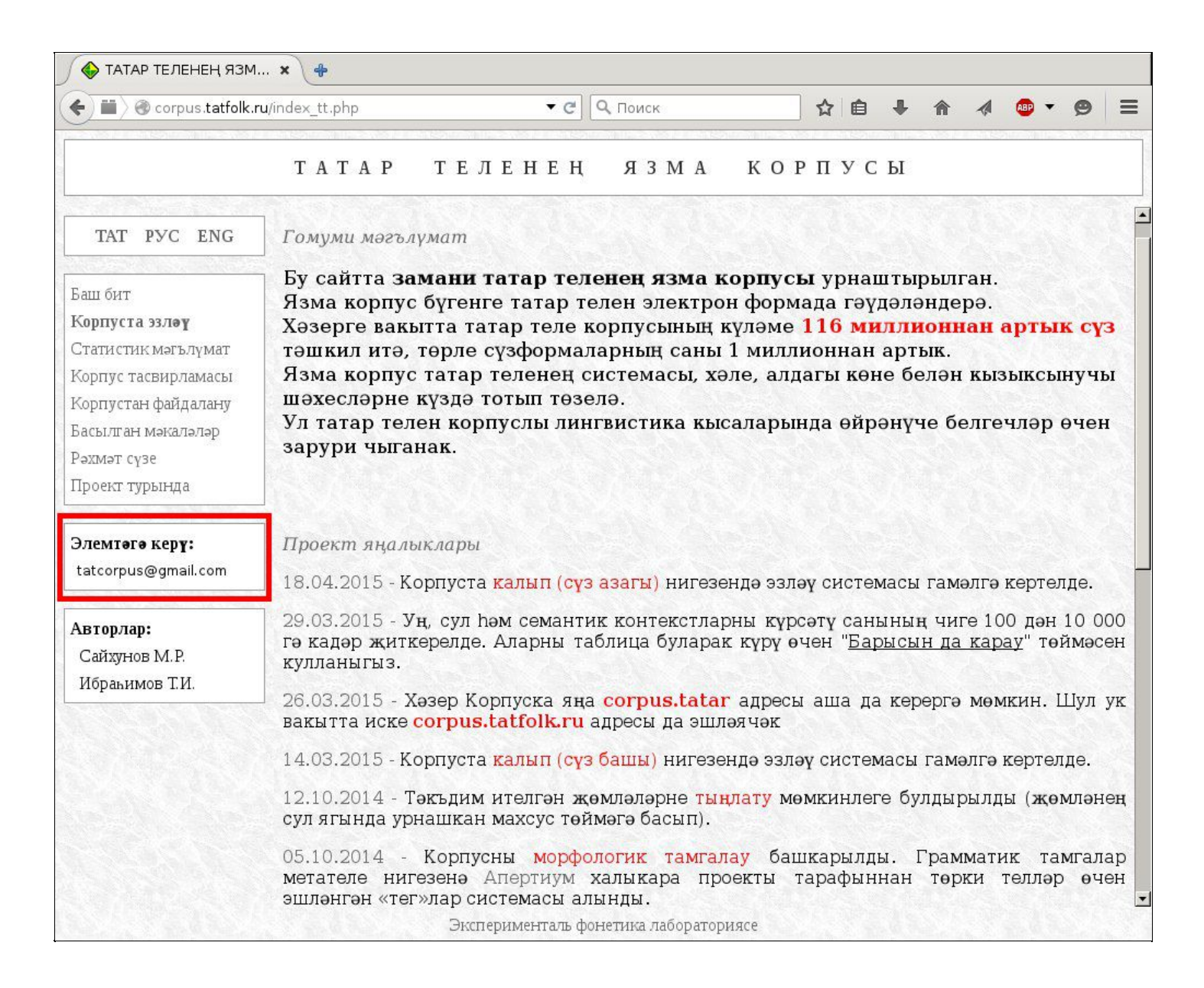

## Башка телләрдә

Кулланучыларыбызга уңайлырак булсын өчен Татар теле язма корпусы сайтының бөтен бүлекләре дә бүгенге көндә өч телдә тәкъдим ителә: русча, татарча һәм инглизчә. Башка телләргә тәрҗемә итү эше дә бара!

Интерфейсның телен сайлау өчен экранның сул ягында төп меню өстендәге тиешле ссылкага басарга кирәк (бу очракта рус телендә):

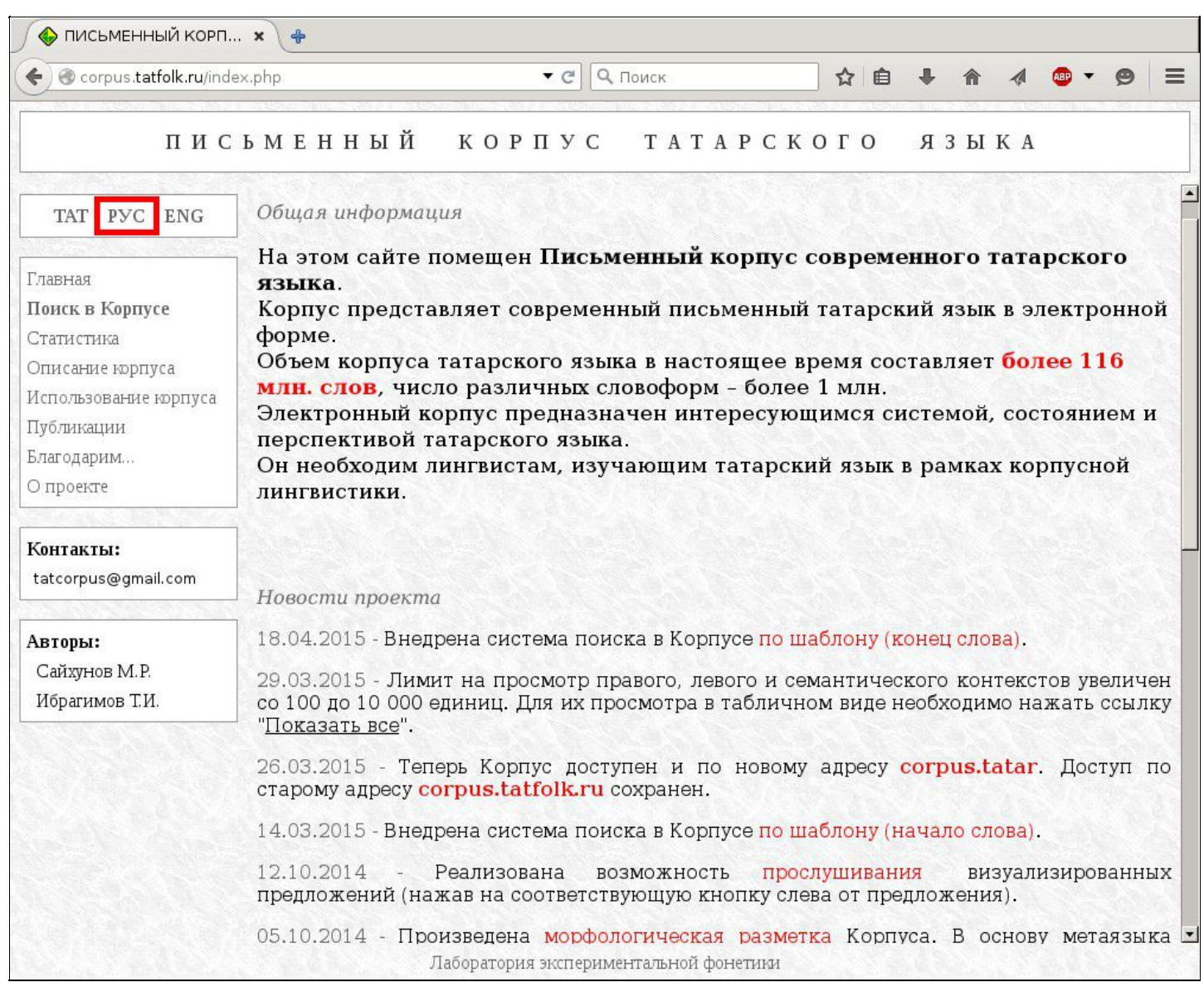

## Ә бу исә Корпус сайтының инглиз телендәге бите:

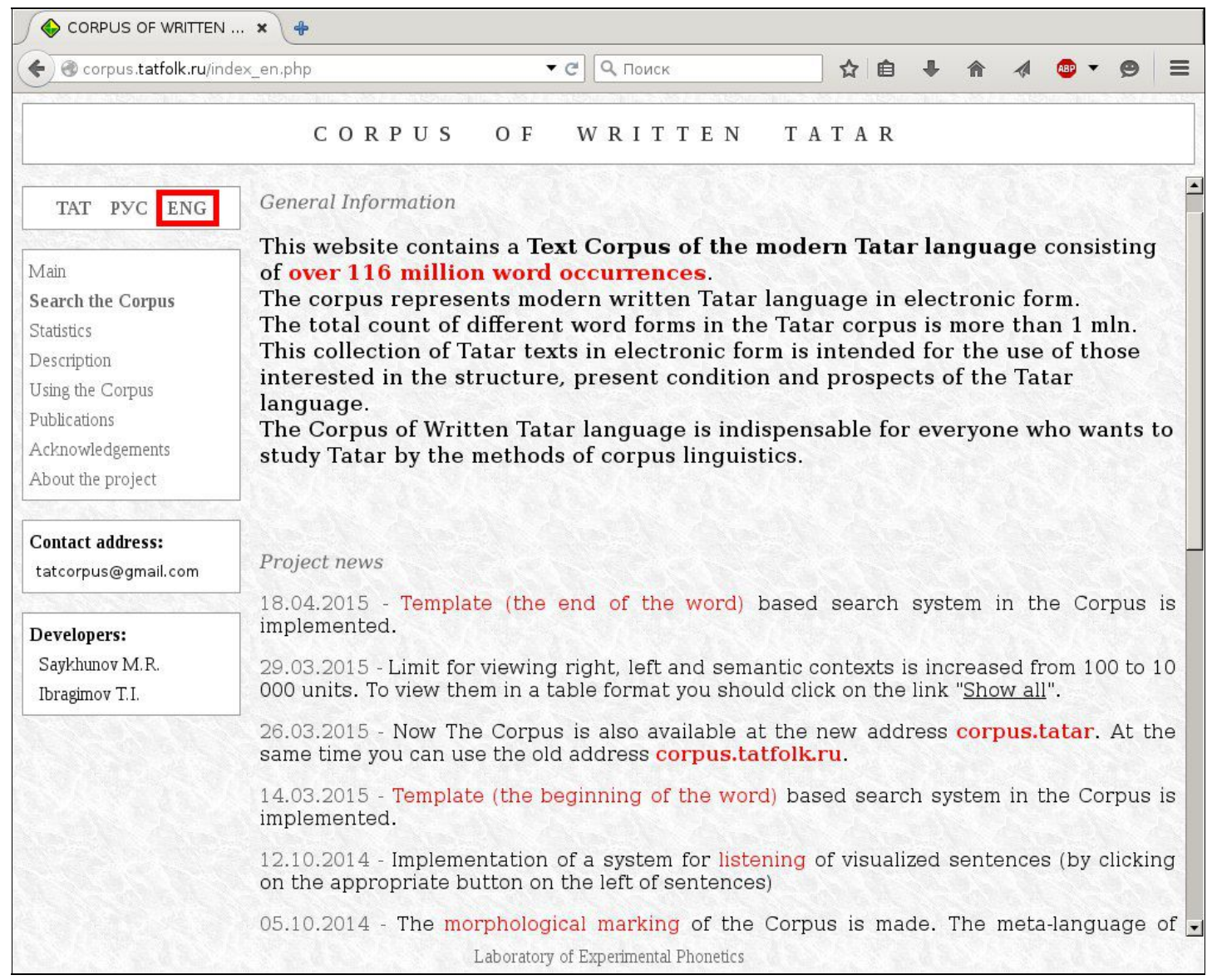